## 학자금 중복지원방지 가이드북 **2018**

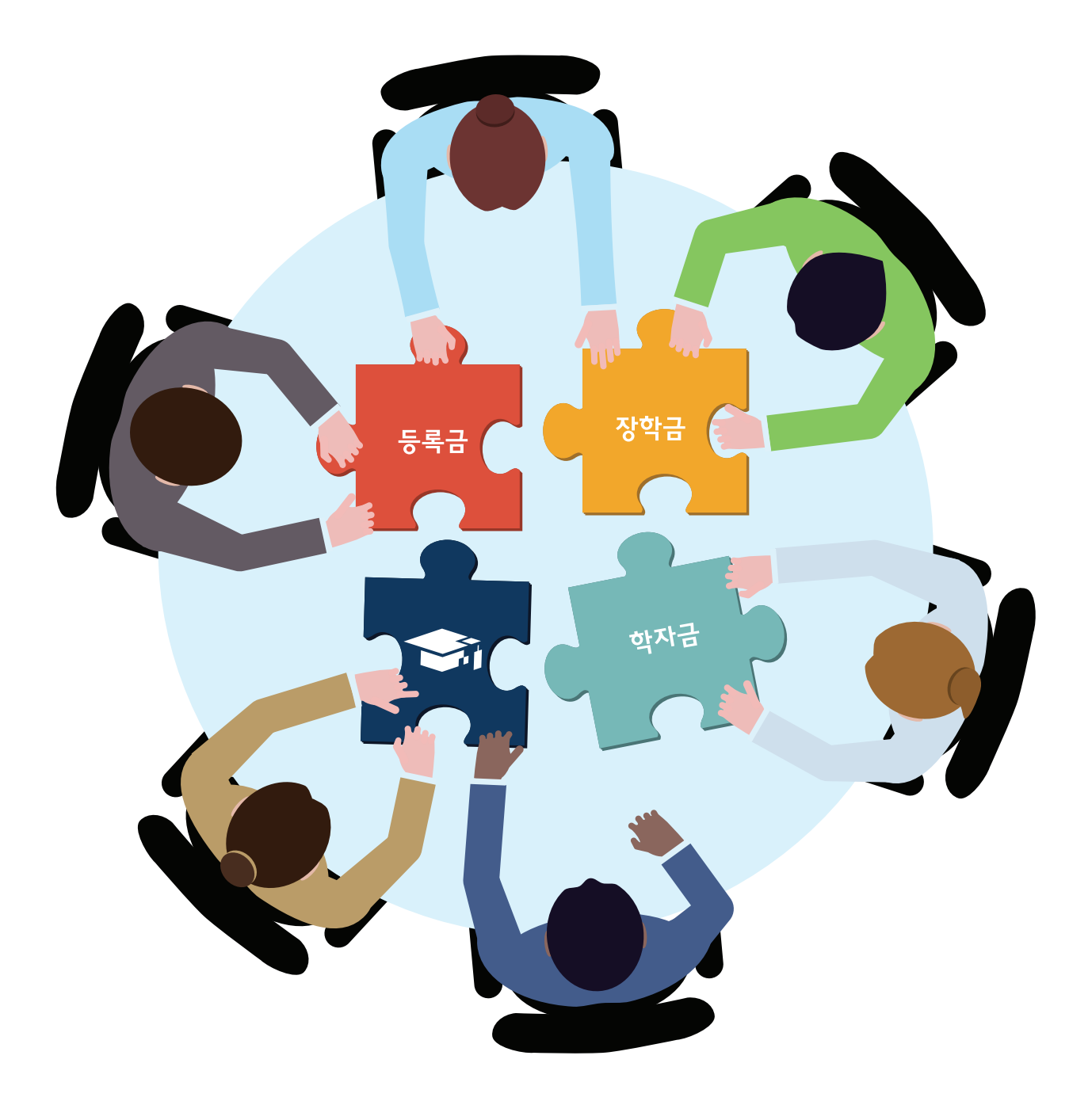

## 학자금 중복지원방지<br><mark>가이드북</mark>

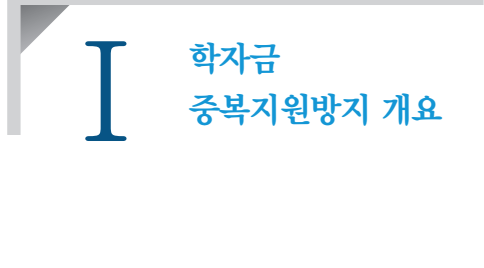

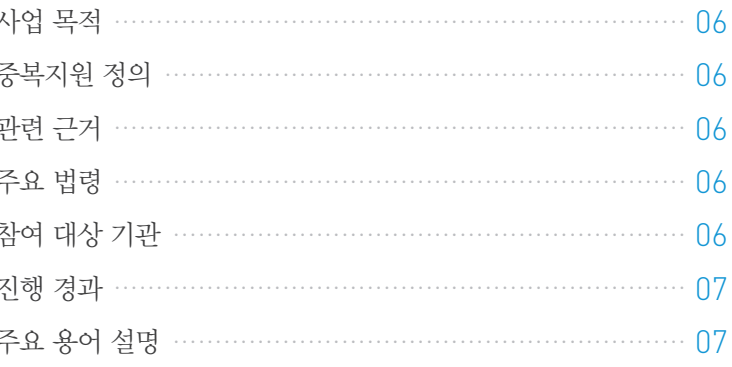

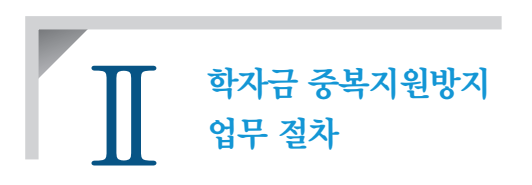

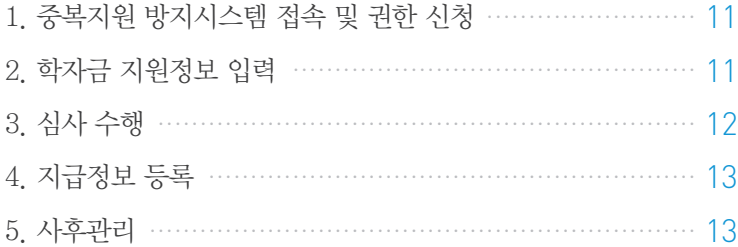

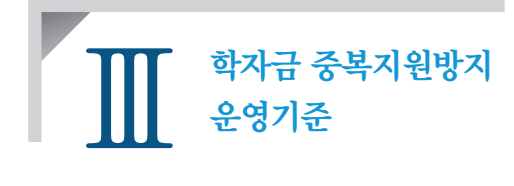

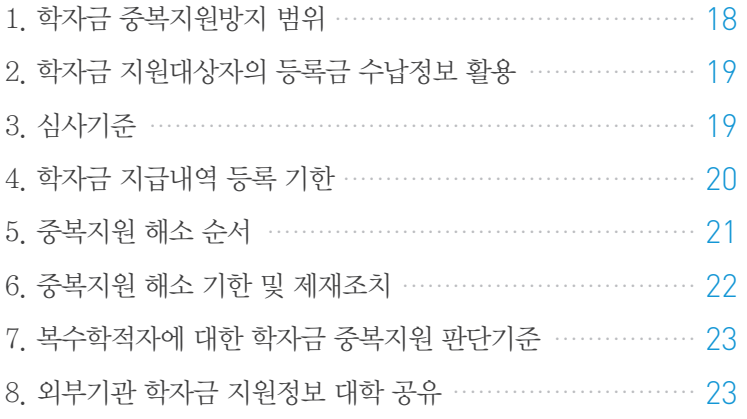

# CONTENTS

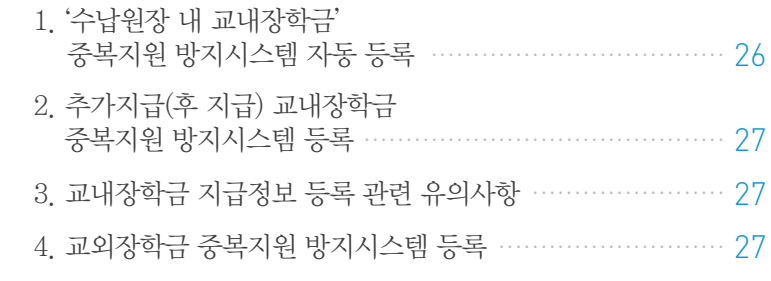

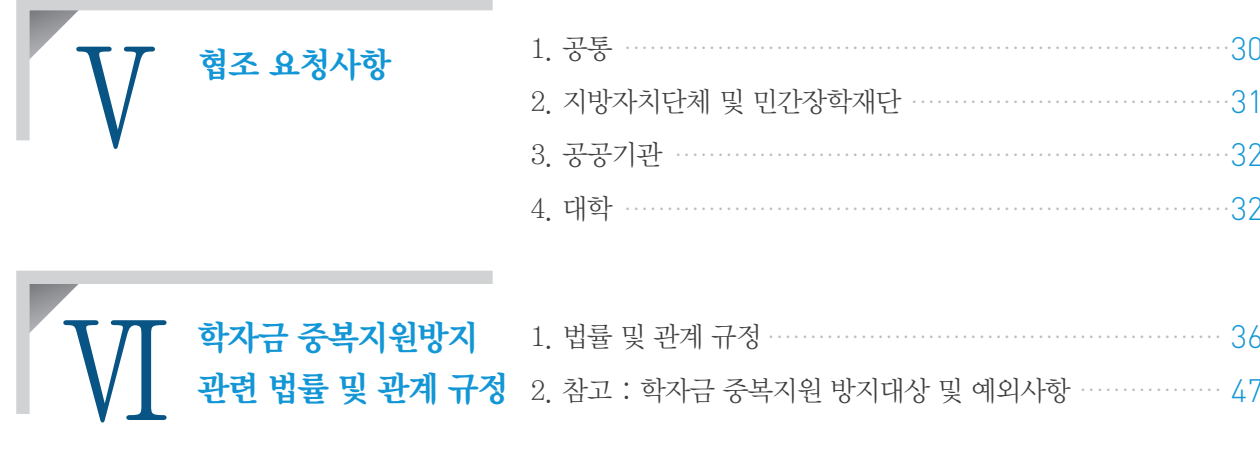

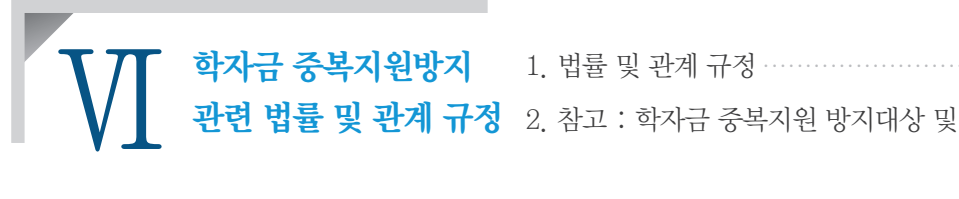

 $\begin{picture}(120,115) \put(0,0){\line(1,0){15}} \put(15,0){\line(1,0){15}} \put(15,0){\line(1,0){15}} \put(15,0){\line(1,0){15}} \put(15,0){\line(1,0){15}} \put(15,0){\line(1,0){15}} \put(15,0){\line(1,0){15}} \put(15,0){\line(1,0){15}} \put(15,0){\line(1,0){15}} \put(15,0){\line(1,0){15}} \put(15,0){\line(1,0){15}} \put(15,0){\line$ 

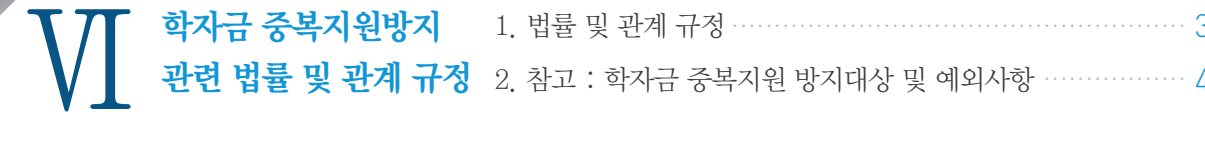

 $\begin{array}{|c|c|} \hline \textbf{1} & \textbf{3} & \textbf{4} & \textbf{5} & \textbf{6} & \textbf{7} & \textbf{8} & \textbf{8} & \textbf{9} & \textbf{1} & \textbf{1} & \textbf{1} & \textbf{1} & \textbf{1} & \textbf{1} & \textbf{1} & \textbf{1} & \textbf{1} & \textbf{1} & \textbf{1} & \textbf{1} & \textbf{1} & \textbf{1} & \textbf{1} & \textbf{1} & \textbf{1} & \textbf{1} & \textbf{1} & \textbf{1} & \text$ 

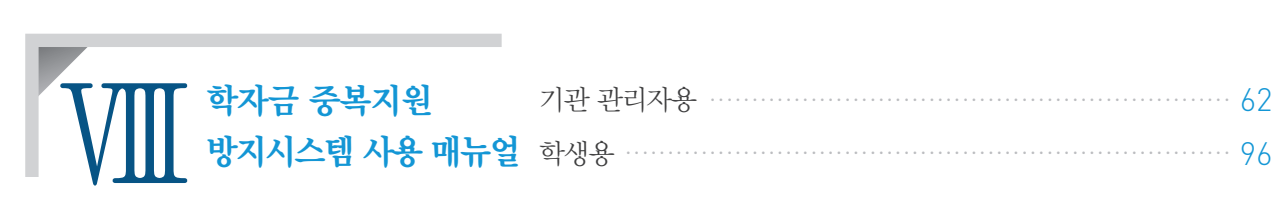

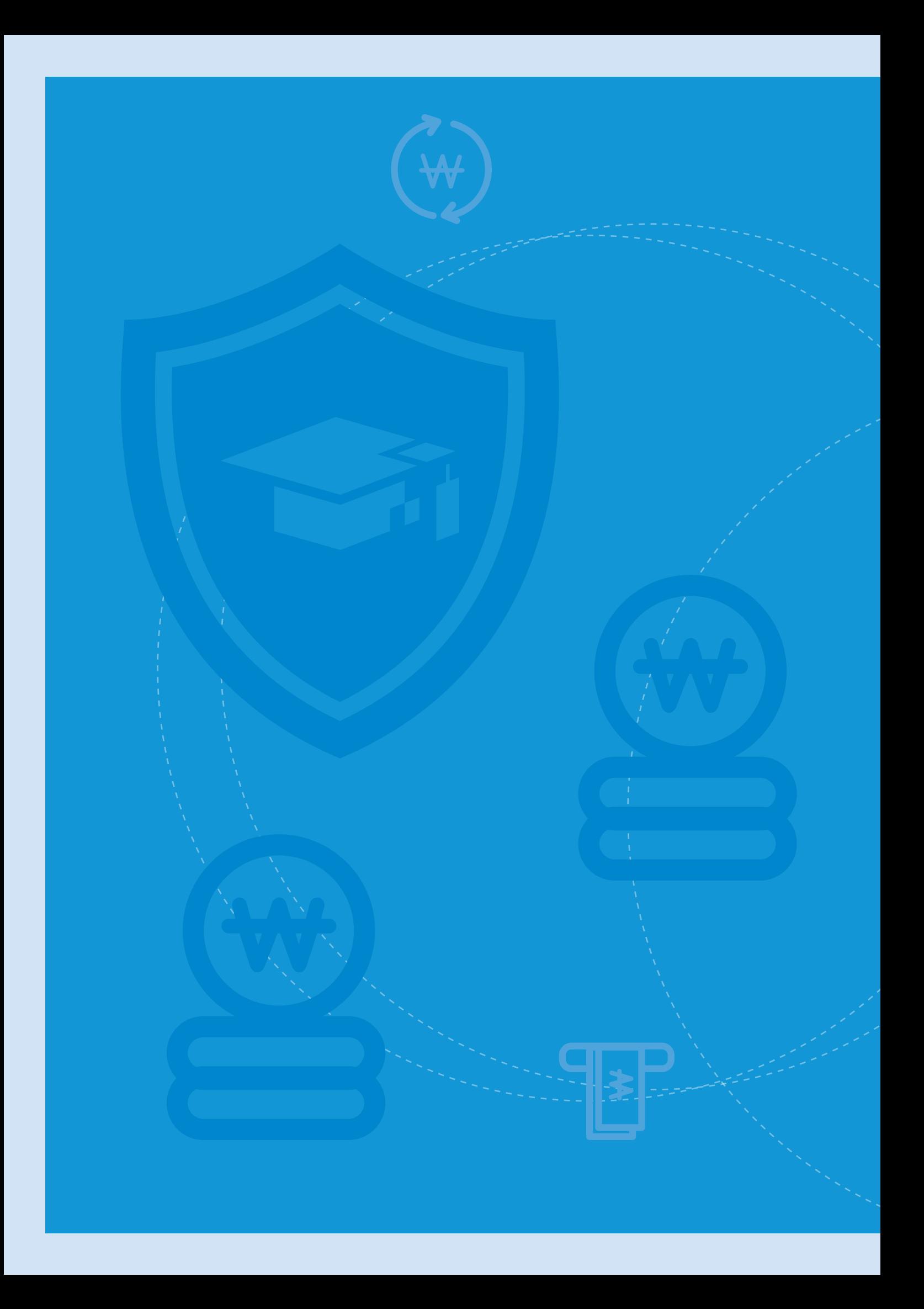

## Ⅰ 학자금 중복지원방지 개요

- 사업 목적
- 중복지원 정의
- 관련 근거
- 주요 법령
- 참여 대상 기관
- 진행 경과
- 주요 용어 설명

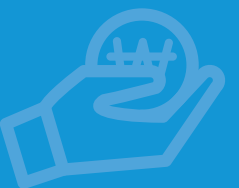

Ⅰ 학자금 중복지원방지 개요

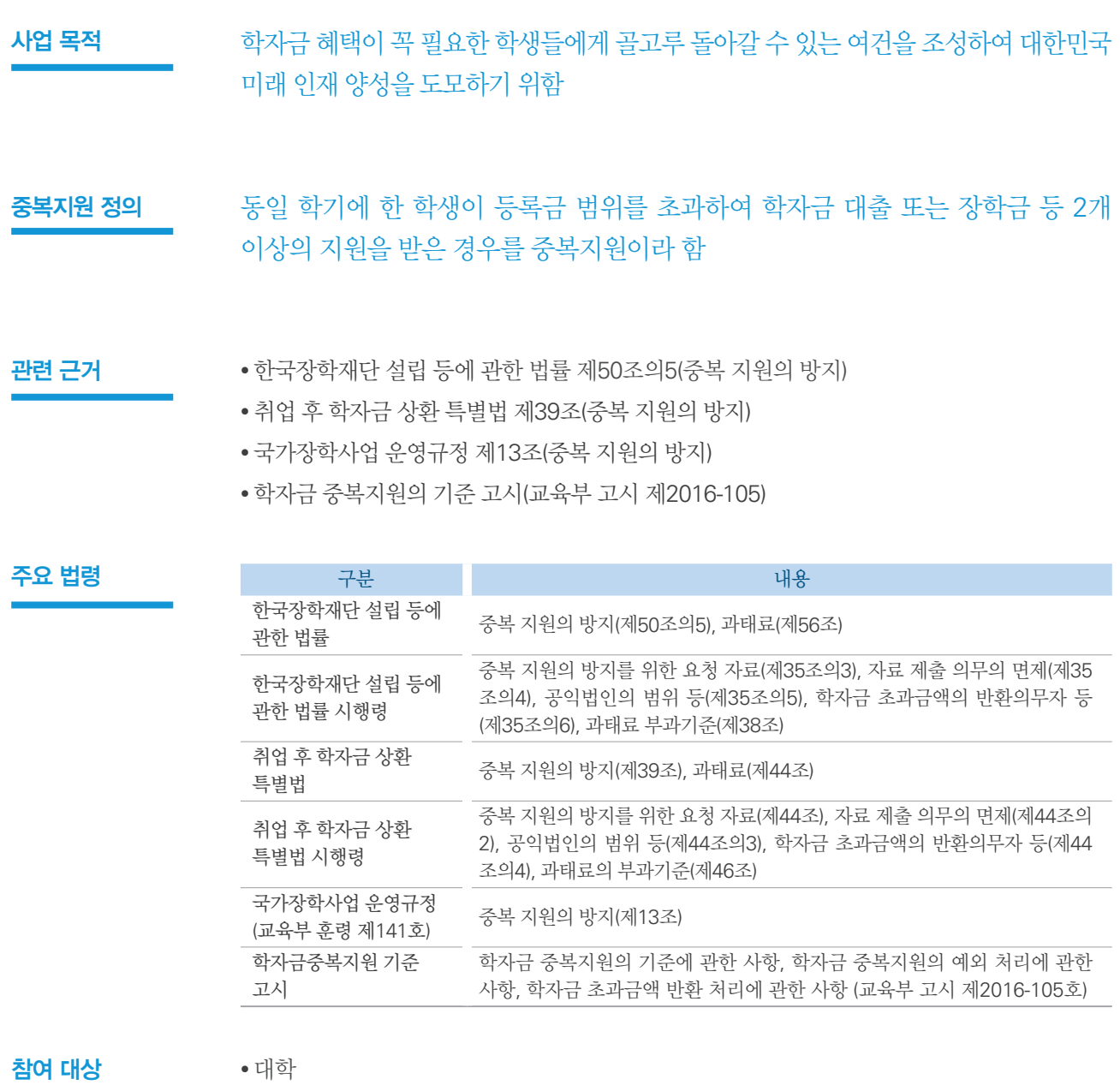

• 행정자치부 등 관계행정기관

- 지방자치단체 및 지방자치단체 출자·출연으로 설립된 법인
- 공무원연금공단 등 국가로부터 학자금 지원 업무를 위탁받아 수행하는 기관
- 「공익법인의 설립ㆍ운영에 관한 법률」에 따른 공익법인으로서 학자금 또는 장학금에 관한 사업을 하는 법인
- 「공공기관의 운영에 관한 법률」에 따른 공공기관으로서 소속 직원 또는 소속 직원 자녀에게 학자금에 관한 지원을 하는 기관

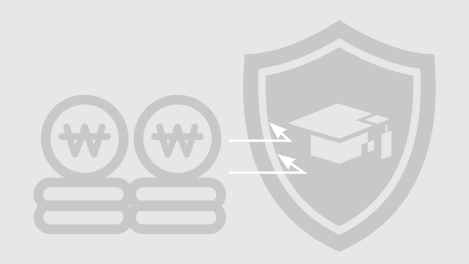

• 「지방공기업법」에 따른 지방직영기업, 지방공사 및 공단

• 그 밖에 대통령령으로 정하는 기관 또는 단체

### 진행 경과

- 2010년 1월 : 「취업 후 학자금 상환 특별법」 제39조(중복 지원의 방지)조항 제정
- 2010년 12월 : 「한국장학재단 설립 등에 관한 법률」 제50조2(중복 지원의 방지) 제정
- 2011년 2월 : 국가장학사업 운영규정 시행 제13조(중복 지원의 방지) 제정
- 2012년 10월 : 한국장학재단 학자금 중복지원방지 업무규정 제정
- 2013년 1월 : 중복지원방지계획 교육부 변경 승인(허용금액 50만 원→10만 원)
- 2015년 9월 : 학자금 중복지원방지 사업 참여기관 확대를 위한 TF 가동
- 2015년 12월 : 한국장학재단 설립 등에 관한 법률 개정(안) 발의
- 2016년 1월 : 공기업·준정부기관 예산집행지침에 학자금 중복지원방지 내용 반영
- 2016년 5월 : 한국장학재단 설립 등에 관한 법률 개정(안) 공포('16.05.30.)
- 2016년 8월 : 한국장학재단 설립 등에 관한 법률 시행령 개정(안) 공포('16.08.29.)
- 2016년 12월 : 학자금 중복지원 기준 고시(교육부 고시 제2016-105호)

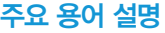

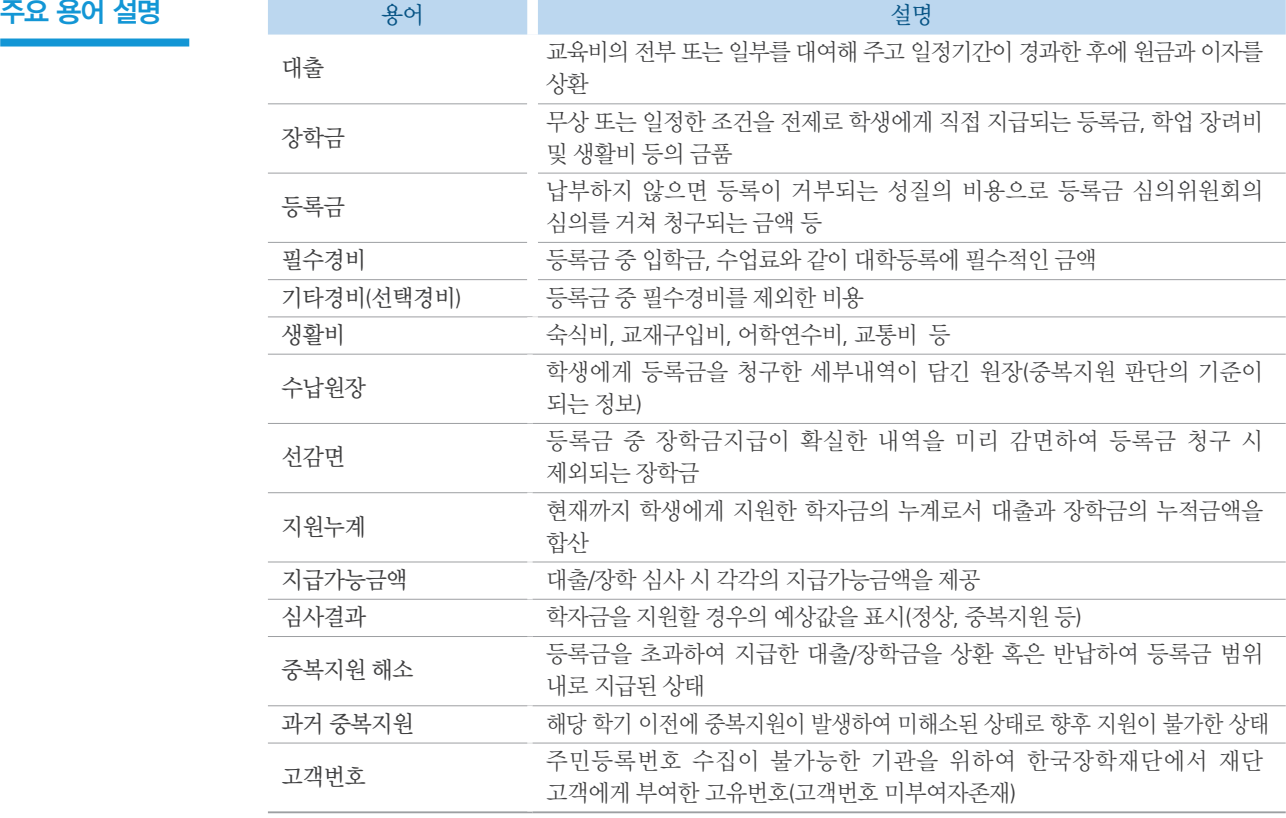

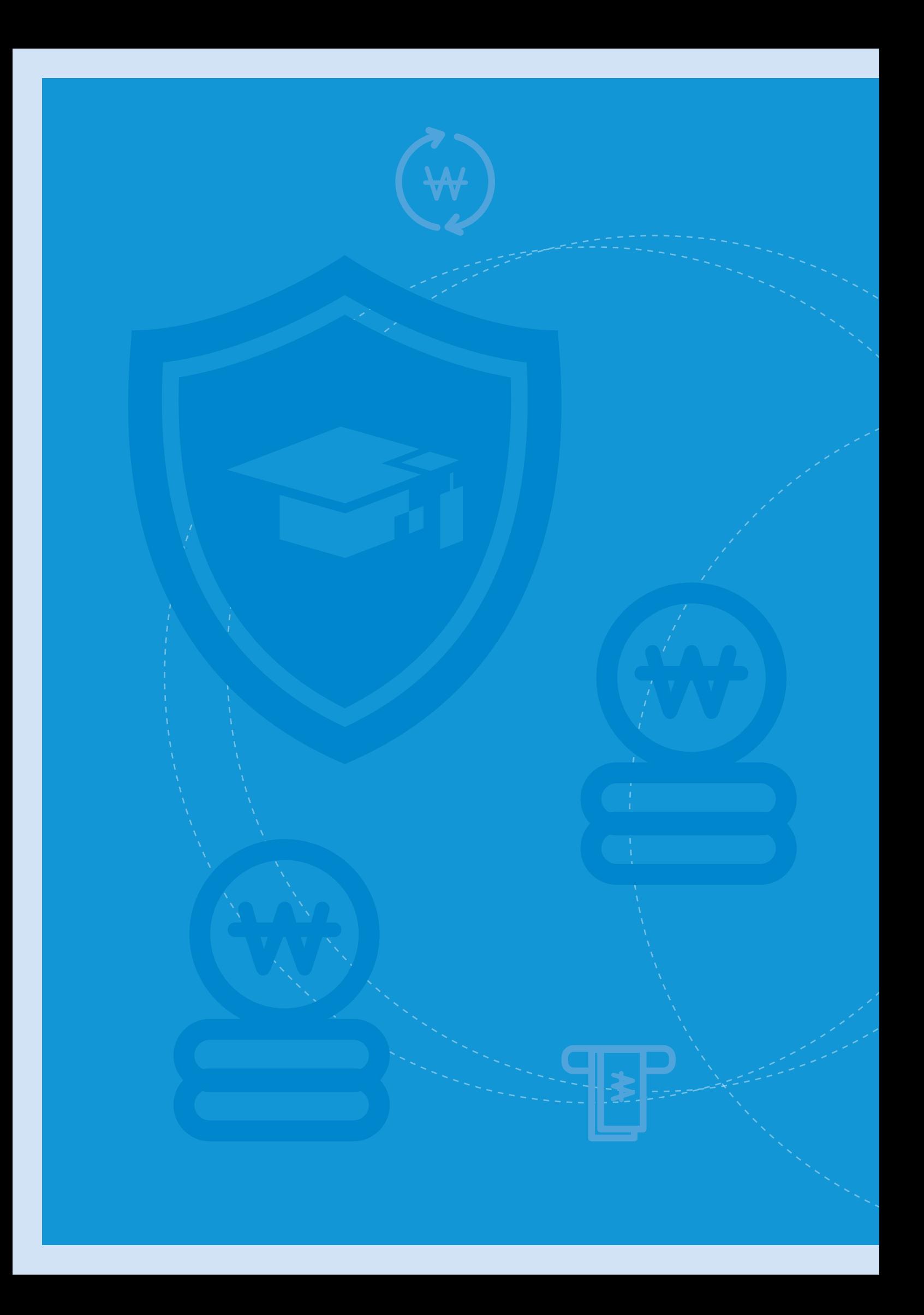

## $\Pi$  학자금 중복지원방지 업무 절차

- 중복지원 방지시스템 접속 및 권한 신청
- 학자금 지원 정보 입력
- 심사 수행
- 지급정보 등록
- 사후관리

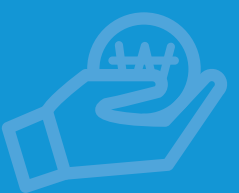

 $\prod$  학자금 중복지원방지 업무 절차

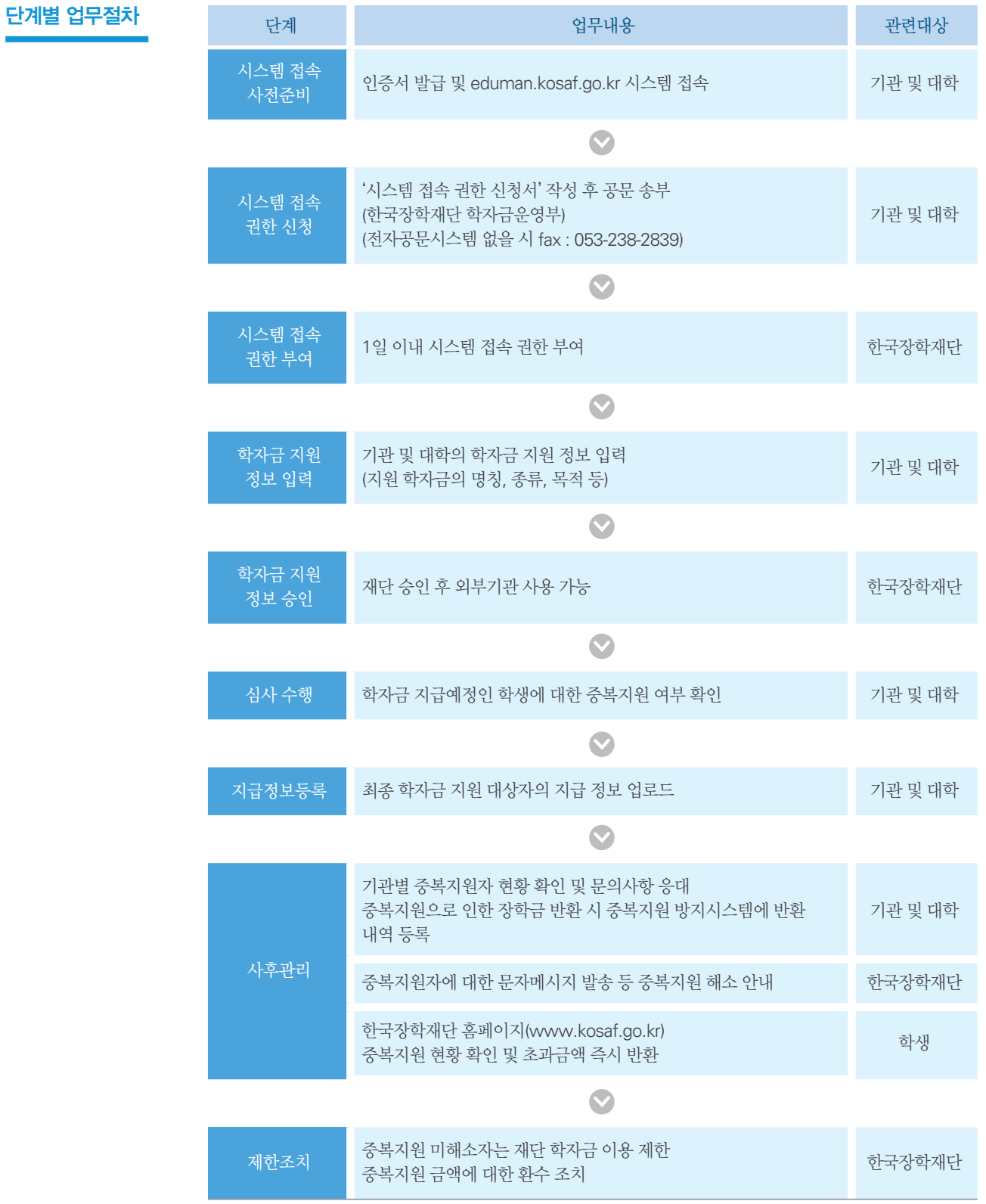

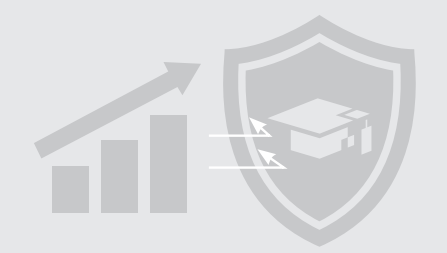

## 1 중복지원 방지시스템 접속 및 권한 신청

중복지원 방지시스템(eduman.kosaf.go.kr) 접속

### ■ 권한신청

- 대학 : '학자금포털 관리자 지정(변경) 요청서' 서식 작성 후 공문 송부
- 대학 외 기관
- → '학자금 중복지원 방지시스템 접근권한 신청서' 서식 작성 후 공문 송부
- → 공문 발송 전, '사용자 등록 및 신청' 작성
- ※ 전자공문시스템 없을 시 공문 및 신청서를 팩스(fax : 053-238-2839)로 송부

### ■ 로그인

• 권한 승인 완료 후 인증서를 통하여 중복지원 방지시스템 로그인

※ 교육부 전자서명인증서(EPKI) 및 은행용 개인 공인인증서 사용 가능, 법인 및 공무원용 공인인증서 사용불가

## 2 학자금 지원정보[지원된 학자금의 명칭] 입력

### ■ 로그인 후 중복지원 – 공통 – 학자금 지원정보 선택

■ 대학 및 기관에서 지원하는 학자금 명칭, 종류, 목적 등 입력 후 저장

• 재단 승인완료 후 사용가능

※ 대학은 수납원장 내 교내장학금 정보가 '선감면 교내장학금' 명칭으로 자동 등록되며, 추가 지급 시 학자금 지원 정보(학자금 명칭, 종류, 목적 등)를 신규 등록하여 사용

Ⅱ 학자금 중복지원방지 업무 절차

## 3 심사 수행

### ■ 심사

• 정의 : 각 기관은 학자금(대출 및 장학)을 지원하기 전 해당 학생의 중복지원 여부 및 지원 가능 금액을 확인함으로써 학자금을 지원할 수 있는 대상인지 반드시 확인(중복지원 방지시스템 – 중복지원 – 심사 – 중복지원 심사 – 개별

### 심사/일괄심사)

※ 학자금 지원 전 반드시 사전심사 실시

※ 한국장학재단 설립 등에 관한 법률 제50조의5(중복 지원의 방지)

⑥ 제2항 각 호의 자료제출 대상 기관은 학자금 중복 지원 방지를 위하여 다른 기관의 학자금 지원내역을 사전에 확인하는 등 필요한 조치를 하여야 하며, 교육부장관은 이를 게을리하는 기관에 대하여 그 이행을 명할 수 있다.

### ■ 학생이 소속된 대학 및 개인정보\* 등록

→ (필수값) 학생 성명, 주민등록번호(고객번호), 대학명, 학자금 명칭, 심사금액 등록

- $\rightarrow$  (선택값) 학과명, 학번, 학년 정보 등록
- ▶ 개인정보는 반드시 학자금 수혜자인 학생 정보를 등록

### ※ 참고

사전심사단계에서 학생이 중복지원자로 판별될 경우, 해당 학자금을 차순위 지원자에게 지급하는 등의 방법으로 각 기관의 학자금을 효율적으로 집행 가능 → 불필요한 중복지원자 발생 예방

### ■ 중복지원 심사결과코드

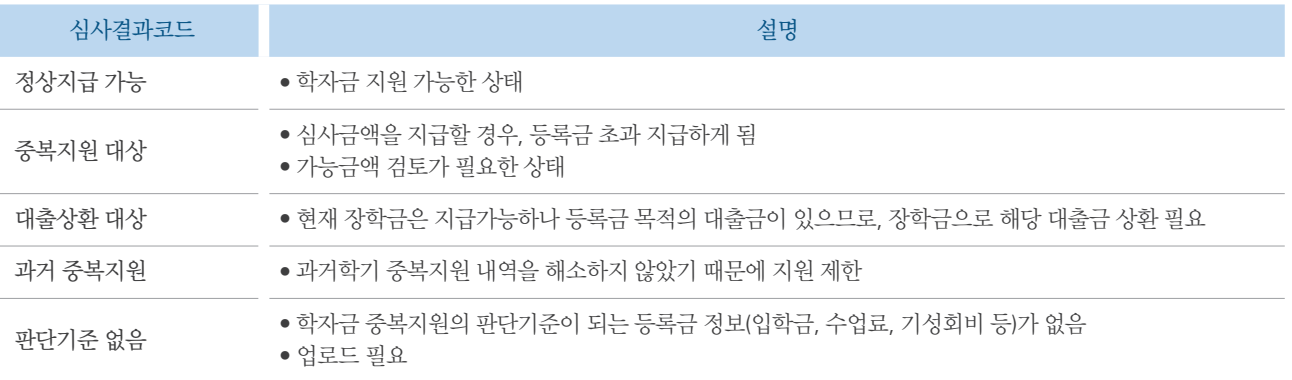

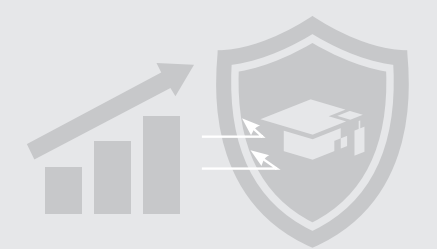

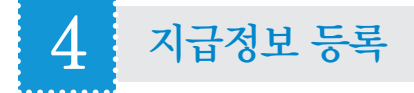

### ■ 지급정보 등록

• 정의 : 대학 및 기관에서 학자금(대출 및 장학)을 학생에게 지급한 경우 해당 지급 정보를 '중복지원 방지시스템 - 중복지원 - 지급 - 지급정보'에 등록

※ 학자금(대출·장학) 지원 후 즉시 입력(5영업일 이내) 필요

- 학생이 소속된 대학 및 개인정보\* 등록
- → (필수 값) 학생 성명, 주민등록번호(고객번호), 대학명, 학자금 명칭, 지원금액, 지원일자 등록
- $\rightarrow$  (선택 값) 학과명, 학번, 학년 정보 등록
- \* 개인정보는 반드시 학자금 수혜자인 학생 정보를 등록

### ※ 참고

각 기관에서 지급정보를 등록한 학생의 중복지원 여부를 확인하여 기관별 중복지원 예방 및 해소활동 가능

※ 대출상환대상자에게 장학금 지급 시, 중복지원에 해당하는 금액을 대출에 우선 상환 후 남은 금액을 학생에게 지급

### 5 사후관리

#### ■ 대학 및 기관은 해당 기관 소속 중복지원자에 대하여 중복지원 사실 및 등록금 초과금액 등 학생에게 안내

- '중복지원 방지시스템 현황관리 중복지원자 현황'에서 중복지원자 명단 확인
- 중복지원 해소 시까지 한국장학재단 학자금 대출(생활비 대출 포함) 및 장학금 지원이 제한되며, 장기간 해소하지 않거나 졸업생 등 자발적인 해소를 기대하기 어려운 경우 학자금 초과금액 환수 조치가 가능함을 안내 ※ 한국장학재단은 중복지원자에 대해 매월 문자메시지 등을 통해 중복지원 해소를 안내함
- 중복지원 초과금액 및 중복지원 현황 문의 시 홈페이지(www.kosaf.go.kr) 안내 '홈페이지(www.kosaf.go.kr) → 로그인 → 학자금대출/장학금 → 학자금 중복지원방지 → 중복지원현황 조회' 메뉴에서 중복지원 현황 확인 가능
	- ※ 중복지원방지 관련 문의처 : ☎ 1599-2000

## $\Pi$  학자금 중복지원방지 업무 절차

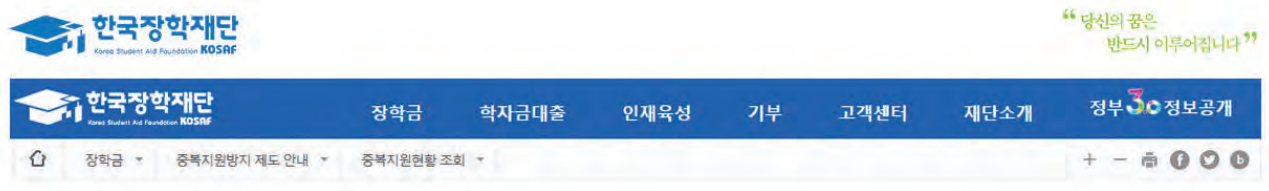

### 중복지원현황

### 중복지원현황

#### <지원내역>

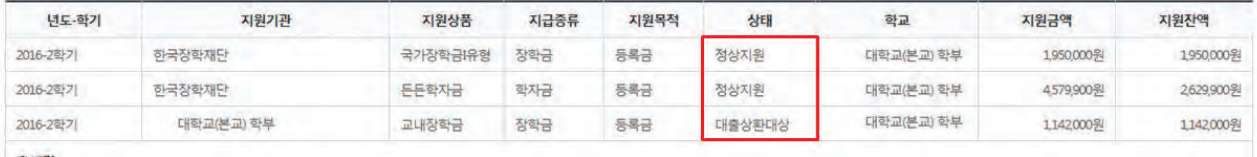

#### 총17건

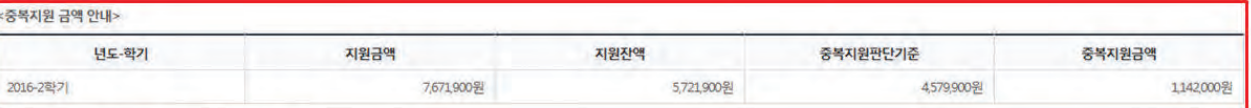

 $\blacktriangledown$ 

※ 상기 내역은 조회 시점에 따라 수시로 변동될 수 있습니다.

※ 한국장학재단의 <장학금 또는 대출금>내역이 없는 경우, 중복지원으로 보지 않습니다. (학기별)

※<지원내역>에 "중복지원" 이나 <중복지원 금액 안내>에서 그 내용이 조회되지 않는 경우에는 고객센터 (1599-2000)로 문의하시기 바랍니다.

※중복지원금액이 반환 또는 상환될 때까지 한국장학재단 학자금대출(생활비 대출 포함) 및 장학금 지원이 제한되오니 발생 즉시 초과금액을 반환(상환)하여 주시기 바랍니다.

### 홈페이지 중복지원 현황 확인 방법 예시

- ① 홍길동 학생이 '16-2학기 동안 지원받은 금액은
	- [지원금액] 1,950,000원 + 4,579,900원 + 1,142,000원 = 7,671,900원
- ② 이후 홍길동 학생이 1,950,000원 대출상환을 하여, 취업 후 상환 학자금 대출(든든학자금 대출) 금액이 줄었으므로 최종 지원잔액은
	- [지원잔액] 1,950,000원 + 2,629,900원 + 1,142,000원 = 5,721,900원
	- ※ 지원잔액이 줄어드는 경우는 학생이 학자금 대출 상환 또는 장학금을 반납했을 경우를 말함
- ③ 홍길동 학생의 등록금 범위(중복지원 판단기준)는 4,579,900원이므로, 지원잔액 총합계와 등록금 범위를 비교했을 때 1,142,000원 등록금 범위를 초과하여 중복지원 받음
	- [중복지원 금액] 5,721,900원 4,579,900원= 1,142,000원
- ④ 홍길동 학생은 1,142,000원 초과금액 대출상환을 통해 중복지원 해소 필요

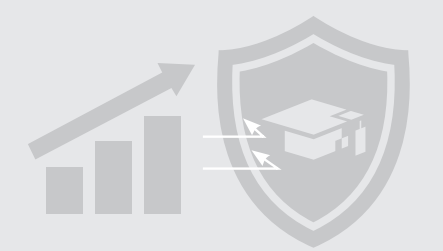

### ■ 반환(상환)정보 등록

- 초과금액을 반환(또는 대출 상환)받은 기관은 즉시 중복지원 방지시스템에 반환(상환) 내역 등록 → '중복지원 방지시스템 - 중복지원 - 지급 - 상환정보'에 등록 ※ 반환등록이 완료되어야 중복지원이 해소되므로, 반환내역을 즉시 입력하지 않을 시 학생 불이익 발생
- 학자금 대출 부실채권에 대해 상환, 감면된 경우 해당 금액만큼 상환등록

### ■ 중복지원자의 제외

• 중복지원자가 사망한 경우 중복지원자 제외 처리

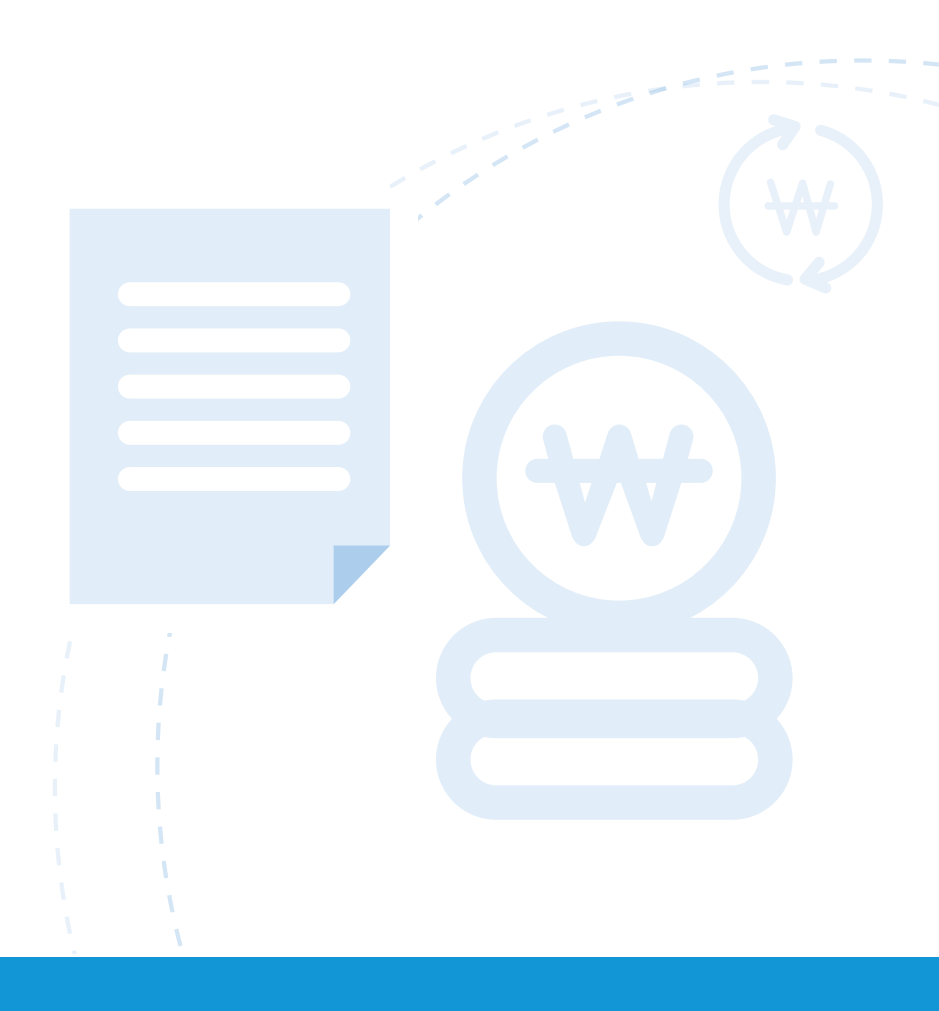

2018 학자금 중복지원방지 2018 학자금 중복지원방지 <mark>가이드북</mark>

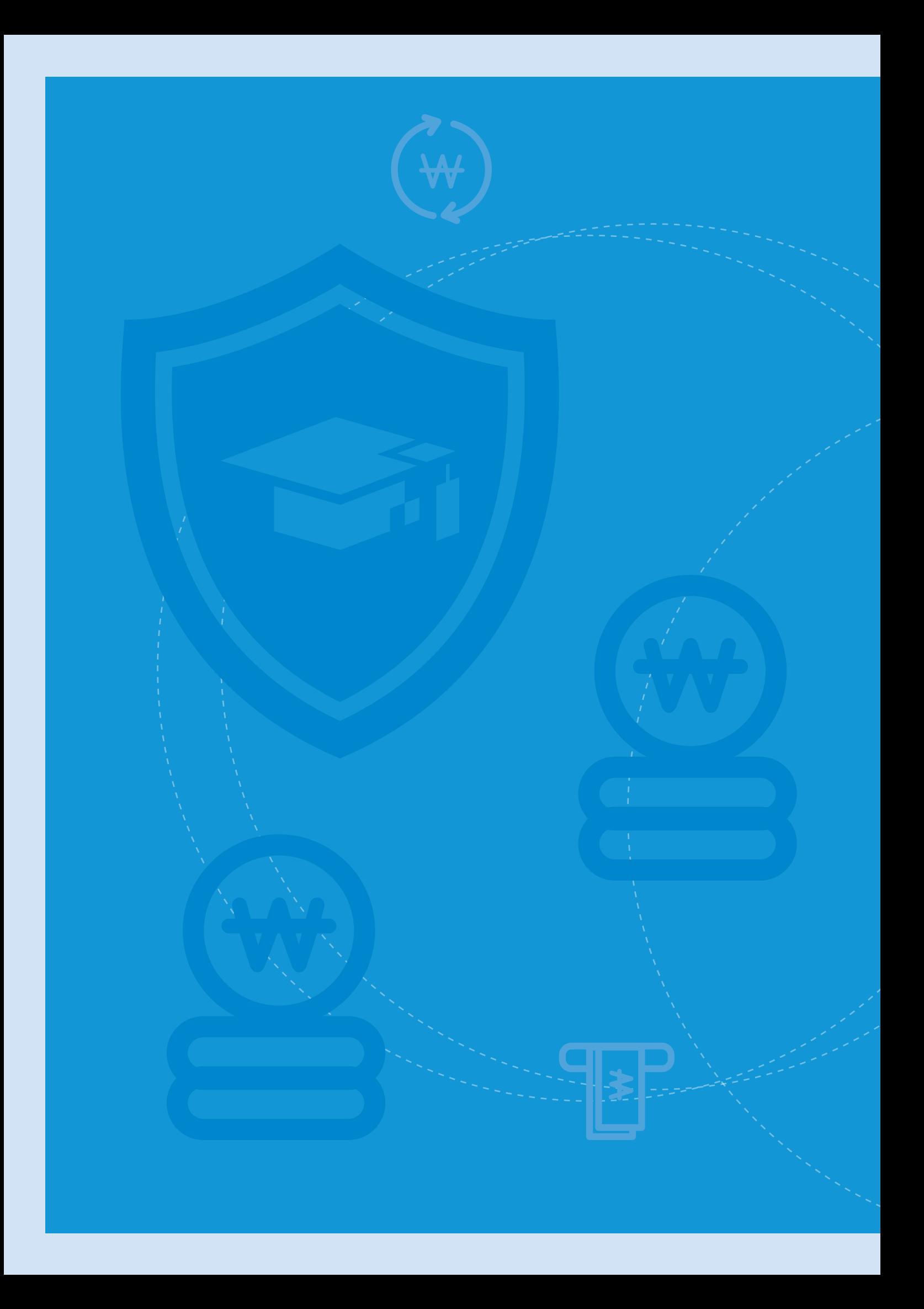

## $\prod$  학자금 중복지원방지 운영기준

- 학자금 중복지원방지 범위
- 학자금 지원대상자의 등록금 수납정보 활용
- 심사기준
- 학자금 지급내역 등록 기한
- 중복지원 해소 순서
- 중복지원 해소 기한 및 제재조치
- 복수학적자에 대한 학자금 중복지원 판단기준
- 외부기관 학자금 지원정보 대학 공유

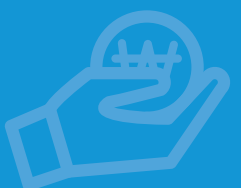

Ⅲ 학자금 중복지원방지 운영기준

## 1 학자금 중복지원방지 범위

### ■ 중복지원 대상 학자금

- 등록금 명목의 학자금 지원은 동일 학기 한 학생에 대하여 최대 등록금 범위 내에서만 지원 가능 → 등록금 : 학교 등록을 위해 필요한 비용
- 필수경비 : 입학금 + 수업료
- 선택경비 : 기타납입금(학생회비, 실습비 등)
- 2개 이상의 기관이 등록금 명목의 학자금을 지원하더라도 등록금 범위 내에서는 중복지원 가능

### ※ 예시

홍길동 학생 한국대학교 등록금이 500만 원일 때, A기관 등록금 명목 장학금 300만 원 + B기관 등록금 명목 장학금 200만 원 = 총 500만 원 수혜 가능

### ■ 중복지원 제외 학자금

- 생활비 명목의 학자금 및 근로에 대한 대가성 장학금은 중복지원 범위에서 제외
- → 생활비 : 학업수행 과정에서 생활에 필요한 비용으로 기숙사 지원금, 생활비 무상보조, 생활비 대출, 식비 등 ※ 생활비로 지급된 장학금은 반드시 사업계획서 또는 선발공고문 등에 '생활비' 지원이라는 문구가 있어야 생활비로 인정
- → 대가성장학금 : 국가교육근로장학금, 학생회활동장학금, 멘토링장학금, 공로장학금, BK21 연구장학금 등 연구활동 보조비 등
- → 1회성 포상 성격의 상금 또는 지워금
- ※ 단, 등록금의 전액 또는 일부지원 형태(등록금 감면)인 경우는 불인정
- ※ 복리후생 성격에 의한 학자금 지원일 경우에도 등록금의 전액 또는 일부지원 형태(등록금 감면)인 경우는 불인정
- 등록금 범위를 초과한 중복지원 금액(장학금 또는 학자금 대출)이 10만 원 이하 일 경우 중복지원 판단 예외 처리 ※ '12-2학기까지 50만 원 이하 → '13-1학기부터 10만 원 이하로 변경
- 군장학금 중복지원방지대상 제외
	- → 군장학생 시행규칙 수정(생활비성으로 지원목적 변경)으로 중복지원 방지대상에서 제외
	- → 단, 국방부 군장학금\*과 별도로 군 관련 교내장학금을 지급할 경우 해당 대학에서 장학금 지원목적 파악 후 제외 여부 판단

### ※ 군장학생규정 제2조제2호(시행 2013.03.23)

"장학금"이란 「군인사법」 제7조제4항 및 제62조제1항에 따라 군장학생으로서 정해진 과정을 이수한 기간에 해당하는 기간을 의무복무기간에 가산하여 복무할 것을 조건으로 군장학생에게 지급하는 지원금

한국장학자단

한국장학재

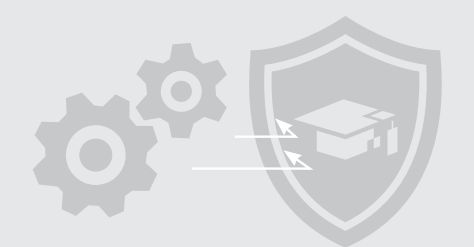

## 2 학자금 지원대상자의 등록금 수납정보 활용

### ■ 중복지원 심사 시 사용하는 등록금 기준은 대학에서 한국장학재단으로 제출한 등록금 수납정보 활용

• 대학의 등록금 수납정보 등록 일시보다 외부기관의 학자금 지원 일정이 더 빠른 경우 학생의 지원가능 금액 및 초과금액 조회 불가

### ■ 학생의 등록금 수납정보가 여러 대학에서 등록된 경우, 가장 큰 수납원장 금액으로 중복지원 심사기준 우선 적용

• 이후 최종학적 등록 시 해당 대학 기준으로 중복지원 심사기준 재적용

## 3 심사기준

### <중복지원 관련 용어 정리>

- 총 등록금 : 필수경비 + 선택경비
- 필수경비 : 입학금, 수업료와 같이 대학 등록에 필수적인 금액
- 선택경비 : 학생회비 등 기타납입금
- ※ 등록금 고지서 금액

### ■ 학자금 대출 및 장학금 수혜에 따른 중복지원 심사기준

- 등록금 명목의 학자금 대출 잔액 및 장학금 지원금액의 합이 총 등록금보다 큰 경우 중복지원자로 판단(대출 + 장학금 잔액 누계 > 총 등록금)
- → (장학금만 있는 경우) 총 등록금 대비 초과한 장학금을 지급기관에 반납하여 중복지원 해소 처리
- → (대출이 있는 경우) 총 등록금을 초과한 금액을 학자금 대출로 상화하거나 장학금 지급기관에 반납하여 중복지원 해소 처리

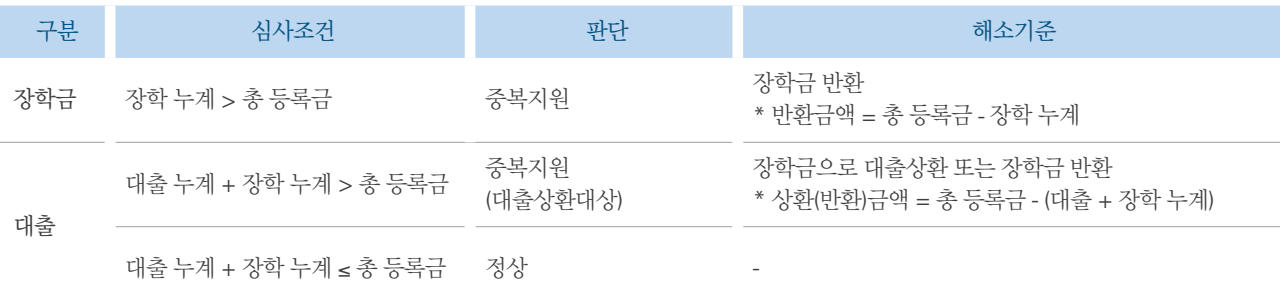

Ⅲ 학자금 중복지원방지 운영기준

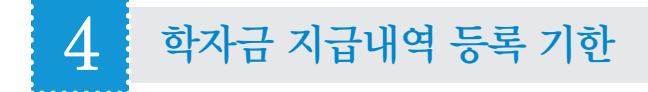

### ■ 등록금은 학기 단위로 납부하므로 중복지원 방지시스템의 지급정보 등록은 학기 단위로 운영

※ 학자금을 1년에 1번 지원하는 기관은 기관 사정을 고려하여 등록하되 가급적 학생에게 불이익이 발생하지 않도록 지급정보 등록 (예 - 학기당 5:5로 배분, 지급 월이 포함된 학기로 구분)

### ■ 중복지원 방지시스템 지급정보 입력 기한

- 1학기 : 2월부터 ~ 8월 말까지
- 2학기 : 9월부터 ~ 2월 말까지
- ※ 입력 마감기간은 사정에 따라 일부 변경 가능

### ■ 각 기관은 학자금(대출 · 장학) 지원 후 지급내역을 중복지원 방지시스템에 즉시 입력(5영업일 이내)

• 중복지원자 발생 시, 지급등록을 늦게 한 기관 및 사전심사 미 진행 기관에서 반환 진행(단, 학생의 선호가 있는 경우 해당기관에서 반환처리)

※ 예시

홍길동 학생 등록금 400만 원일 때,

A기관에서 장학금 400만 원 지급 3일 후 중복지원 방지시스템 내 지급정보 등록완료

이후에 B기관에서 중복지원 방지시스템 사전심사 진행 없이 200만 원 지급 후 지급정보가 등록된 경우 B기관에서 200만 원 반환진행

#### ※ 한국장학재단 설립 등에 관한 법률 제56조(과태료)

① 다음 각 호의 어느 하나에 해당하는 자에게는 500만 원 이하의 과태료를 부과한다.

- 1. 제50조의5제2항을 위반하여 자료를 제출하지 아니하거나 거짓으로 제출한 자
- 2. 제52조를 위반하여 동일명칭을 사용한 자
- ② 제1항에 따른 과태료는 대통령령으로 정하는 바에 따라 교육부장관이 부과ㆍ징수한다.

한국장학자단

한국장학재

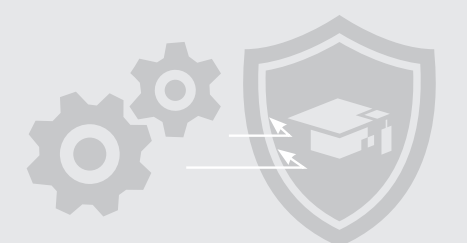

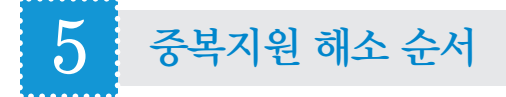

### ■ 대출과 장학금 간 중복지원이 발생한 경우

- 초과된 장학금으로 대출 우선 상환
	- ※ 한국장학재단 설립 등에 관한 법률 제50조의5(중복 지원의 방지)
	- ⑥ 제2항 각 호의 자료제출 대상 기관은 학자금 중복 지원 방지를 위하여 다른 기관의 학자금 지원내역을 사전에 확인하는 등 필요한 조치를 하여야 하며, 교육부장관은 이를 게을리하는 기관에 대하여 그 이행을 명할 수 있다.
	- ⑦ 교육부장관 및 재단은 이 법에 따른 학자금 대출 및 학자금 무상지급을 받은 대학생, 대학원생 또는 학부모가 제2항 제1호 부터 제8호까지의 기관으로부터 학자금의 범위를 초과하여 지원받은 경우 대통령령으로 정하는 바에 따라 학자금 초과금 액을 반환받을 수 있고, 이를 반환하지 아니한 자에 대해서는 초과금액 반환(학자금 대출 상환을 포함한다) 의무를 부과할 수 있다.

### ■ 장학금 간 중복지원이 발생한 경우

• 장학금 간 중복지원이 발생한 경우 지급등록을 늦게 한 기관에서 반환 진행 ※ 선 감면 교내장학금은 지급등록 시기가 늦더라도 수납원장(등록금고지서) 상 감면된 금액이므로 외부기관에서 반환 진행 ※ 중복지원자의 특별한 선호가 있는 경우 해당 기관에서 반환처리

### ■ 대출 간 중복지원이 발생한 경우

• 중복지원자의 선호에 따라 대출 상환

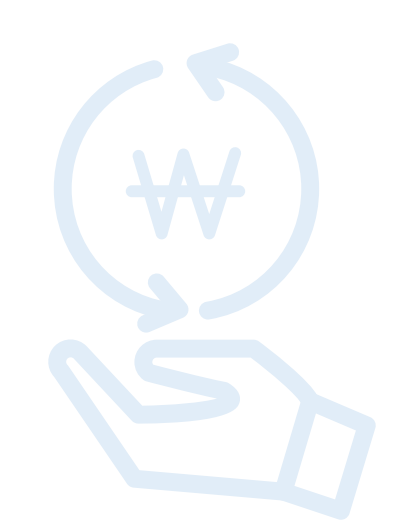

## Ⅲ 학자금 중복지원방지 운영기준

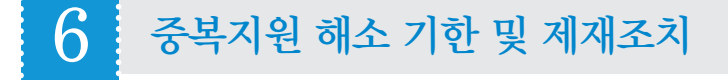

■ 중복지원자는 중복지원 발생 즉시 초과금액 반환

■ 중복지원 초과금액이 반환될 때까지 중복지원자로 분류되어 한국장학재단 학자금 대출(생활비 대출 포함) 및 장학금 지원 제한

■ 장기간 중복지원을 해소하지 않거나 졸업생 등 자발적인 해소를 기대하기 어려운 경우 중복지원 대상금액 환수 조치

<u> ACCESSIVE CAPACITIES (CAPACITIES)</u>  $\bullet$ 한국장학재단 중복지원 발생 예방 및 조치 과정  $\bullet$ 

재단 학자금(대출/장학) 신청 시 서약서를 통해 중복지원을 받지 않을 것과 중복지원분에 대해 즉시 반환하도록 안내하여 자발적인 반환 유도 → 학기 중에는 대학 등이 학자금 지원내역을 등록하는 즉시 재단 홈페이지를 통해 중복지원 사실을 실시간 확인하여 자발적 반환 가능 → 미반환자에 대해서는 재단이 대학, 민간재단 등의 정보를 바탕으로 문자메세지 등을 통해 공지 및 반환 안내 → 최종 미반환자에 대하여는 재단 학자금 이용 제한 조치 → 자발적 반환이 이루어지지 않은 졸업생을 대상으로 법률절차를 포함한 강제 환수 조치

### ■ 초과금액을 반환받은 기관은 즉시 중복지원 방지시스템에 반환내역 등록

※ 반환등록이 완료되어야 중복지원이 해소되므로, 반환내역을 즉시 입력하지 않을 시 학생에게 불이익이 발생되므로 각 기관 담당자는 반환 즉시 반환 내역 등록

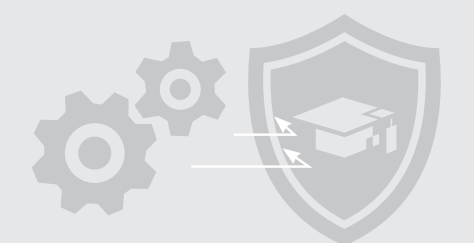

## 7 복수학적자에 대한 학자금 중복지원 판단기준

### <복수학적자란?>

2개 이상의 고등교육기관(일반대학, 사이버대학, 대학원 등)에 재학 중인 학생

### ■ 한국장학재단 학자금 대출 및 장학금 지원자의 경우 복수학적 불인정

• 한정적인 정부 학자금 지원예산의 효율적 운영이라는 중복지원 방지제도의 취지에 따라 2개 이상의 고등교육기관에 재학 중일지라도 1개 고등교육기관의 등록금 범위 내에서만 학자금 이용 가능

### $8$  외부기관 학자금 지원정보 대학 공유

### ■ 각 외부기관은 학자금 지급 이후 해당 지원정보를 수혜학생의 소속 대학(원)으로 5영업일 이내 안내 및 통보

• 외부기관은 학자금 지원정보를 수혜 학생의 소속 대학(원)으로 안내함으로써 한국장학재단, 대학, 외부기관 상호간 정보 교류 활성화를 통한 중복지원자 사전 예방 가능

※ 중복지원 사전 예방을 위해서는 외부기관과 대학 간 정보공유가 필수적이므로 기관 협조 바람

23

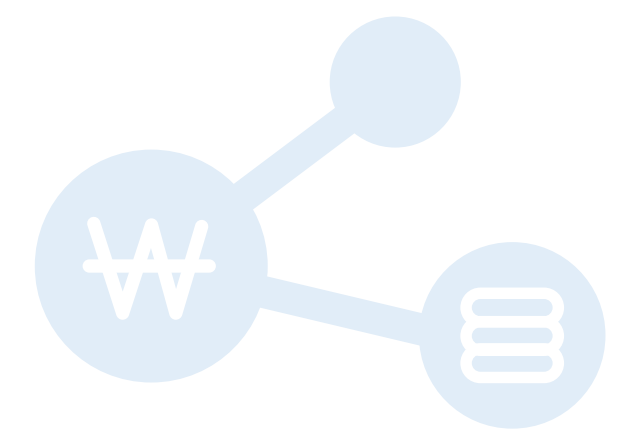

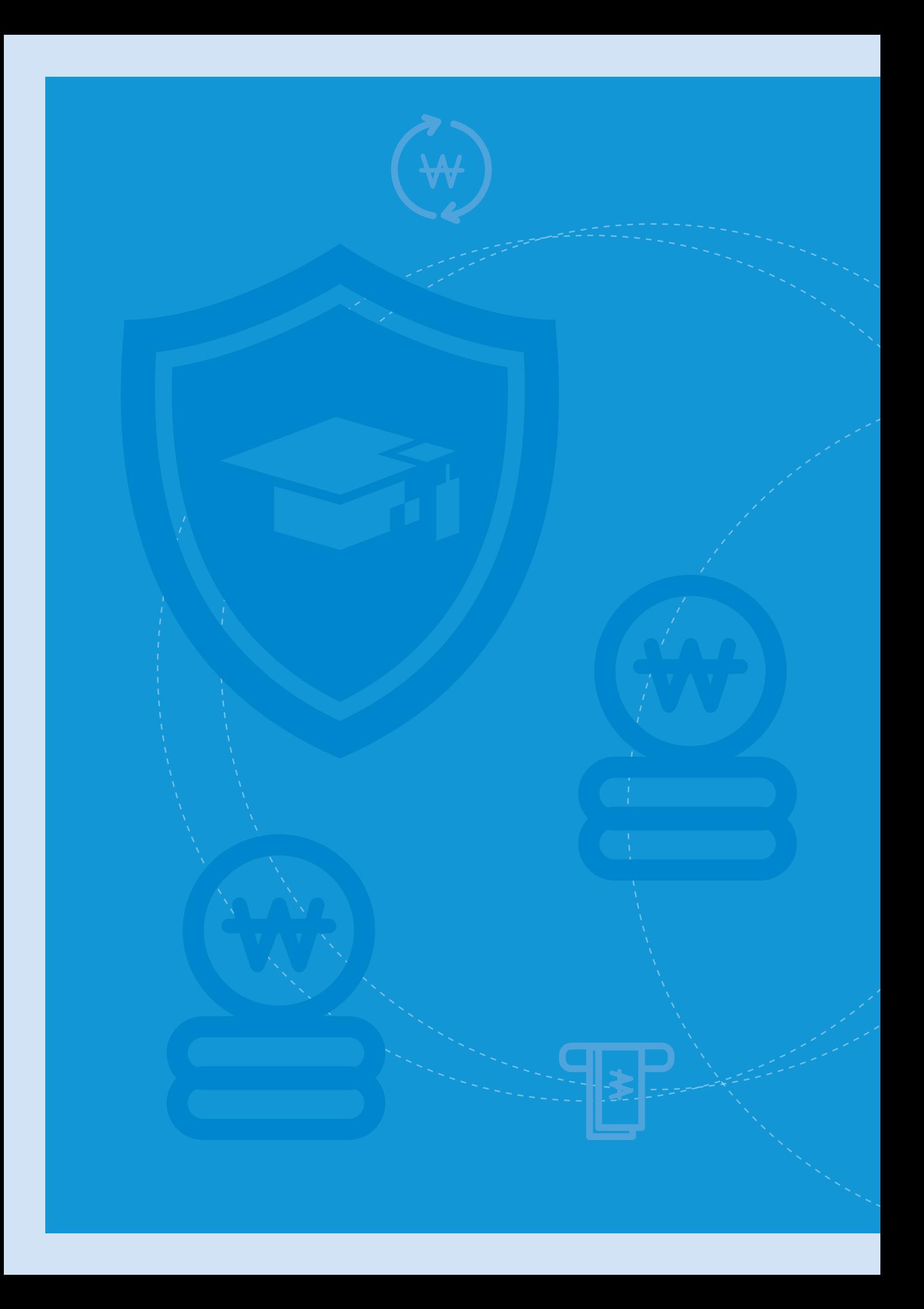

## $\sqrt{N}$  대학 교내장학금 지급정보 등록 관련

- '수납원장 내 교내장학금' 중복지원 방지시스템 자동 등록
- 추가지급(후 지급) 교내장학금 중복지원 방지시스템 등록
- 교내장학금 지급정보 등록 관련 유의사항
- 교외장학금 중복지원 방지시스템 등록

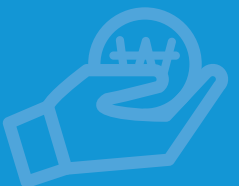

Ⅳ 대학 교내장학금 지급정보 등록 관련

### 1 '수납원장 내 교내장학금' 중복지원 방지시스템 자동 등록

### 수납원장 내 교내장학금 자동 등록 운영 기준

### 자동 등록이란?

 대학이 학기 <sup>초</sup> 관리자포탈에 등록한 '수납원장 <sup>내</sup> 교내장학금' 지급 내역을 대학의 별도 업무처리 없이 중복지원 방지시스템에 바로 등록하는 과정

### 재학생과 신입생군 자동 등록 기준을 구분하여 시스템 운영

재학생의 경우, 대학에서 등록한 '수납원장 내 교내장학금' 지급 정보를 중복지원 방지시스템에 바로 등록

 신입생군의 경우, 학적 미확정 <sup>및</sup> 복수 수납원장 등의 문제로 '수납원장 <sup>내</sup> 교내장학금' 지급 정보는 재단 학자금 이용 또는 신입생 최종학적 등록 시 중복지원 방지시스템에 확정 등록

### ■ 재학생 자동 등록 기준

- 관리자포탈에 업로드한 '수납원장 내 교내장학금' 내역이 중복지원 방지시스템에 "선감면 교내장학금(구.교내장학금1)" 명칭으로 자동 등록
- → "선감면 교내장학금(구.교내장학금1)"은 중복지원 방지시스템에서 직접 수정할 수 없으며, '수납원장 내 교내장학금' 변경을 통해서만 수정 가능
- → '수납워장 내 교내장학금' 등록 및 변경 시 1일 후 중복지워 방지시스템에 자동 반영

### ■ 신입생군 자동 등록 기준

- 재단 학자금 수혜 시 또는 신입생 최종학적 등록에 따라 교내장학금 등록 기준 변경
- → 신입생이 한국장학재단의 대출 또는 장학금을 지원받은 경우, 지원받은 학교를 최종학적으로 우선 간주하고 해당 대학 수납원장 내 교내장학금 내역을 '선감면 교내장학금'으로 자동 등록
- → 그러나 대학이 '관리자포탈 신입생최종등록자 관리'에 학생의 최종학적을 등록한 경우, 한국장학재단 학자금 수혜 대학과 관계없이 신입생 최종학적이 업로드 된 대학의 수납원장 기준으로 교내장학금이 '선감면 교내장학금'으로 등록
- ▶ '관리자포탈 신입생최종학적'에 등록된 대학 기준으로 등록금 범위(판단기준)가 적용

한국장학자단

한국장학재

26

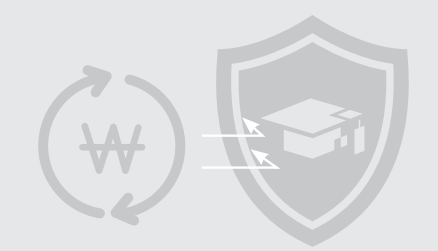

## 2 추가지급(후 지급) 교내장학금 중복지원 방지시스템 등록

### ■ 추가지급(후 지급) 교내장학금은 "선감면 교내장학금(구.교내장학금1)" 명칭을 제외한 다른 학자금 명칭으로 중복지원 방지시스템 등록

• '수납원장 내 교내장학금' 이외에 추가로 교내장학금을 지급할 경우 중복지원 방지시스템에 즉시 등록 → 필요 시 '후 지급 교내장학금' 등 학자금 명칭 신규 생성

### 3 교내장학금 지급정보 등록 관련 유의사항

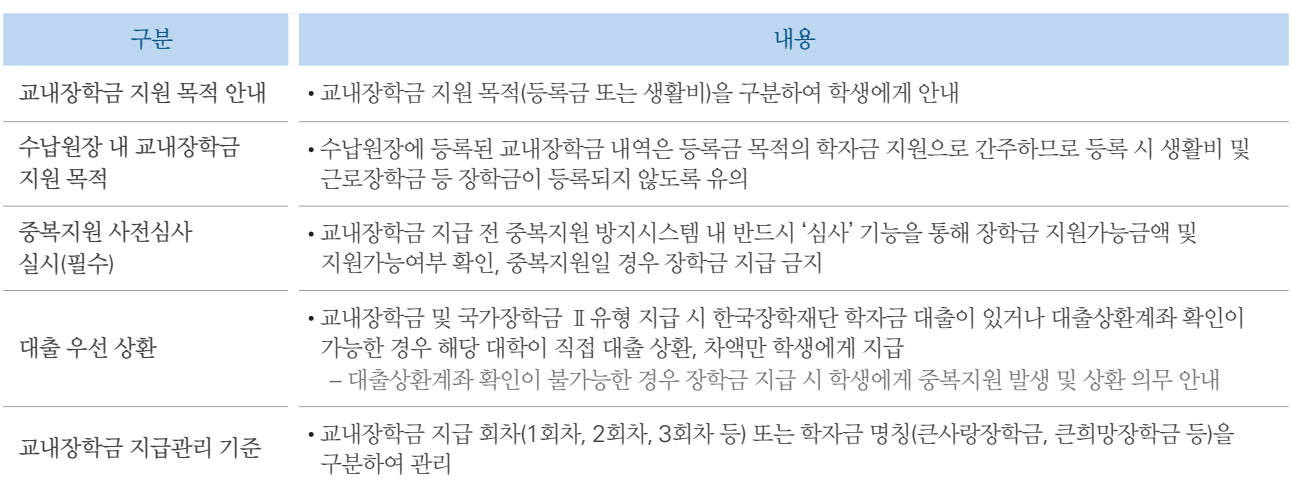

### 교외장학금 중복지원 방지시스템 등록

### ■ 교외장학금의 경우 지급기관인 외부기관에서 지급등록이 원칙, 단, 외부기관이 대학에 재원을 제공한 후 장학생 선발 및 지급 전체를 위탁하는 경우(외부기관에서 장학금 지급 대상자 선발 후 대학을 통해 지급하는 경우는 제외)에는 대학이 지급 및 반환 등록

※ 단. 대학에서 학생 선발 및 지급을 하더라도 대학과 외부기관 간 협의를 통해 외부 기관에서 업무처리가능(지급등록 및 반환등록)

27

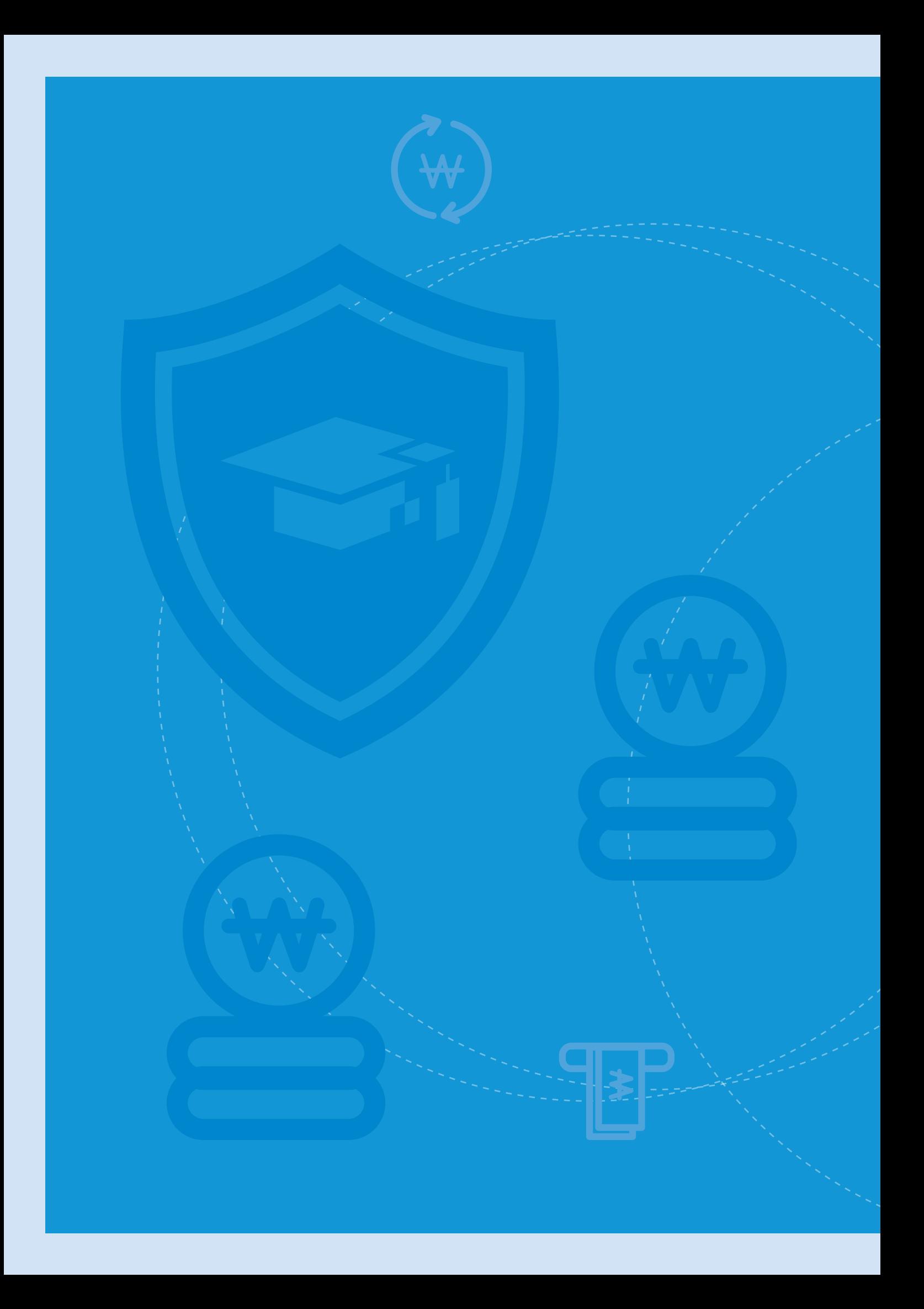

## Ⅴ 협조 요청사항

• 공통

 $\sum_{i=1}^{n}$ 

- 지방자치단체 및 민간장학재단
- 공공기관
- 대학

![](_page_28_Picture_5.jpeg)

협조 요청사항

![](_page_29_Picture_1.jpeg)

### ■ 학자금 지급 시 사전심사 반드시 실시

- 장학금 지급 시 사전심사를 통해 지원가능 금액 범위 내에서 장학금 지급
- 학자금 대출을 받은 학생에게 장학금을 지급하는 경우 중복지원 해당금액에 대해 대출을 우선 상환 후 차액만 지급(대출금의 직접 상환이 불가능한 경우 장학금 지급 전 반드시 학생에게 대출을 상환해야 함을 고지)

### ■ 중복지원 발생 시, 중복지원 해소 절차 안내

• 연락처 변경으로 재단에서 안내하는 중복지원 해소 문자를 받지 못하는 학생이 있으므로 각 기관별 중복지원자에 대한 해소 안내 필요

### ■ 학자금 지원 목적의 명확화 (생활비 지원 시 근거자료 마련)

- 장학금 선발 및 지급 시 장학금 지원목적의 명확화 필요
- 중복지원 방지제도의 예외대상인 생활비 장학금 지급 시 이를 증빙할 수 있는 근거자료 마련 필요 ※ 생활비로 지급된 장학금은 반드시 사업계획서 또는 지원요건 등에 '생활비' 지원이라는 문구가 있어야 생활비로 인정

### ■ 학자금 지원 정보의 신속한 등록 (5영업일 이내)

- 각 지급된 장학금 정보의 시스템 등록이 지연되는 경우 사전심사의 효용성이 저하됨
- 지급등록이 늦어져 중복지원 발생 사실이 학생에게 지연 통보될 경우 중복지원금 반납 기간 확보가 어려워짐에 따른 민원 발생

#### ■ 학자금 지원 정보의 학기별 관리

- 중복지원 방지시스템은 학기별로 운영되므로 학자금 지원정보 등록 또는 수정 시 학기별 관리가 반드시 필요함
- 대출의 경우 학기별 대출금액에 따른 상환 관리가 중복지원 판단 및 해소의 중요 요소임

### ■ 학자금 대출이 있는 경우, 지급 예정인 장학금으로 대출 상환

- 한국장학재단 대출이 있는 경우, 지급 예정인 장학금으로 직접 대출 상환
- 재단 외 대출의 경우 대출상환계좌 확인이 가능한 경우(공무원연금공단 등) 장학금으로 직접 대출 상환
- 재단 외 대출 중 대출상환계좌 확인이 불가하여 학생에게 지급하는 경우 대출상환 의무 필수 고지

### ■ 학생들에게 대출 상환 안내 시 원금으로 상환 안내

• 원리금 상환의 경우 변제 충당 순서에 따라 대출 이자부터 상환되므로 중복지원금액 대비 대출원금이 상환되어야 함을 안내

### ■ 중복지원 발생 시 초과금액 반환받을 수 있도록 제도마련 요청

• 중복지원 해소를 위해 중복 지원된 금액 반환(상환)받을 수 있도록 근거 및 절차 마련

### $2$  지방자치단체 및 민간장학재단

### ■ 학자금 지원 내역을 수혜학생의 소속 대학(원)으로 통보

• 학자금 지원정보를 수혜 학생의 소속 대학(원)으로 통보하여 한국장학재단ㆍ대학ㆍ외부기관 상호간 정보 교류 활성화를 통한 중복지원자 사전 예방 가능

## 3 공공기관

### ■ 자녀 학자금 지원 시 직원 정보 및 대상 자녀 정보 수집

- 중복지원 방지시스템은 학자금 지원의 대상이 되는 학생 정보를 토대로 운영되기 때문에 학생의 인적사항 정보가 필요함
- 학자금 지급정보 등록의 KEY값인 고객번호를 채번하기 위해서는 학생의 이름, 생년월일, 성별, 휴대전화번호, 학교정보(본교, 분교 구분) 또는 주민등록번호가 필수 수집 대상임

![](_page_30_Picture_12.jpeg)

Ⅴ 협조 요청사항

![](_page_31_Picture_1.jpeg)

### ■ 후 지급 교내장학금 등록 시 선감면 교내장학금액 제외 후 등록

• 선감면 교내장학금은 수납원장 등록 시 자동등록 되므로 추가등록 필요 없음

### ■ 선감면 교내장학금 수정 시 수납원장 변경

• 선감면 교내장학금 수정은 수납원장 변경을 통해서만 변경 가능

### ■ 교내장학금 기간 내 등록 (5영업일 이내)

- 기 지급된 장학금 정보의 시스템 등록이 지연되는 경우 사전심사의 효용성이 저하됨
- 지급등록이 늦어져 중복지원 발생 사실이 학생에게 지연 통보될 경우 중복지원금 반납 기간 확보가 어려워짐에 따른 민원 발생

![](_page_32_Picture_0.jpeg)

![](_page_32_Figure_1.jpeg)

33

![](_page_33_Picture_0.jpeg)

### Ⅵ 학자금 중복지원방지 관련 법률 및 관계 규정

- 법률 및 관계 규정
- 참고 : 학자금 중복지원 방지대상 및 예외사항

![](_page_34_Picture_3.jpeg)

### Ⅵ 학자금 중복지원방지 관련 법률 및 관계 규정

### $1$  법률 및 관계 규정

### 1. 한국장학재단 설립 등에 관한 법률

### 제50조의5(중복 지원의 방지)

- ① 교육부장관 및 재단은 이 법에 따른 학자금대출 및 학자금 무상지급이 다른 학자금에 관한 지원과 중복하여 제공되지 아니하도록 필요한 조치를 할 수 있다. 다만, 학자금 중복 지원의 기준 및 예외 처리에 관한 사항은 교육부장관이 정하는 바에 따른다.
- ② 교육부장관 및 재단은 학자금 중복 지원을 방지하기 위하여 다음 각 호의 기관에 학자금 지원 현황에 관한 자료를 제출하거나 전자시스템(재단이 학자금 중복 지원을 방지하기 위하여 관리ㆍ운영하는 시스템을 말한다)에 등록할 것을 요청할 수 있으며 요청을 받은 기관은 특별한 사정이 없으면 이에 따라야 한다. 다만, 교육부장관은 학자금 지원기관의 설립 유형 및 학자금 지원 목적 등 대통령령으로 정하는 기준 및 절차에 따라 자료 제출 의무의 전부 또는 일부를 면제할 수 있다.
	- 1. 행정자치부 등 관계 행정기관
	- 2. 지방자치단체
	- 3. 「공무원연금법」에 따라 설립된 공무원연금공단 등 국가로부터 학자금에 관한 지원 업무를 위탁받아 수행하는 기관
	- 4. 「공익법인의 설립ㆍ운영에 관한 법률」 제2조에 따른 공익법인으로서 학자금 또는 장학금에 관한 사업을 하는 비영리 재단법인 중 대통령령으로 정하는 규모 이상의 법인
	- 5. 「공공기관의 운영에 관한 법률」 제4조에 따른 공공기관으로서 소속 직원 또는 소속 직원의 자녀에게 학자금에 관한 지원을 하는 공공기관
	- 6. 「지방공기업법」에 따른 지방직영기업, 지방공사 및 지방공단
	- 7. 「고등교육법」 제2조에 따른 대학 및 같은 법 제29조에 따른 대학원(같은 법 제30조에 따른 대학원대학을 포함한다) 8. 그 밖에 대통령령으로 정하는 기관 또는 단체
- ③ 제2항에 따라 요청받은 자료를 제출하는 기관은 교육부장관 및 재단에 대하여 제출하는 자료에 대한 사용료, 수수료 등을 면제하여야 한다.
- ④ 제2항에 따라 제출받은 자료에 대하여는 학자금대출 또는 학자금 무상지급 목적 외의 다른 목적으로 이용하거나 다른 사람 또는 기관에 제공하거나 누설하여서는 아니 된다.
- ⑤ 제2항에 따라 제출을 요청할 수 있는 자료의 종류, 내용 등은 대통령령으로 정한다.
- ⑥ 제2항 각 호의 자료제출 대상 기관은 학자금 중복 지원 방지를 위하여 다른 기관의 학자금 지원내역을 사전에 확인하는 등 필요한 조치를 하여야 하며, 교육부장관은 이를 게을리하는 기관에 대하여 그 이행을 명할 수 있다.
- ⑦ 교육부장관 및 재단은 이 법에 따른 학자금 대출 및 학자금 무상지급을 받은 대학생, 대학원생 또는 학부모가
#### 제2항제1호부터 제8호까지의 기관으로부터 학자금의 범위를 초과하여 지원받은 경우 대통령령으로 정하는 바에 따라 학자금 초과금액을 반환받을 수 있고, 이를 반환하지 아니한 자에 대해서는 초과금액 반환(학자금 대출 상환을 포함한다) 의무를 부과할 수 있다.

⑧ 교육부장관 및 재단은 학자금 중복지원을 방지하기 위하여 상사법인, 민사법인, 특례법에 따라 설립된 법인 및 외국법인 중 소속 직원 또는 소속 직원의 자녀에게 학자금에 관한 지원을 하는 법인에 대하여 학자금 지원 현황에 관한 자료 제출의 협조를 요청할 수 있으며, 요청을 받은 법인은 특별한 사정이 없으면 이에 따라야 한다.

#### 제56조(과태료)

#### ① 다음 각 호의 어느 하나에 해당하는 자에게는 500만 원 이하의 과태료를 부과한다.

1. 제50조의5제2항을 위반하여 자료를 제출하지 아니하거나 거짓으로 제출한 자

2. 제52조를 위반하여 동일명칭을 사용한 자

② 제1항에 따른 과태료는 대통령령으로 정하는 바에 따라 교육부장관이 부과ㆍ징수한다.

#### 2. 한국장학재단 설립 등에 관한 법률 시행령

#### 제35조의3(중복 지원의 방지를 위한 요청 자료)

교육부장관 및 재단이 법 제50조의5제2항에 따라 요청할 수 있는 자료의 종류 및 내용은 다음 각 호와 같다.

- 1. 채무자(기혼자의 경우 그 배우자를 포함한다) 또는 장학금을 지급받은 사람과 그 부모의 주민등록번호(외국인인 경우에는 외국인등록번호 또는 여권번호) 및 인적사항
- 2. 학자금(장학금을 포함한다. 이하 이 조에서 같다)의 대출ㆍ지급 금액 및 대출잔액, 연체금 등 학자금 지원사업의 현황에 관한 자료
- 3. 학자금의 대출시기, 대출기간, 대출금리 등 학자금 지원사업의 조건에 관한 자료
- 4. 그 밖에 교육부장관 및 재단이 다른 학자금 지원사업을 확인하기 위하여 필요하다고 인정하는 자료

#### 제35조의4(자료 제출 의무의 면제)

① 교육부장관은 법 제50조의5제2항 단서에 따라 다음 각 호의 어느 하나에 해당하는 사유가 있는 경우에는 학자금 지원 현황에 관한 자료 제출 의무의 전부 또는 일부를 면제할 수 있다.

1. 법 제50조의5제2항제1호부터 제3호까지 또는 제6호에 해당하는 기관이 손실보상을 목적으로 학자금을 지원하는 경우 2. 해당 기관의 학자금 지원 현황에 관한 자료가 진행 중인 재판 또는 범죄수사와 관련된 경우

3. 해당 기관의 학자금 지원 현황에 관한 자료의 공개로 인하여 국민의 생명ㆍ신체 및 재산 보호에 지장을 초래할

### Ⅵ 학자금 중복지원방지 관련 법률 및 관계 규정

우려가 있는 경우

- 4. 해당 기관의 학자금 지원 현황에 관한 자료가 다른 기관에서 이미 제출 또는 등록한 자료에 포함되는 경우
- ② 법 제50조의5제2항 단서에 따라 학자금 지원 현황에 관한 자료 제출 의무의 전부 또는 일부를 면제받으려는 기관은 같은 항 본문에 따른 요청을 받은 날부터 15일 이내에 교육부장관에게 제출 의무의 면제를 신청하여야 한다. 이 경우 교육부장관이 정하여 고시하는 면제신청서에 신청 사유를 구체적으로 소명할 수 있는 서류 및 자료를 첨부하여 교육부장관에게 제출하여야 한다.
- ③ 교육부장관은 제2항에 따른 신청을 받은 날부터 30일 이내에 자료 제출 의무의 면제 여부 및 면제 범위를 결정하고, 그 결과를 해당 기관에 즉시 통보하여야 한다.

#### 제35조의5(공익법인의 범위 등)

- ① 법 제50조의5제2항제4호에서 "대통령령으로 정하는 규모 이상의 법인"이란 「공익법인의 설립ㆍ운영에 관한 법률 시행령」 제23조제1항에 따른 목적사업회계 및 수익사업회계에 속하는 각 기본금(총자산에서 총부채를 뺀 금액을 말한다)의 합이 직전 연도 결산 기준 10억원 이상인 법인을 말한다.
- ② 법 제50조의5제2항제8호에서 "대통령령으로 정하는 기관 또는 단체"란 「지방자치단체 출자ㆍ출연 기관의 운영에 관한 법률」 제5조에 따라 지정ㆍ고시된 출자ㆍ출연 기관을 말한다.

#### 제35조의6(학자금 초과금액의 반환의무자 등)

- ① 법 제50조의5제7항에 따라 교육부장관 및 재단이 학자금 초과금액을 반환받을 수 있는 사람은 한 학기에 필요한 학자금 명목으로 받은 다음 각 호의 금액을 합산한 금액(이하 "지원학자금"이라 한다)이 해당 학기에 실제로 필요한 총학자금(이하 "필요학자금"이라 한다)을 초과하는 대학생, 대학원생 또는 학부모(이하 "반환의무자"라 한다)로 한다.
	- 1. 법 제50조의5제2항제1호부터 제8호까지의 기관으로부터 무상 지원받은 학자금과 학자금 용도로 대출받은 금액의 합계액
	- 2. 법 또는 「취업 후 학자금 상환 특별법」에 따라 교육부장관 및 재단으로부터 무상 지원받은 학자금 및 학자금 용도로 대출받은 금액의 합계액
- ② 제1항에도 불구하고 교육부장관은 학자금 초과 지원의 사유, 학자금 초과금액의 규모 및 소득 수준 등을 고려하여 법 제50조의5제7항에 따라 학자금 초과금액을 반환하도록 하는 것이 적절하지 아니하다고 인정하는 대학생, 대학원생 또는 학부모를 반환의무자에서 제외할 수 있다.
- ③ 법 제50조의5제7항에 따라 교육부장관 및 재단이 반환받을 수 있는 학자금 초과금액은 지원학자금에서 필요학자금을 뺀 금액으로 한다. 다만, 그 금액이 제1항제2호에 해당하는 금액을 초과하는 경우에는 제1항제2호에 해당하는 금액으로 한다.
- ④ 교육부장관 및 재단은 법 제50조의5제7항에 따라 학자금 초과금액을 반환받으려면 반환 사유, 반환 방법, 반환 대상 금액, 반환 기한 및 반환 금액의 처리 절차 등을 명시하여 반환의무자에게 학자금 초과금액을 반환하라는 뜻을

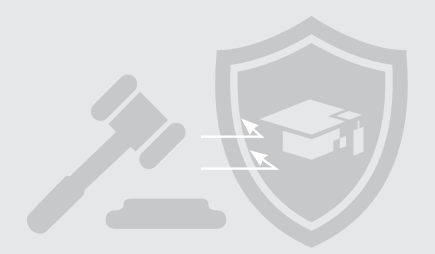

문서로 통지하여야 한다. 이 경우 통지하는 날부터 최소 30일 이후로 반환 기한을 정하여야 한다.

⑤ 교육부장관 및 재단은 법 제50조의5제7항에 따라 반환받은 금액을 다음 각 호의 구분에 따라 처리한다.

이 경우 제1호에 따라 처리하고 남는 금액이 있는 경우에는 해당 금액을 제2호에 따라 처리한다.

- 1. 반환의무자에게 법 및 「취업 후 학자금 상환 특별법」에 따라 대출을 받고 변제를 완료하지 아니한 학자금이 있는 경우 : 학자금 대출 원리금 및 그에 수반한 채무를 반환의무자가 반환 금액만큼 변제한 것으로 처리. 이 경우 그 변제의 충당은 「민법」 제477조부터 제479조까지의 규정을 준용한다.
- 2. 반환의무자에게 법 및 「취업 후 학자금 상환 특별법」에 따라 대출을 받고 변제를 완료하지 아니한 학자금이 없는 경우 : 교육부장관이 정하여 고시하는 기준 및 순서에 따라 교육부장관 또는 재단이 무상 지원하는 학자금의 재원이 되는 계정 또는 회계의 수입으로 처리

#### 제38조(과태료 부과기준)

법 제56조제1항에 따른 과태료의 부과기준은 별표와 같다.

#### [별표] 과태료 부과기준(제38조 관련)

1. 일반기준

- 가. 위반행위의 횟수에 따른 과태료 부과기준은 최근 5년간 같은 위반행위로 과태료 처분을 받은 경우에 적용한다. 이 경우 위반행위에 대하여 과태료 부과처분을 한 날과 그 부과처분 후에 다시 동일한 위반행위를 적발한 날을 기준으로 하여 위반횟수를 계산한다.
- 나. 교육부장관은 위반행위자가 다음의 어느 하나에 해당하는 경우에는 제2호에 따른 과태료 금액의 2분의 1 범위에서 과태료 금액을 줄일 수 있다. 다만, 과태료를 체납하고 있는 위반행위자에 대해서는 과태료 금액을 줄일 수 없다. 1) 위반행위가 고의나 중대한 과실이 아닌 사소한 부주의나 오류로 인한 경우

2) 위반의 내용ㆍ정도가 경미하다고 인정되는 경우

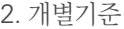

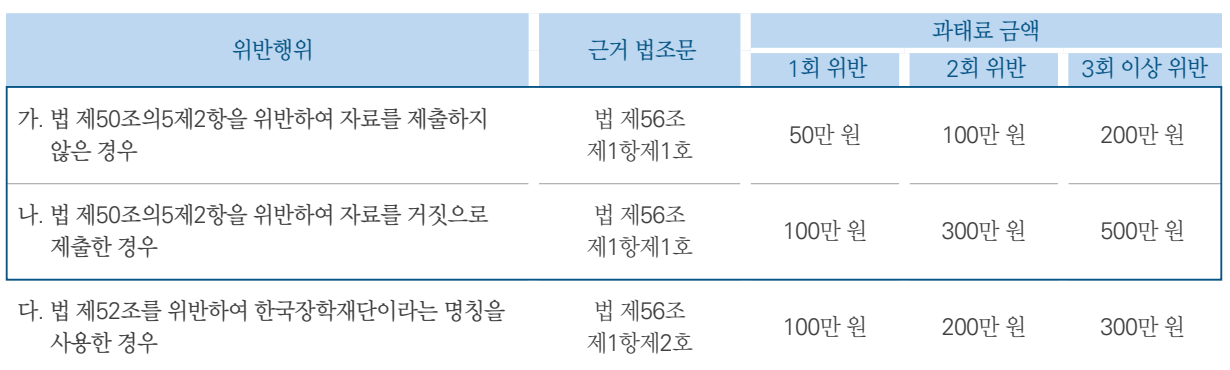

### Ⅵ 학자금 중복지원방지 관련 법률 및 관계 규정

#### 3. 「취업 후 학자금 상환 특별법」

#### 제39조(중복 지원의 방지)

- ① 교육부장관 및 한국장학재단 이사장은 이 법에 따른 취업 후 학자금 대출사업이 다른 학자금 지원사업과 중복하여 지원되지 아니하도록 필요한 조치를 강구하여야 한다. 다만, 학자금 중복 지원의 범위 및 예외 처리에 관한 사항은 교육부장관이 정하는 바에 따른다.
- ② 교육부장관 및 한국장학재단은 학자금 중복 지원을 방지하기 위하여 다음 각 호의 기관에 학자금 지원 현황에 관한 자료를 제출하거나 전자시스템(한국장학재단이 학자금 중복 지원을 방지하기 위하여 관리ㆍ운영하는 시스템을 말한다)에 등록할 것을 요청할 수 있으며 요청을 받은 기관은 특별한 사정이 없으면 이에 따라야 한다. 다만, 교육부장관은 학자금 지원기관의 설립 유형 및 학자금 지원 목적에 따라 자료 제출 의무의 전부 또는 일부를 면제할 수 있다.
	- 1. 행정자치부 등 관계 행정기관
	- 2. 지방자치단체
	- 3. 공무원연금공단 등 국가로부터 학자금 지원 업무를 위탁받아 수행하는 기관
	- 4. 「공익법인의 설립ㆍ운영에 관한 법률」 제2조에 따른 공익법인으로서 학생에 대하여 학자금 또는 장학금에 관한 사업을 하는 비영리재단법인 중 대통령령으로 정하는 규모 이상의 법인
	- 5. 「공공기관의 운영에 관한 법률」에 따른 공공기관으로서 소속 직원 또는 소속 직원의 자녀에게 학자금을 지원하는 공공기관
	- 6. 「지방공기업법」에 따른 지방직영기업, 지방공사 및 지방공단
	- 7. 「고등교육법」 제2조에 따른 대학
	- 8. 그 밖에 대통령령으로 정하는 기관 및 단체
- ③ 제2항에 따라 요청받은 자료를 제출하는 기관은 교육부장관 및 한국장학재단에 대하여 제출하는 자료에 대한 사용료, 수수료 등을 면제하여야 한다.
- ④ 제2항에 따라 제공받은 자료에 대하여는 학자금대출 및 상환사업 등 목적 외의 다른 용도로 사용하거나 다른 사람 또는 기관에 제공하거나 누설하여서는 아니 된다.
- ⑤ 제2항 각 호의 자료제출 대상 기관은 학자금 중복 지원 방지를 위하여 다른 기관의 학자금 지원내역을 사전에 확인하는 등 필요한 조치를 하여야 하며, 교육부장관은 이를 게을리하는 기관에 대하여 그 이행을 명할 수 있다.
- ⑥ 교육부장관 및 한국장학재단은 이 법에 따른 학자금 대출 및 학자금 무상 지급을 받은 대학생 또는 학부모가 제2항제1호부터 제8호까지의 기관으로부터 학자금의 범위를 초과하여 지원받은 경우 그 초과금액을 반환받을 수 있고, 이를 반환하지 아니한 자에 대해서는 초과금액 반환(학자금 대출 상환을 포함한다) 의무를 부과할 수 있다.
- ⑦ 제2항에 따라 요청하는 자료의 종류 및 내용과 제출 의무의 면제, 제6항에 따른 초과금액의 반환 등에 관하여는 대통령령으로 정한다.

⑧ 교육부장관 및 한국장학재단은 학자금 중복 지원을 방지하기 위하여 상사법인, 민사법인, 특례법에 따라 설립된 법인 및 외국법인 중 소속 직원 또는 소속 직원의 자녀에게 학자금에 관한 지원을 하는 법인에 대하여 학자금 지원 현황에 관한 자료제출의 협조를 요청할 수 있으며, 요청을 받은 법인은 특별한 사정이 없으면 이에 따라야 한다.

#### 제44조(과태료)

- ① 다음 각 호의 어느 하나에 해당하는 자에게는 500만 원 이하의 과태료를 부과할 수 있다.
	- 1. 제24조제2항, 제25조(제24조제2항을 준용하는 경우를 말한다) 및 제26조(제24조제2항을 준용하는 경우를 말한다)를 위반하여 납부하지 아니하거나 원천공제를 하지 아니한 원천공제의무자
	- 2. 제24조제4항을 위반하여 납부하지 아니한 채무자
	- 3. 제39조제2항을 위반하여 자료를 제공하지 아니하거나 거짓으로 제공한 자
- ② 교육부장관은 제15조, 제20조 및 제21조를 위반하여 신고를 하지 아니하거나 거짓으로 신고한 채무자에게는 100만 원 이하의 과태료를 부과할 수 있다.
- ③ 제1항 및 제2항에 따른 과태료는 대통령령으로 정하는 바에 따라 교육부장관이 부과ㆍ징수한다.

#### 4.「취업 후 학자금 상환 특별법 시행령」

#### 제44조(중복 지원의 방지를 위한 요청 자료)

교육부장관 및 한국장학재단 이사장이 법 제39조제2항에 따라 요청하는 자료의 종류 및 내용은 다음 각 호와 같다.

- 1. 채무자(기혼자의 경우 그 배우자를 포함한다) 또는 장학금을 지급받은 사람과 그 부모의 인적사항
- 2. 학자금(장학금을 포함한다. 이하 이 조에서 같다)의 대출ㆍ지급 금액 및 대출잔액, 연체금 등 학자금 지원사업의 현황에 관한 자료
- 3. 학자금의 대출시기, 대출기간, 대출금리 등 학자금 지원사업의 조건에 관한 자료
- 4. 그 밖에 교육부장관이 다른 학자금 지원사업을 확인하기 위하여 필요하다고 인정하는 자료

#### 제44조의2(자료 제출 의무의 면제)

① 교육부장관은 법 제39조제2항 단서에 따라 다음 각 호의 어느 하나에 해당하는 사유가 있는 경우에는 관련 학자금 지원 현황에 관한 자료 제출 의무의 전부 또는 일부를 면제할 수 있다.

### Ⅵ 학자금 중복지원방지 관련 법률 및 관계 규정

- 1. 법 제39조제2항제1호부터 제3호까지 또는 제6호에 해당하는 기관이 손실보상을 목적으로 학자금을 지원하는 경우
- 2. 해당 기관의 학자금 지원 현황에 관한 자료가 진행 중인 재판 또는 범죄수사와 관련된 경우
- 3. 해당 기관의 학자금 지원 현황에 관한 자료의 공개로 인하여 국민의 생명ㆍ신체 및 재산 보호에 지장을 초래할 우려가 있는 경우
- 4. 해당 기관의 학자금 지원 현황에 관한 자료가 다른 기관에서 이미 제출 또는 등록한 자료에 포함되는 경우
- ② 법 제39조제2항 단서에 따라 학자금 지원 현황에 관한 자료 제출 의무의 전부 또는 일부를 면제받으려는 기관은 같은 항 본문에 따른 요청을 받은 날부터 15일 이내에 교육부장관에게 제출 의무의 면제를 신청하여야 한다. 이 경우 교육부장관이 정하여 고시하는 면제신청서에 신청 사유를 구체적으로 소명할 수 있는 서류 및 자료를 첨부하여 교육부장관에게 제출하여야 한다.
- ③ 교육부장관은 제2항에 따른 신청을 받은 날부터 30일 이내에 자료 제출 의무의 면제 여부 및 면제 범위를 결정하고, 그 결과를 해당 기관에 즉시 통보하여야 한다.

#### 제44조의3(공익법인의 범위 등)

- ① 법 제39조제2항제4호에서 "대통령령으로 정하는 규모 이상의 법인"이란 「공익법인의 설립ㆍ운영에 관한 법률 시행령」 제23조제1항에 따른 목적사업회계 및 수익사업회계에 속하는 각 기본금(총자산에서 총부채를 뺀 금액을 말한다)의 합이 직전 연도 결산 기준 10억원 이상인 법인을 말한다.
- ② 법 제39조제2항제8호에서 "대통령령으로 정하는 기관 또는 단체"란 「지방자치단체 출자ㆍ출연 기관의 운영에 관한 법률」 제5조에 따라 지정ㆍ고시된 출자ㆍ출연 기관을 말한다.

#### 제44조의4(학자금 초과금액의 반환의무자 등)

- ① 법 제39조제6항에 따라 교육부장관 및 한국장학재단이 학자금 초과금액을 반환받을 수 있는 사람은 한 학기에 필요한 학자금 명목으로 받은 다음 각 호의 금액을 합산한 금액(이하 "지원학자금"이라 한다)이 해당 학기에 실제로 필요한 총학자금(이하 "필요학자금"이라 한다)을 초과하는 대학생, 대학원생 또는 학부모(이하 "반환의무자"라 한다)로 한다.
	- 1. 법 제39조제2항제1호부터 제8호까지의 기관으로부터 무상 지원받은 학자금과 학자금 용도로 대출받은 금액의 합계액
	- 2. 법 또는 「한국장학재단 설립 등에 관한 법률」에 따라 교육부장관 및 한국장학재단으로부터 무상 지원받은 학자금 및 학자금 용도로 대출받은 금액의 합계액
- ② 제1항에도 불구하고 교육부장관은 학자금 초과 지원의 사유, 학자금 초과금액의 규모 및 소득 수준 등을 고려하여 법 제39조제6항에 따라 학자금 초과금액을 반환하도록 하는 것이 적절하지 아니하다고 인정하는 대학생, 대학원생

또는 학부모를 반환의무자에서 제외할 수 있다.

- ③ 법 제39조제6항에 따라 교육부장관 및 한국장학재단이 반환 받을 수 있는 학자금 초과금액은 지원학자금에서 필요학자금을 뺀 금액으로 한다. 다만, 그 금액이 제1항제2호에 해당하는 금액을 초과하는 경우에는 제1항제2호에 해당하는 금액으로 한다.
- ④ 교육부장관 및 한국장학재단은 법 제39조제6항에 따라 학자금 초과금액을 반환받으려면 반환 사유, 반환 방법, 반환 대상 금액, 반환 기한 및 반환 금액의 처리 절차 등을 명시하여 반환의무자에게 학자금 초과금액을 반환하라는 뜻을 문서로 통지하여야 한다. 이 경우 통지하는 날부터 최소 30일 이후로 반환 기한을 정하여야 한다.
- ⑤ 교육부장관 및 한국장학재단은 법 제39조제6항에 따라 반환받은 금액을 다음 각 호의 구분에 따라 처리한다. 이 경우 제1호에 따라 처리하고 남는 금액이 있는 경우에는 해당 금액을 제2호에 따라 처리한다.
	- 1. 반환의무자에게 법 및 「한국장학재단 설립 등에 관한 법률」에 따라 대출을 받고 변제를 완료하지 아니한 학자금이 있는 경우 : 학자금 대출 원리금 및 그에 수반한 채무를 반환의무자가 반환 금액만큼 변제한 것으로 처리. 이 경우 그 변제의 충당은 「민법」 제477조부터 제479조까지의 규정을 준용한다.
	- 2. 반환의무자에게 법 및 「한국장학재단 설립 등에 관한 법률」에 따라 대출을 받고 변제를 완료하지 아니한 학자금이 없는 경우 : 교육부장관이 정하여 고시하는 기준 및 순서에 따라 교육부장관 또는 재단이 무상 지원하는 학자금의 재원이 되는 계정 또는 회계의 수입으로 처리

#### 제46조(과태료의 부과기준)

법 제44조제1항 및 제2항에 따른 과태료의 부과기준은 별표와 같다.

#### [별표] 과태료 부과기준(제46조 관련)

1. 일반기준

- 가. 위반행위의 횟수에 따른 과태료 부과기준은 최근 5년간 같은 위반행위로 과태료 처분을 받은 경우에 적용한다. 이 경우 위반행위에 대하여 과태료 부과처분을 한 날과 그 부과처분 후에 다시 동일한 위반행위를 적발한 날을 기준으로 하여 위반횟수를 계산한다.
- 나. 교육부장관은 위반행위자가 다음의 어느 하나에 해당하는 경우에는 제2호에 따른 과태료 금액의 2분의 1 범위에서 과태료 금액을 줄일 수 있다.
	- 1) 위반행위가 고의나 중대한 과실이 아닌 사소한 부주의나 오류로 인한 경우

2) 위반의 내용ㆍ정도가 경미하다고 인정되는 경우

43

### Ⅵ 학자금 중복지원방지 관련 법률 및 관계 규정

#### 2. 개별기준

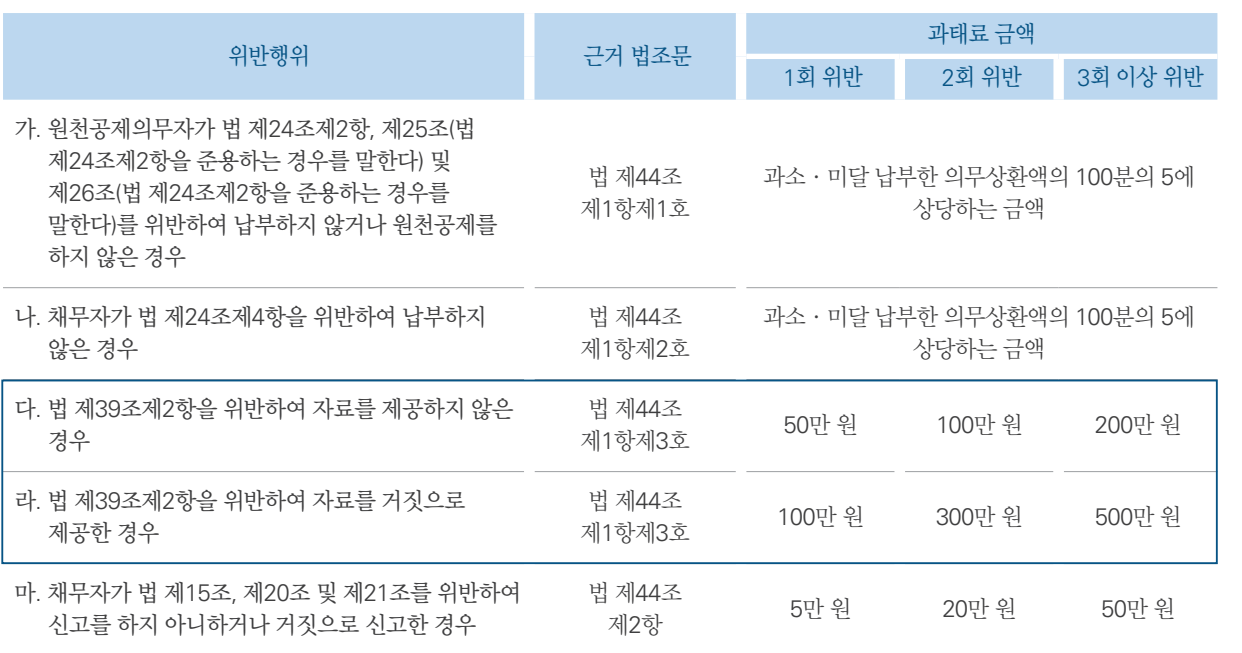

#### 비고

1. 교육부장관은 제2호가목 또는 나목에 따라 부과할 과태료를 계산할 때 100원 미만의 금액은 계산하지 않는다.

2. 교육부장관은 제2호가목 또는 나목에 따라 부과할 과태료가 2,000원 미만인 경우에는 징수하지 않는다.

3. 제2호가목 및 나목에 따른 과태료의 상한은 각각 500만 원으로 한다.

#### 5. 「국가장학사업 운영규정」(교육부 훈령 제141호)

#### 제13조(중복 지원의 방지)

- ① 한국장학재단 이사장은 장학금이 효율적으로 활용되고, 일부 학생에게만 편중되어 지원되지 않도록 필요한 조치를 할 수 있다.
- ② 고등교육기관의 장은 장학금이 효율적으로 활용되고, 일부 학생에게만 편중되어 지원되지 않도록 필요한 조치를 하여야 한다.

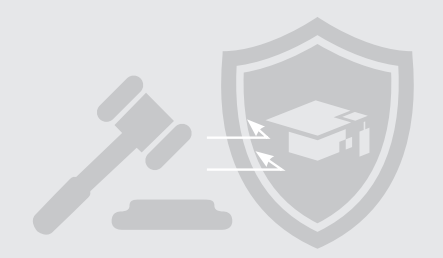

#### 6. 교육부 고시 제2016-105호

「한국장학재단 설립 등에 관한 법률」 제50조의5제1항, 동법 시행령 제35조의4제2항, 제35조의6제2항 및 제5항, 「취업 후 학자금 상환 특별법」제39조제1항, 동법 시행령 제44조의2제2항, 제44조의4제2항 및 제5항에 따라 학자금 중복지원의 기준 및 예외 처리에 관한 사항, 학자금 초과금액 반환 처리에 관한 사항, 학자금 지원 현황에 관한 자료 제출 의무 면제신청서 서식 등을 아래와 같이 고시합니다.

> 2016년 12월 16일 교육부장관

#### 1. 학자금 중복지원의 기준에 관한 사항

1) 중복지원 대상 학자금

• 등록금을 지원하는 목적으로 지급하는 학자금 대출 및 장학금

→ 장학금 지급 규정, 장학증서 등에 등록금 지원 목적으로 장학금을 수여한다는 점이 직ㆍ간접적으로 드러나 있는 경우 등 2) 중복지원 심사 기준

- 교육부장관과 한국장학재단에서 지원하는 장학금 또는 학자금 대출을 포함하여, 동일 학기에 장학금 또는 학자금 대출을 받은 금액의 합계가 해당 학기 등록금 범위를 초과하는 경우 중복지원에 해당
	- $\blacktriangleright$  등 록 금 : 필수경비 + 선택경비
	- ▶ 필수경비 : 입학금, 수업료와 같이 대학 등록에 필수적인 금액
	- ▶ 선택경비 : 학생회비 등 기타납입금

#### 2. 학자금 중복지원의 예외 처리에 관한 사항

1) 중복지원의 예외에 해당하는 학자금

• 등록금 이외의 목적으로 지급하는 학자금 대출 및 장학금

→ 대가성으로 인정되는 장학금(근로 대가성 장학금, 학생회 활동 장학금, 메토링 장학금, 공로 장학금, 연구보조비 등)

- → 「한국장학재단 설립 등에 관한 법률 시행령」 제35조의4에 따라 학자금 지원 현황 자료 제출 의무가 면제된 기관에서 지원하는 장학금
- → 등록금 지원과 무관한 1회성 포상 성격의 상금 또는 지원금

2) 중복지원 심사의 예외 처리

• 학자금 초과 금액이 10만 원 이하인 경우 중복지원 심사의 예외로 판단하여 반환받지 아니할 수 있음

# ■ 기업 학자금 중복지원방지 관련 법률 및<br>■ 관계 규정

- 신ㆍ편입생은 대학의 최종 등록이 마감되기 전까지는 한국장학재단에서 지급하는 학자금 대출을 2건 이상 실행하더라도 중복지원으로 판단하지 않음
- ※ 신ㆍ편입생의 경우, 기존 합격대학 등록금 대출금을 한국장학재단에 반환하기 전이라도 추가 합격한 대학에 대한 등록금 대출 가능
- 한국장학재단에서 지급하는 학자금 대출을 받고 중도에 휴학하였더라도 추후 복학하는 경우 해당 학기 등록금에 대하여 신규 대출이 가능함(단, 재학 중 총 등록금 대출한도 범위 내)
- → 학자금 대출 후 중도 휴학으로 직전 학기 학점 인정이 되지 않는 경우라 할지라도 복학한 당해 학기 등록을 위해 납부해야 하는 등록금 범위 내에서 학자금 대출을 신청할 수 있음

#### 3. 학자금 초과금액 반환 처리에 관한 사항

1) 반환 처리의 원칙

• 교육부장관 및 한국장학재단이 지원한 장학금이 복수인 경우 아래의 순서대로 순차적으로 반환 처리함을 원칙으로 함 (1) 국가장학금 Ⅰ유형

- (2) 국가장학금 Ⅱ유형
- (3) 기타 교육부장관 및 한국장학재단이 지원하는 장학금
- 2) 반환처리 원칙의 예외
- 1개 장학금 반환으로 초과금액 전부를 반환처리할 수 있는 경우, 원칙적인 반환처리 순서에 관계없이 해당 장학금으로 반환처리할 수 있음

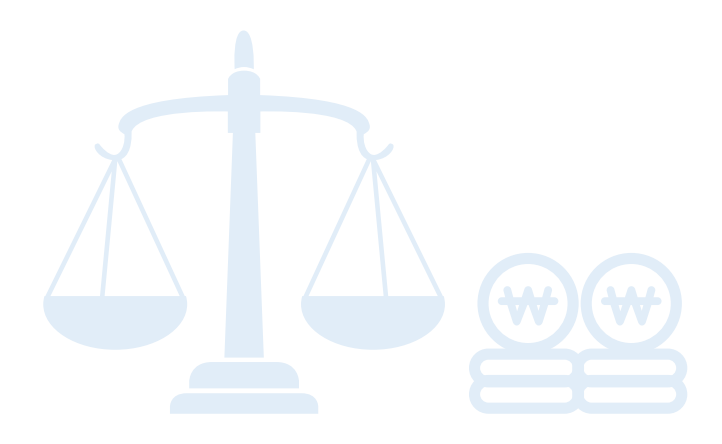

46

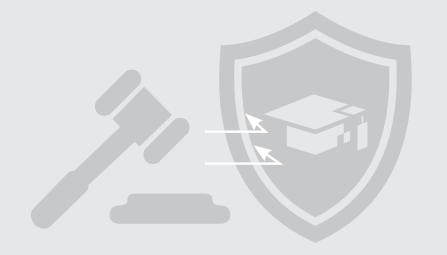

## $2$  참고 : 학자금 중복지원 방지대상 범위 및 예외사항

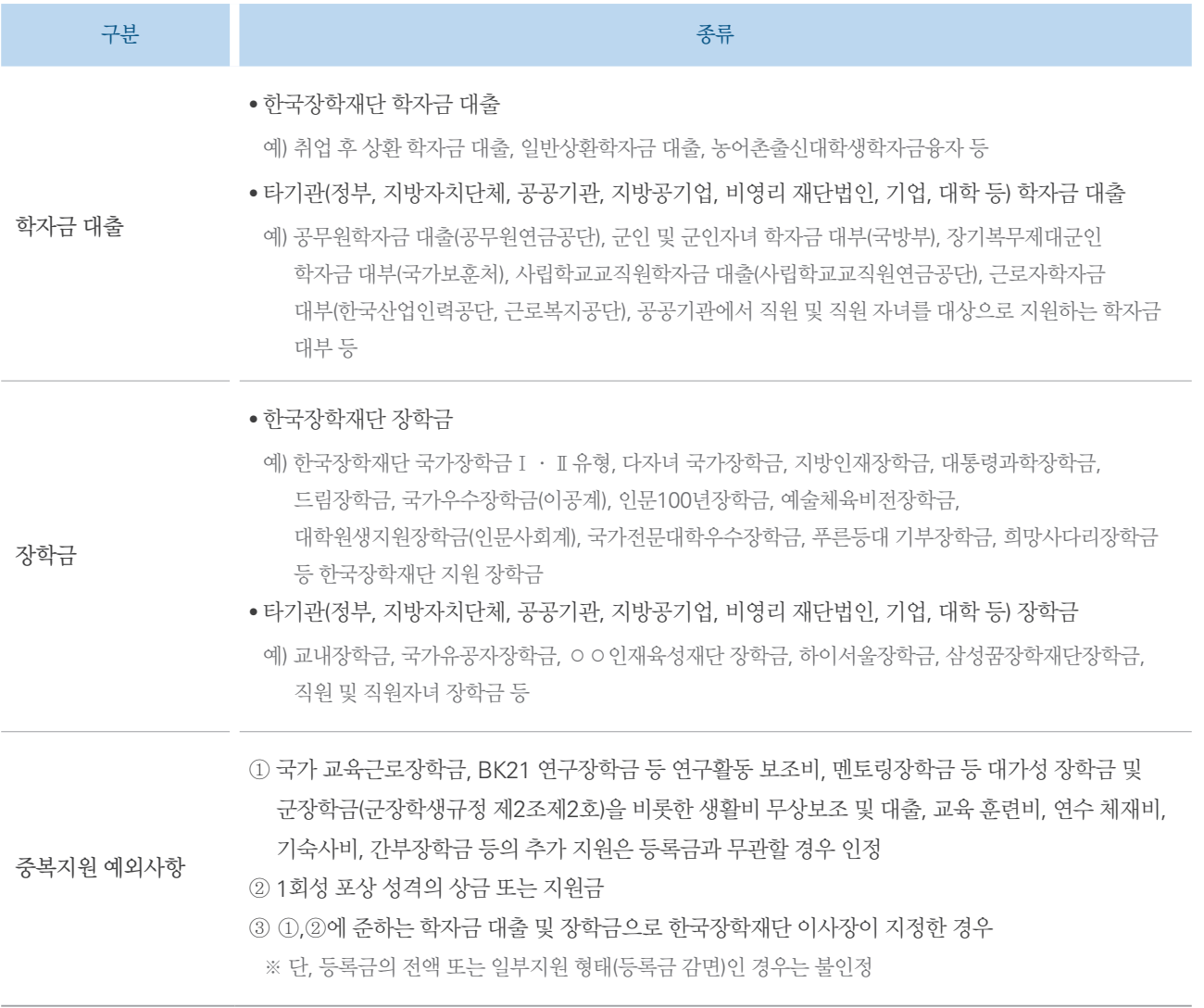

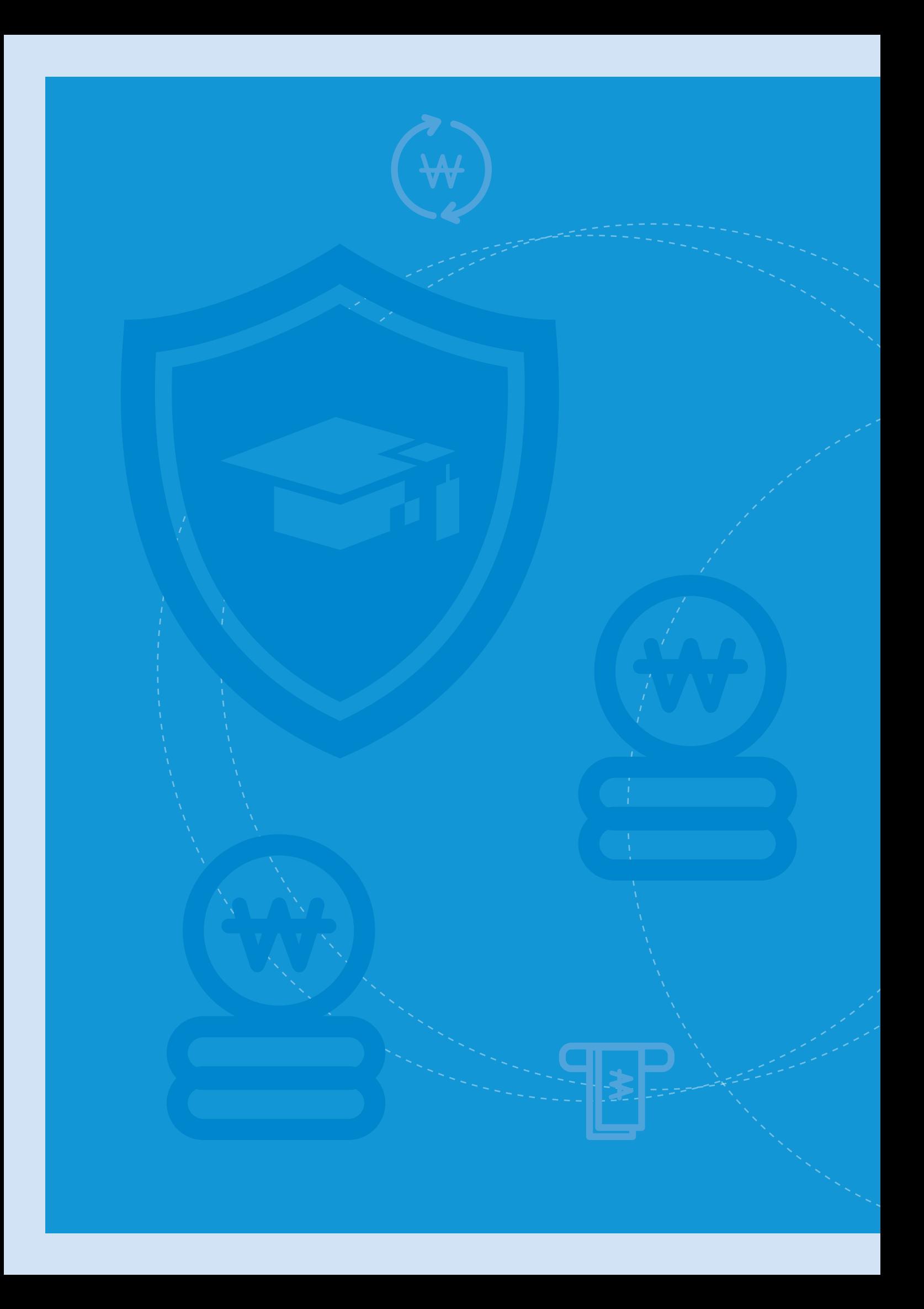

# Ⅶ 자주 하는 질문

• 제도 일반

X

• 시스템 사용 관련

![](_page_48_Picture_3.jpeg)

![](_page_49_Picture_0.jpeg)

![](_page_49_Picture_327.jpeg)

![](_page_50_Picture_0.jpeg)

![](_page_50_Picture_1.jpeg)

#### 1) 일반

#### ■ 학자금 중복지원 방지사업을 하는 목적은 무엇인가요?

• 학자금 혜택이 꼭 필요한 학생들에게 골고루 돌아갈 수 있는 여건을 조성하여 미래 대한민국 인재를 양성하기 위함입니다.

#### ■ 중복지원 방지제도 참여가 의무적 사항인가요?

• 한국장학재단 설립 등에 관한 법률 제50조의5(중복 지원의 방지) 및 취업 후 학자금상환 특별법 제39조(중복 지원의 방지)에 근거하여 정부, 지자체, 공공기관, 지방공기업, 공익법인, 대학 등 기관의 참여는 의무사항입니다

#### ■ 민간공익법인도 중복지원 방지제도 참여가 의무적 사항인가요?

• 민간공익법인의 경우에도 「한국장학재단 설립 등에 관한 법률」 제50조의5(중복 지원의 방지)에 근거하여 의무참여 대상 입니다. 「공익법인의 설립ㆍ운영에 관한 법률」 제 2조에 따른 공익법인 중 학자금 또는 장학금에 관한 사업을 하는 비영리재단법인으로 목적사업회계 및 수익사업회계에 속하는 각 기본금(총자산에서 총부채를 뺀 금액을 말한다)의 합이 직전 연도 결산 기준 10억 원 이상인 법인은 반드시 참여하셔야합니다.

#### ■ 학자금 중복지원방지 대상인 학자금의 범위에 대해 알려 주세요.

- 학자금 중복지원방지 대상인 학자금은 정부부처, 지방자치단체, 공공기관, 지방공기업, 비영리공익법인, 대학 등에서 지급받은 등록금 목적의 지원금입니다.
- 다만, 근로장학금, 생활비대출 등 등록금 지원목적과 무관할 경우 중복 지원 방지 대상에서 제외됩니다.

#### ■ 중복지원방지 대상에서 제외 되는 학자금은 어떤 것들이 있나요?

- 중복지원방지 대상은 등록금 지원목적으로 지원되는 학자금입니다. 따라서 생활비 명목의 학자금은 중복지원방지 대상에서 제외됩니다.
- 또한, 근로의 대가로 지급되는 근로장학금과 1회성 포상 성격의 장학금도 제외됩니다.

#### ■ 중복지원방지 대상 범위에 학자금 대출도 포함 되나요?

- 중복지원방지 대상에는 장학금 뿐 아니라 학자금 대출도 포함됩니다. 다만, 학자금 대출의 경우 대출 잔액을 기준으로 중복지원 여부를 판단하며, 생활비 대출은 중복지원방지 대상 범위에서 제외됩니다.
- 따라서, 등록금 전액을 대출 받은 경우에도 지급받은 장학금으로 대출금을 상환할 경우 중복지원으로 판단되지 않습니다.

51

![](_page_51_Picture_0.jpeg)

ex) 등록금이 100만 원인 학생이 등록금 전액을 대출받고 장학금으로 50만 원을 받은 경우

- 장학금으로 대출금을 상환하지 않은 경우

대출잔액(100만 원) + 장학금액(50만 원) > 등록금액(100만 원) : 중복지원

- 장학금으로 대출금을 상환한 경우

대출잔액(50만 원) + 장학금액(50만 원) = 등록금액(100만 원) : 정상지원

#### ■ 생활비 지원 목적으로 장학금을 지급하기 위해서는 근거가 필요한가요?

• 생활비로 지급된 장학금은 반드시 사업계획서 또는 지원요건, 공고문 등에 '생활비 지원'이라는 문구가 있어야 생활비로 인정됩니다. 그러나 지원목적이 불분명한 경우에는 등록금 지원목적으로 보는 것이 원칙입니다.

#### ■ 고등학생에 대해서도 중복지원 방지제도가 적용 되나요?

• 한국장학재단 중복지원 방지제도는 한국장학재단 대출 및 장학금을 수혜한 대학생을 대상으로 적용되며, 고등학생에 대해서는 적용되지 않습니다.

#### 2) 심사

#### ■ 중복지원 심사 결과가 "대출상환대상"인 경우 장학금을 지급할 수 있나요?

- 중복지원 심사 결과가 "대출상환대상"인 경우는 해당 학자금 지원 시 중복지원이 발생하지만, 지급받은 장학금으로 대출을 상환할 경우 중복지원이 해소되는 경우를 말합니다.
- 따라서, 한국장학재단 대출이 있거나, 대출상환계좌 확인이 가능한 경우 직접 대출을 상환하여 주시고 차액을 학생에게 지급하셔야 합니다. 대출의 직접 상환이 불가능한 경우에는 장학금 지급 전 반드시 학생에게 장학금 수혜 시 대출을 상환해야 함을 고지 하셔야 합니다.

ex) 등록금 전액(100만 원)을 대출받은 학생에게 장학금 50만 원을 지급하고자 하는 경우

중복지원 심사결과가 "대출상환대상"이지만 장학금을 지급할 수 있고, 학생은 초과금액 50만 원을 상환해야 함

#### ■ 중복지원 심사를 통해 기관별 학자금 지원내역 확인이 가능한가요?

• 대출 및 장학누계금액에 대한 상세 지급내역을 확인하기 위해서는 중복 지원 개별심사 화면에서 "심사이력"을 클릭하시면 기관별 학자금 지원내역을 확인하실 수 있습니다.

![](_page_52_Picture_0.jpeg)

#### 3) 지급정보 등록

(공통)

#### ■ 과거 학기의 학자금 지급내역도 등록할 수 있나요?

- 중복지원 방지제도는 학기별로 운영되며 각 기관 담당자는 현재 학기에 대한 학자금 지원내역을 중복지원 방지시스템을 통해 등록할 수 있습니다.
- 다만, 학기별 등록기간이 마감되면 시스템을 통한 등록은 하실 수 없으며 부득이한 사정으로 인하여 등록이 필요한 경우 공문 발송을 통한 등록은 가능합니다.

(1학기 등록기간 : 당해연도 8월말까지/2학기 등록기간 : 차년도 2월말까지)

#### ■ 1년에 1회 지급되는 장학금의 경우 등록을 어떻게 해야 하나요?

• 중복지원 방지제도는 학기별로 운영되고 있기 때문에 연간 단위로 지급되는 장학금의 경우에도 지급학기 선택이 필요합니다. 이 경우 각 기관의 선택에 따라 학기를 지정하실 수 있으며 학기별로 안분하여 지급 등록하는 것도 가능합니다.

#### ■ 학자금 지원 내역 등록을 늦게 했을 경우 발생하는 문제점이 있나요?

- 학자금 지원 내역 등록이 늦어질 경우 한국장학재단을 비롯한 참여기관들의 사전심사에서 해당 장학금이 누락되어 중복지원이 발생할 수 있습니다.
	- ex) 등록금이 100만 원인 학생에게 A기관이 전액 장학금을 지급하였으나 중복지원 방지시스템에 등록하지 않은 경우

국가장학금지급을 위해 시스템 심사 시 정상지원으로 판단 → 국가장학금 100만 원 지급 → A기관 장학금 100만 원 등록 → 중복지원 발생

#### ■ 학자금 지원현황 자료 제출을 하지 않았을 경우 어떤 불이익이 있나요?

• 학자금 지원현황 자료 제출을 요청 받은 기관이 자료를 제출하지 않거나 거짓으로 제출할 경우 관계 법령에 따라 500만 원 이하의 과태료가 부과될 수 있습니다.

![](_page_53_Picture_0.jpeg)

#### (대학용)

#### ■ 입학취소 및 자퇴자의 선감면 내역은 어떻게 처리해야 하나요?

- 신입생 입학취소 또는 자퇴 후 타 대학 등록자의 경우, 입학취소 또는 자퇴 확인 시 선감면 내역을 삭제 또는 0으로 변경해주시기 바랍니다.
- 선감면 내역 변경사항 즉시 반영을 위해서는 "지급정보 변경" 화면에서 재심사 부탁드립니다.

#### ■ 학기 중 교내장학금 등록 시 선감면 교내장학금도 포함해서 등록해야 하나요?

• 학기 중 교내장학금을 중복지원 방지시스템에 등록하시는 경우에는 수납 원장 상 선감면 장학금액을 제외한 후 지급 장학내역만 등록하셔야 됩니다. 선감면 장학금은 수납원장에 입력하신 금액이 중복지원 방지시스템에 자동 반영되기 때문에 별도 등록이 필요하지 않습니다.

#### ■ 수납원장 선감면 수정내역은 중복지원 방지시스템에 즉시 반영되나요?

• 수납원장 선감면 수정내역은 매일 24시 기준으로 중복지원 방지시스템에 반영됩니다. 즉시 반영이 필요한 경우 "지급정보 변경" 화면에서 재심사 하셔야 합니다.

#### 4) 사후관리 - 해소

#### ■ 중복지원 발생과 해소에 대해 구체적인 사례를 알 수 있을까요?

- 장학금 및 대출금으로 인해 발생한 중복지원과 이에 대한 해소 사례는 아래와 같습니다.
	- 대출과 장학금 중복지원 상환사례 A학생 부모는 ◯◯공단으로부터 학자금 무이자 대여를 통해 A학생의 대학 등록금 전액(3,284,000원)을 지원받고, A학생이 한국장학재단으로부터 신청한 국가장학금(337,500원)을 수혜 받아 ◯◯공단 대출금을 상환 처리함
	- 장학금과장학금중복지원반환사례 B학생 부모는 ◯◯◯◯공사로부터 ◯◯대학생자녀 장학금(1,300,000원)을 지원받았으나, B학생이 한국장학재단 으로부터 신청한 국가우수장학금 등록금 전액(2,790,000원)을 지워받아 ○○○○공사 ○○대학생자녀 장학금 전액 (1,300,000원)을반환처리함

#### ■ 중복지원이 발생 하였을 때, 해소(대출상환, 장학금반환) 방법을 알려 주세요.

- → 대출과 장학금 간 중복지원이 발생한 경우에는 대출을 우선 상환해야 됩니다.
- → 장학금 간 중복지원이 발생한 경우에는 지급등록을 늦게 한 기관에서 반환을 진행합니다.
- ※ 중복지원자의 특별한 선호가 있는 경우 각 기관 협조로 반환을 진행합니다.

한국장학자단

한국장학재

![](_page_54_Picture_0.jpeg)

→ 또한, 대출금을 상환 받거나, 장학금을 반환 받은 경우에는 반드시 중복 지원 방지시스템에 상환(반환)등록이 완료되어야 중복지원이 해소됩니다.

#### ■ 중복지원을 해소하기 위해 대출금을 상환하려고 합니다. 어떻게 해야 하나요?

• 학생의 대출금 상환 방법은 다음과 같습니다. (반드시 "원금" 상환방식으로 상환 안내) → 온라인 상환방법

 재단 홈페이지 상단 [학자금대출] - [학자금뱅킹] - [학자금대출상환] - [중도상환]에서 일부상환과 전액상환 <sup>중</sup> 선택하신 후 중복지원 학기에 해당하는 등록금 대출계좌 선택 후 즉시 출금 또는 가상계좌로 상환 (공인인증서 필요)

#### → 오프라인 상환방법

- 1599-2000 (한국장학재단 서비스센터)번으로 가상계좌 요청 <sup>후</sup> 상환
- <sup>단</sup>, 채번한 가상계좌는 당일 사용가능한 일회성 계좌이므로 발급일 오후 7시까지 이용 가능

#### ■ 중복지원 해소를 위해 장학금 반환 시 반드시 국가장학금을 반환하여야 하나요?

- 원칙적으로 지급 등록을 가장 늦게 한 기관으로 반환이 원칙입니다.
- 한국장학재단을 포함한 복수의 기관에서 장학금을 지급받아 중복지원이 발생한 경우 중복지원 해소를 위한 장학금 반환대상 선택은 학생의 의사가 가장 우선됩니다.
- 다만, 학생의 의사가 명확하지 않은 경우에는 국가장학금 반환을 권장드리고 있습니다.

#### ■ 중복지원 해소를 위한 반환금 또는 상환금(초과금액)을 계산하는 방법이 있나요?

• 학생이 수혜한 등록금 지원목적의 장학 및 대출금을 합한 금액에서 등록금을 제외한 금액입니다.

ex) 등록금 400만 원/교내장학금 200만 원/한국장학재단 대출금 300만 원 → 초과금액 100만 원(등록금 대비 총지원금액)

#### ■ 중복지원을 해소하지 않을 경우, 어떤 불이익이 있나요?

• 중복지원을 해소하기 전까지는 한국장학재단의 학자금 지원(국가장학금 및 학자금대출 등)을 수혜 받을 수 없습니다. (근로장학금 제외)

55

 $V$  $\parallel$  자주 하는 질문

- 다만, 다음 학기 한국장학재단 대출 및 장학금 심사 기간 전까지 중복지원을 해소한 경우 정상적으로 학자금 지원을 받을 수 있습니다.
- 「한국장학재단 설립 등에 관한 법률」 제50조의 5 ⑦항에 따라 학자금 초과 지원 금액에 대해 환수 조치가 가능합니다.
- 자발적인 중복지원 해소를 기대하기 어려운 졸업생을 대상으로 법적 절차를 포함한 강제 환수를 진행할 예정입니다. ('18년 중)

## $2$  시스템 사용 관련

#### 1) 로그인 및 사용

#### ■ 중복지원 방지시스템 로그인 시 기관용 공인인증서 사용이 가능합니까?

- 현재 중복지원 방지시스템은 은행용 개인 공인인증서(NPKI) 및 교육부 전자서명인증서(EPKI)를 통해 로그인이 가능하며, 기관용 인증서를 통한 접속은 불가합니다.
- → 기관별 학자금 지원정보 입력 및 수정 시 보안 강화를 위하여 복수의 사용자가 로그인이 가능한 기관용 인증서는 사용이 불가하며, 학자금 지원 담당자의 개인용 인증서를 통한 로그인만 가능합니다.

#### ■ 시스템 사용 매뉴얼을 받을 수 있는 곳이 있나요?

• 시스템 사용 매뉴얼 및 중복지원 방지 업무처리기준은 중복지원 방지시스템에 접속하셔서 다운 받으실 수 있습니다.

중복지원 방지시스템 접속 → 일반 → 공지 → 공지사항 → 중복지원 탭 선택 → 13391번 게시물

#### 2) 심사

#### ■ 고객번호가 조회되지 않는 학생은 어떤 이유 때문인가요?

- 주민등록번호를 수집하실 수 없는 기관에서는 고객번호 찾기 메뉴를 통해 고객번호를 조회 하신 후 학자금 지급정보를 등록 하실 수 있습니다.
- 다만, 재단 고객이 아닌 학생이거나 조회 시 필요한 정보인 휴대전화번호가 일치하지 않는 경우 고객번호가 조회되지 않을 수 있습니다. 이 경우, 재단 시스템의 질의응답 게시판에 해당사항에 대하여 문의주시면 처리해 드리도록 하겠습니다.

#### ■ 중복지원자를 조회할 수 있는 화면이 있나요?

- 각 기관에서 장학금을 지급한 학생의 중복지원 여부는 "중복지원 방지시스템 접속 → 중복지원 → 현황관리 → 중복지원자 현황" 화면을 통하여 학기별 중복지원자를 조회하실 수 있습니다.
- 학기별 중복지원자 전체 리스트 뿐 아니라, 고객번호 조회를 통한 개인별 중복지원 현황 확인도 가능합니다.

#### 3) 지급정보 등록

#### ■ 학자금 지원 내역 일괄등록 시 학자금지원코드, 기관코드, 대학코드는 어떻게 입력하여야 하나요?

• 2명 이상의 학자금 지원정보를 일괄등록 하고자 하는 경우 엑셀파일을 통해 학자금지원코드, 기관코드, 대학코드를 입력해주셔야 합니다. 이러한 코드 정보는 중복지원 방지시스템에서 확인 후 입력하실 수 있습니다.

"중복지원 방지시스템 접속 → 중복지원 → 공통 → 정보관리" 메뉴에서 기관정보, 학자금지원정보, 대학정보 확인 가능

#### ■ 학자금 지원 내역 일괄등록 시 고객번호와 주민등록번호 입력란을 모두 기입하여야 하나요?

- 일괄등록 시 고객번호와 주민등록번호 입력은 각 기관의 주민등록번호 수집 가능 여부에 따라 2가지 정보중 하나만 입력해 주시면 됩니다.
- 다만, 엑셀 양식 변경 시 업로드가 불가하므로 입력하지 않는 값은 해당 항목 열을 삭제하지 마시고 공백으로 비워 두시면 됩니다.

#### ■ 지급정보를 잘못 등록한 경우 어떻게 조치해야 되나요?

• 지급정보를 잘못 등록한 경우 지급정보 변경 또는 지급 취소 후 재등록 방법으로 조치하시면 됩니다.

#### - 지급정보 변경 방법

- 개별변경 : "이중지원 → 지급 → 지급정보 → 지급정보 변경" 메뉴에서 학생 조회 후 지원자 정보 (지원자 주민번호, 대학, 지원금액) 변경 가능
- 일괄변경 : "이중지원 → 지급 → 지급정보 → 일괄등록" 메뉴에서 동일한 상품명으로 일괄업로드 시 마지막으로 업로드 된 정보가 반영되므로 잘 못 등록된 정보를 수정하여 업로드 시 최신 정보 반영 가능

- 지급 취소 후 재등록 방법

• "이중지원 → 사후관리 → 지급자정보" 메뉴에서 오 등록된 정보를 조회하여 지급 취소 후 수정된 등록정보로 재등록

Ⅶ 자주 하는 질문

• 단, 일괄등록된 대량의 지급정보를 일괄 삭제하기 위해서는 중복지원 방지시스템의 데이터 변동성을 최소화하기 위하여 재단 담당자에게 삭제 요청을 해주셔야 합니다.

#### 4) 사후관리

#### ■ 대출금을 상환 받은 경우 상환정보를 시스템에 등록해야 되나요?

• 학자금 대출을 지원한 기관에서 대출금을 상환 받은 경우 상환 정보를 반드시 중복지원 방지시스템에 등록해 주셔야 중복지원 해소가 가능합니다.

"중복지원 방지시스템 접속 → 중복지원 → 지급 → 상환정보" 메뉴에서 상환금액 및 상환일자 등록 가능

#### ■ 공무원연금공단 학자금 대출 상환 계좌를 알 수 있는 방법이 있나요?

• 중복지원 심사기능 (개별심사/일괄심사) 활용 시 해당 고객이 공무원연금공단 대출자인 경우 해당 고객의 대출 상환계좌 정보를 중복지원 심사 결과 화면에서 파일다운로드 받을 수 있습니다.

![](_page_58_Picture_0.jpeg)

![](_page_58_Figure_1.jpeg)

![](_page_59_Picture_0.jpeg)

# Ⅷ학자금 중복지원 방지시스템 사용 매뉴얼

- 기관 관리자용
- 학생용

![](_page_60_Picture_3.jpeg)

# 기관 관리자용

#### **Contents**

- PART 1 학자금 중복지원방지 업무흐름도 PART 2 학자금 중복지원방지 주요 내용 이해
- PART 3 학자금 중복지원 방지시스템 프로세스별 화면 안내

![](_page_61_Picture_4.jpeg)

# Ⅷ 학자금 중복지원 방지시스템 사용 매뉴얼 기관 관리자용

![](_page_62_Figure_1.jpeg)

## Ⅷ 학자금 중복지원 방지시스템 사용 매뉴얼 기관 관리자용

#### 여기서 잠깐!

- 개인정보보호법 개정('14. 8. 7.)으로 인한 주민등록번호 수집 불가능 기관을 위해 한국장학재단 고객번호 시스템 마련
- 한국장학재단 고객번호란? 고객이 한국장학재단 홈페이지 가입 또는 한국장학재단 학자금 신청 등으로 인해 한국장학재단 시스템 내 생성된 고유 고객번호를 뜻함. 이를 주민등록번호를 대체하는 고유번호로 활용 ※주민등록번호 수집 및 이용이 가능한 기관에서는 기존과 동일하게 '주민등록번호'를 활용하여 시스템 사용 가능

![](_page_64_Picture_0.jpeg)

## $part$   $2$   $3$  학자금 중복지원방지 주요 내용 이해

#### 1) 주요 용어 설명

- 대출 : 교육비의 전부 또는 일부를 대여해 주고 일정기간이 경과한 후에 원금과 이자를 상환
- 장학 : 무상 또는 일정한 조건을 전제로 학생에게 직접 지급되는 등록금 , 학업 장려비 및 생활비 등의 금품
- 등록금 : 납부하지 않으면 등록이 거부되는 성질의 비용으로 등록금 심의위원회의 심의를 거쳐 청구되는 금액 등
- 필수경비 : 등록금 중 입학금, 수업료와 같이 대학등록에 필수적인 금액
- 기타경비(선택경비) : 등록금 중 필수경비를 제외한 비용
- 생활비 : 숙식비, 교재구입비, 어학연수비, 교통비 등
- 수납원장 : 학생에게 등록금을 청구한 세부내역이 담긴 원장(중복지원 판단의 기준이 되는 정보)
- 선감면 : 등록금 중 장학금 지급이 확실한 내역을 미리 감면하여 등록금 청구 시 제외되는 장학금
- 지원누계 : 현재까지 학생에게 지원한 학자금의 누계로서 대출과 장학금의 누적금액을 합산
- 지급가능금액 : 대출/장학 심사 시 각각의 지급가능금액을 제공
- 심사결과 : 학자금을 지원한 후의 예상결과를 나타냄(정상, 중복지원 등)
- 중복지원 해소 : 등록금을 초과하여 지급한 대출/장학금을 상환 혹은 반납하여 등록금 범위 내로 지급된 상태
- 과거중복지원 : 해당학기 이전에 중복지원이 발생하여 미해소된 상태로 향후 지원이 불가한 상태
- 고객번호 : 주민등록번호 수집이 불가능한 기관을 위하여 한국장학재단에서 재단 고객에게 부여한 고유번호(고객번호 미부여자 존재)

#### 2) 중복지원의 이해

• 중복지원이란 한 학생이 동일 학기에 학자금 대출 또는 장학금 등 2개 이상의 학자금 지원을 통해 등록금범위를 초과하는 경우를 말함

예) 등록금액 300만 원 < 지원합계 400만 원(A기관 200만 원 + B기관 200만 원)

- 심사 및 지급등록 시 중복지원이 5명이었더라도 이후 지급한 기관으로 인하여 중복지원이 늘어날 수 있음 ※ 사유 : 중복지원 체크는 사람을 기준으로 함. 나중에 지급한 기관으로 인해 발생된 중복지원도 포함
- 심사 및 지급금액을 포함하여 결과 제공

## Ⅷ 학자금 중복지원 방지시스템 사용 매뉴얼 기관 관리자용

#### 3) 심사결과코드(정상, 중복지원, 대출상환대상, 과거학기중복, 판단기준 미보유)의 이해

- 중복지원 심사결과코드는 총 5개이며, 그 상세구분코드는 결과화면에서 확인가능
- 1. 정상지급 가능 : 학자금 지원 가능한 상태
- 2. 중복지원 대상 : 심사금액을 지급할 경우, 등록금 초과 지급하게 됨, 가능금액 검토가 필요한 상태
- 3. 대출상환 대상 : 현재 장학금은 지급가능하나 등록금목적의 대출금이 있으므로, 장학금으로 해당 대출금 상환안내
- 4. 과거 중복지원 : 과거 학기 중복지원 내역을 해소하지 않았기 때문에 지원제한
- 5. 판단기준 없음 : 학자금 중복지원의 판단기준이 되는 등록금정보(입학금, 수업료, 기성회비 등)가 없음, 업로드 필요

#### 4) 한 학생이 여러 학교에 등록금 및 학사정보가 있을 경우의 처리(신입생 등)

- 수납원장이 여러 개 올라온 경우 등록금이 가장 큰 금액을 기준으로 함(단, 대학 확정 이후 소속학교 기준으로 중복지워 여부 판단)
- 한 학생이 2개 이상의 대학에 재학중인 경우, 한국장학재단에서 지원받은 학교 등록금액으로 중복지원 여부 판단
	- 예) 경희대 대학원과 경희사이버대학교에 동시재학

#### 5) 판단기준(수납원장)의 이해

- 판단기준의 대학이 학생에게 고지한 수납원장을 기준으로 함
- 복수학적자는 한 개 학교를 기준으로 판단(복수 학적 불인정)
- 수납원장이 없을 경우, 판단기준이 없으므로 중복지원상태 표시 후 사후관리 : 단, 최초 등록 1건만 있을 경우, 수납원장이 없어도 정상처리

![](_page_66_Picture_0.jpeg)

![](_page_66_Figure_1.jpeg)

#### 1) 중복지원 방지업무 사전준비 - 사용권한 신청

![](_page_66_Figure_3.jpeg)

**Tip**

- ▶ 학자금 지원 시스템 접속(http://eduman.kosaf.go.kr)(통합설치파일 설치)
- \* 권한신청서, 기관장 날인 후 공문으로 한국장학재단 학자금운영부에 전자문서 발송 요망, 전자문서 시스템이 없는 경우 (FAX 053-238-2839)로 송부
- ▶ '사용자 등록 및 신청' : 신청자 개인정보 입력 후 승인대기
- ▶ 로그인 시 개인 인증서 사용(법인, 공무원용 사용 불가), 대학은 교육부 인증서 사용
- ▶ 기존 시스템 이용기관 및 관리자포털 기이용 대학은 별도 신청 없이 인증서를 통한 로그인 가능

67

## Ⅷ 학자금 중복지원 방지시스템 사용 매뉴얼 기관 관리자용

#### 1) 중복지원 방지업무 사전준비 – 학자금 지원정보 등록

![](_page_67_Picture_170.jpeg)

**Tip**

- ▶ [공통] [학자금지원정보] [신규] [지원정보 상세 작성] [저장] : 각 기관이 지급하고 있는 학자금 지원명칭 (대출 또는 장학금) 등록 요청
- ▶ 지급종류 : 학자금은 대출, 장학금은 무상지급장학금을 말함
- ▶ 지원목적 : 등록금 목적은 중복지원 방지대상 범위에 포함, 생활비 목적은 중복지원 방지대상 범위에서 제외됨
- ▶ 기관 및 대학이 학자금 지워 정보 등록 후 재단승인 필요(당일 내 처리)
- ▶ 재단 담당자 연락처 : 053-238-2217, 2242, 2243

![](_page_68_Picture_0.jpeg)

#### 1) 중복지원 방지업무 사전준비 – 학자금 지원정보 확인

![](_page_68_Picture_155.jpeg)

**Tip**

- ▶ 학자금명칭코드는 각 기관 특성에 맞도록 학자금명칭 또는 지급 회차 등으로 구분 하여 관리
- ▶ [중복지원] [공통] [정보관리] [학자금지원정보] : 각 기관의 기관코드 및 기관이 등록한 학자금명칭코드 확인
- ▶ 대학의 경우 기관코드와 대학코드는 동일함(대학코드=기관코드)
- ▶ 대학의 경우 선감면 교내장학금(001코드)은 학자금명칭 변경 불가

# Ⅷ 학자금 중복지원 방지시스템 사용 매뉴얼 기관 관리자용

#### 1) 중복지원 방지업무 사전준비 – 대학정보 확인

조회 내역 전체엑셀 다운로드 가능

![](_page_69_Picture_123.jpeg)

▶ 조회조건을 전체로 놓고 조회 후 화면 우측 상단의 빨간색 화살표 아이콘 클릭 시 조회된 대학교 목록 일괄엑셀 다운로드 가능

![](_page_70_Picture_0.jpeg)

#### 2) 고객번호 찾기 - 개별(주민등록번호 수집 불가한 경우)

![](_page_70_Picture_85.jpeg)

![](_page_70_Figure_3.jpeg)

# Ⅷ 학자금 중복지원 방지시스템 사용 매뉴얼 기관 관리자용

#### 2) 고객번호 찾기 - 일괄(주민등록번호 수집 불가한 경우)

![](_page_71_Picture_73.jpeg)

#### **Tip**

▶ [중복지원] - [공통] - [정보관리] - [고객번호찾기] - [화면하단] - [파일업로드] - [샘플다운로드] : 고객번호 일괄확인을 위하여 샘플 엑셀파일 PC 내 다운로드 후 저장
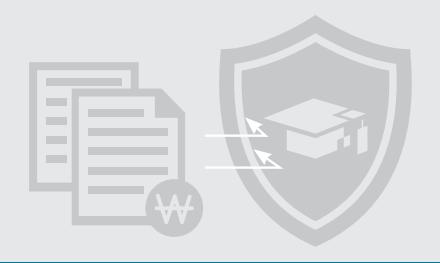

#### 2) 고객번호 찾기 - 일괄(주민등록번호 수집 불가한 경우)

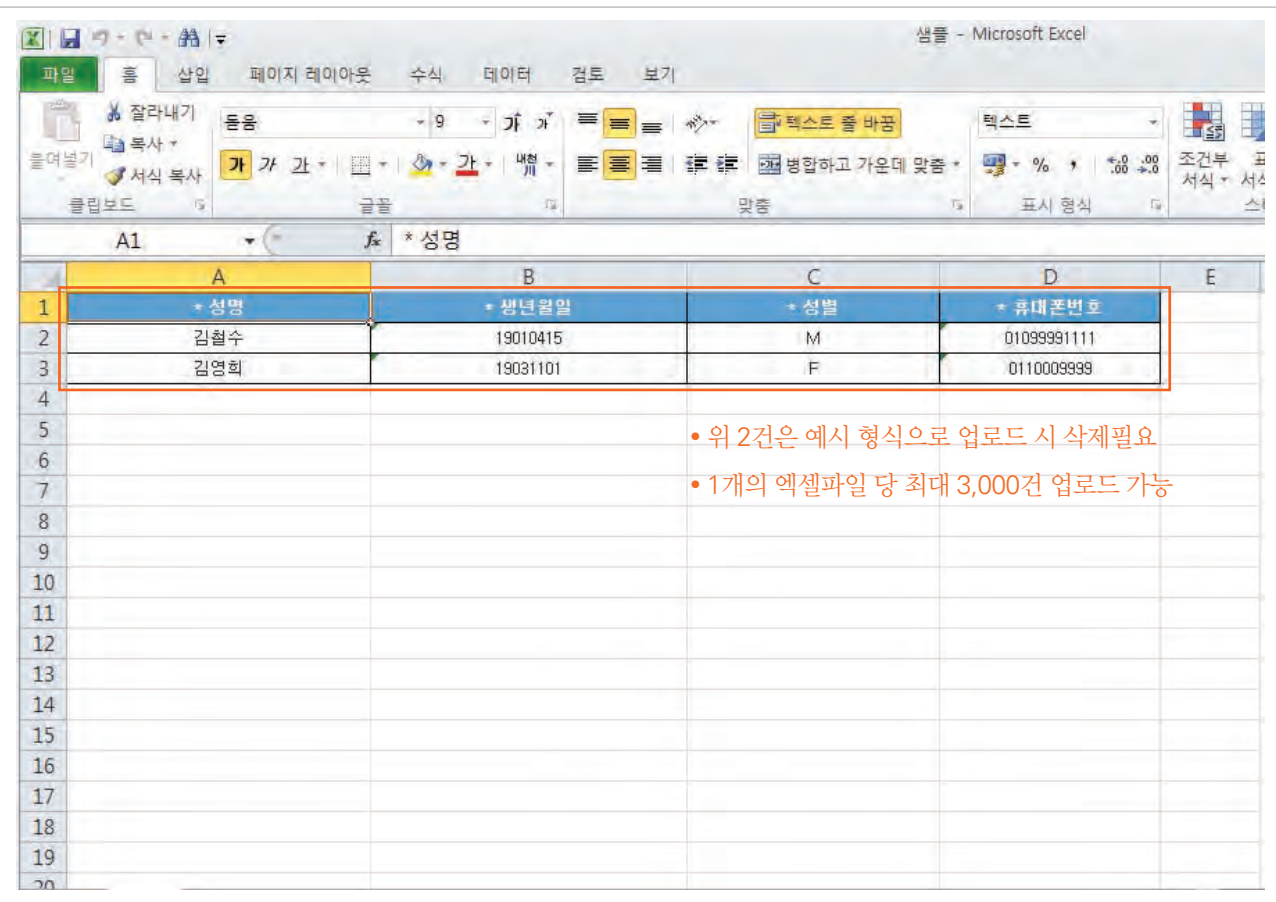

73

- ▶ 엑셀파일 내 형식을 반드시 준수 (형식 미준수 및 기호(-) 삽입 시 오류)
- ▶ 예) 성명 : 홍길동
	- 생년월일 8자리 : 19900101
	- 성별 대문자 1자리: M(남자) F(여자) 대문자 1개만 기입
	- 휴대폰번호 ( '-' 기입금지) : 01012341234

#### 2) 고객번호 찾기 - 일괄(주민등록번호 수집 불가한 경우)

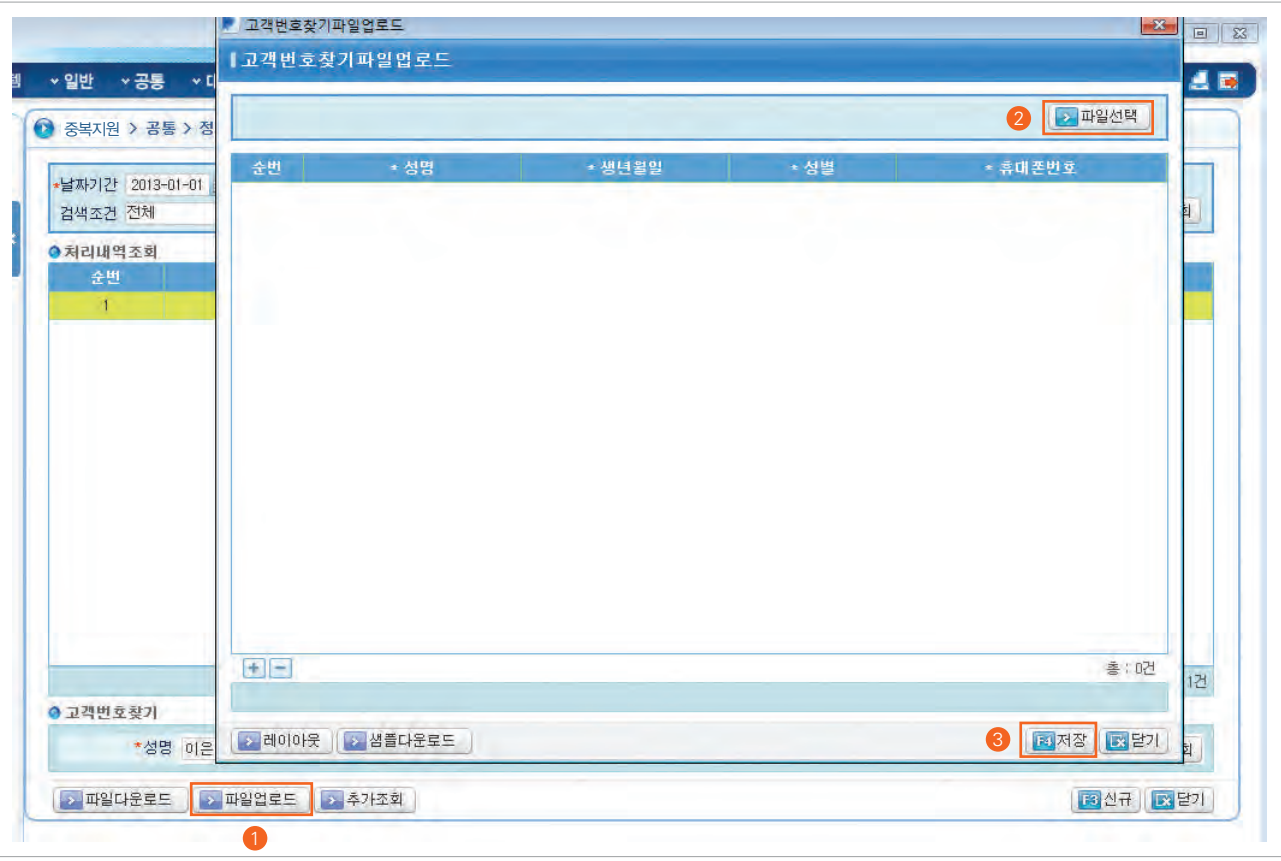

- ▶ [중복지원] [고객번호찾기] [파일업로드] [파일선택] : 작성 완료한 엑셀파일 선택 후 저장버튼 클릭
- ▶ 처리건수에 따라 최대 약 30분 소요

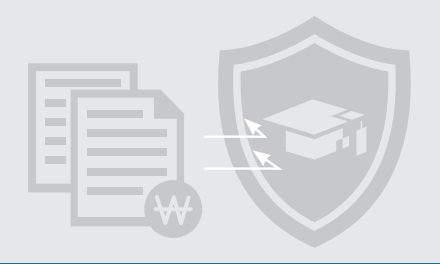

#### 2) 고객번호 찾기 - 조회(주민등록번호 수집 불가한 경우)

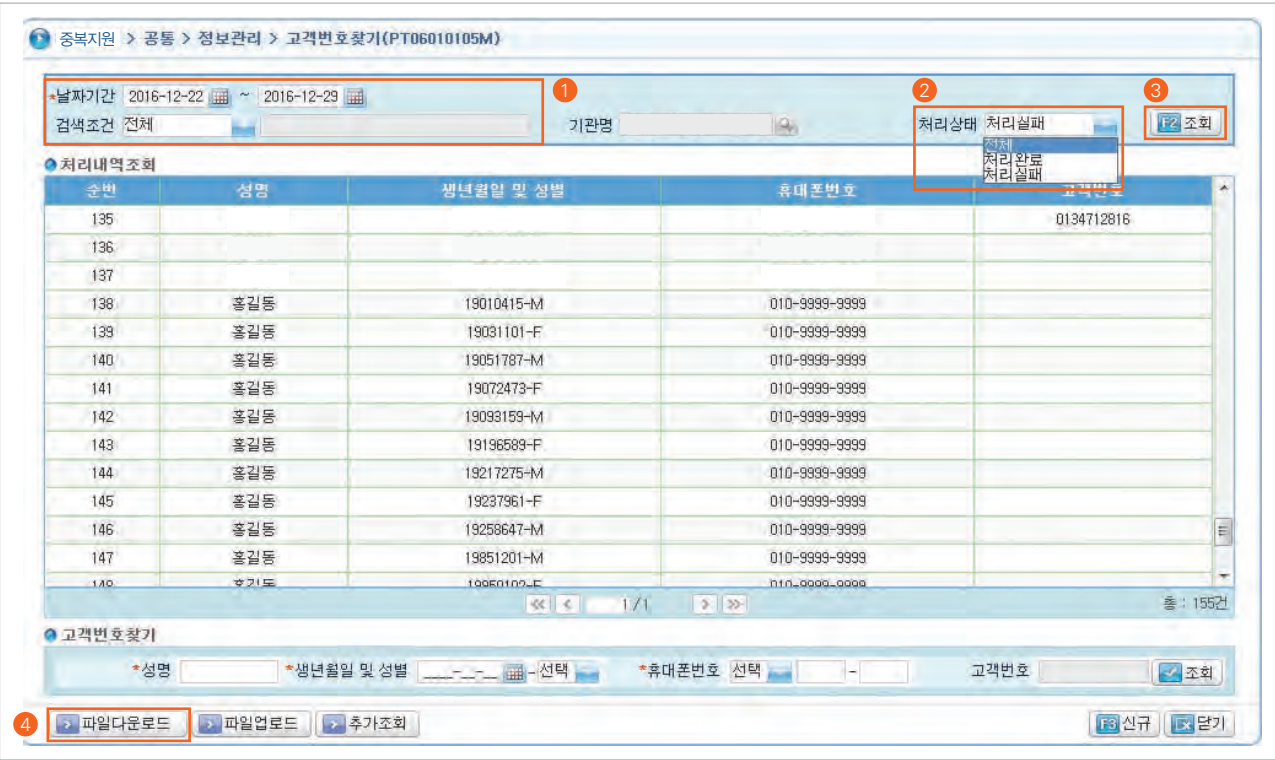

- ▶ [중복지원] [공통] [정보관리] [고객번호찾기] : 처리 완료된 고객번호 조회
- ▶ 날짜기간 및 처리상태 설정하여 처리된 고객번호 조회
- ▶ 고객번호가 없는 학생의 경우, 심사/지급절차 처리불가
- ▶ 고객번호는 학기중 추가 조회될 수 있으므로 학기말(1학기 6월초, 2학기 12월초)에 재조회하여 주시기 바람
- ▶ 처리내역조회 일괄 파일다운로드 가능

#### 2) 고객번호 찾기 - 추가 조회

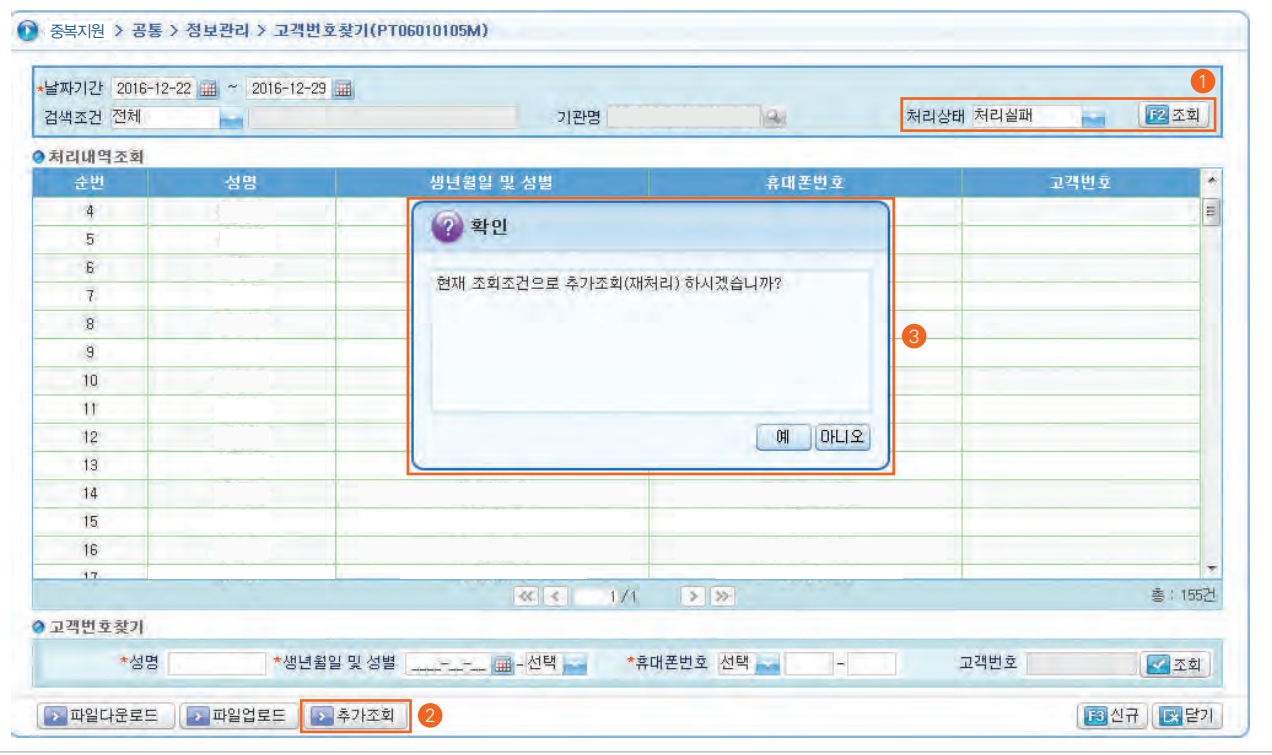

### **Tip** ▶ [중복지원] - [공통] - [정보관리] - [고객번호찾기] - [추가조회] : 고객번호가 매칭되지 않은 학생을 별도의 재입력 없이 추가조회 버튼을 통해 재 조회

- ▶ 최초 조회 시점(고객번호 미존재자) 이후에 고객번호 부여된 고객들을 찾기 위한 기능
- ▶ 처리상태를 "처리실패"로 설정 후 [추가조회] 클릭 후 결과 조회 (10분 정도 소요)

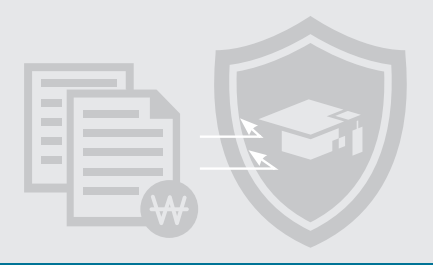

#### 3) 개별심사 – 지급 전 중복지원 심사

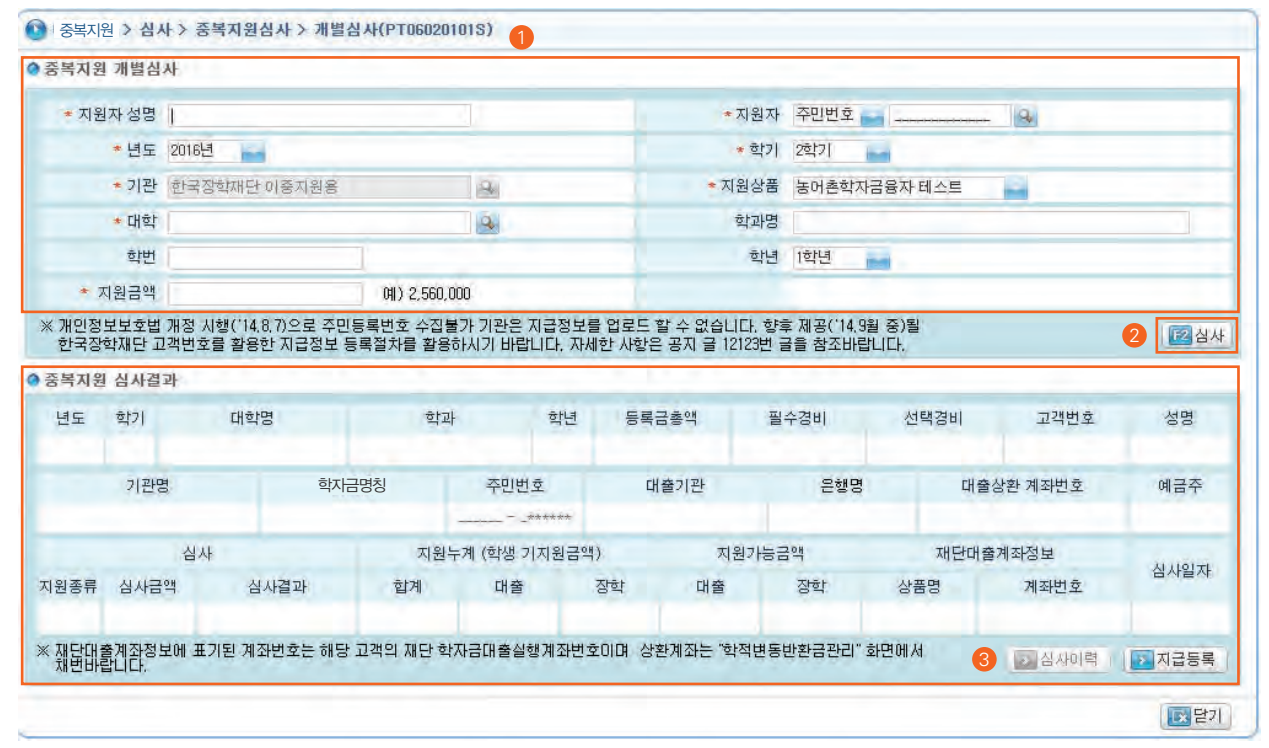

77

#### **Tip** ▶ [중복지원] - [심사] - [중복지원심사] - [개별심사] : 지급전 중복지원 여부 확인을 위한 단계로 학자금 지급 가능여부 확인 \* 필수값 입력

- ▶ 주민번호(또는 고객번호) 입력 후 학생정보가 자동 연동되지 않더라도 시스템 오류가 아니므로 기타 필수값은 기관에서 직접 입력하시기 바람
- ▶ 예시 : 주민번호 (또는 고객번호) 입력 후 다른 대학명으로 입력되어 있는 경우에는 올바른 대학명으로 수정 필요

#### 3) 일괄심사 – 지급 전 중복지원 심사

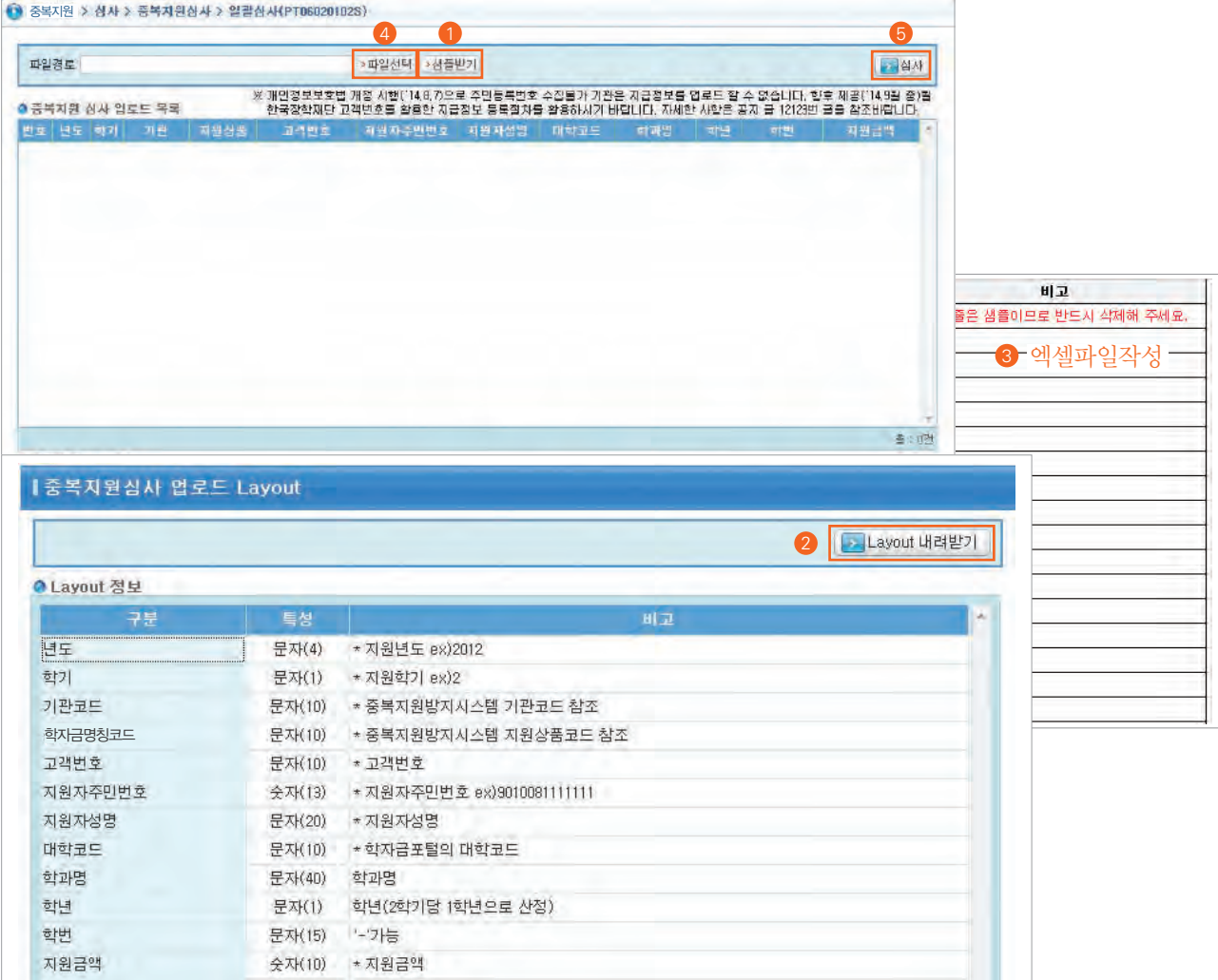

- ▶ [중복지원] [심사] [중복지원심사] [일괄심사] [샘플받기] [layout 내려받기] 에서 일괄 업로드 양식 다운
- ▶ 기입방법을 확인하여 엑셀파일 작성(엑셀파일 작성 요령 뒷페이지 확인)
- ▶ [파일선택] [심사] : 파일업로드 후 심사진행
- ▶ 엑셀 파일 제목에 "마침표(.) 또는 특수문자" 입력 불가

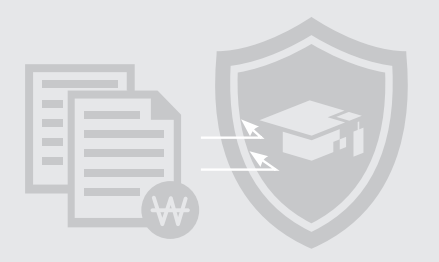

#### 3) 일괄심사 – 일괄심사 파일 작성 요령

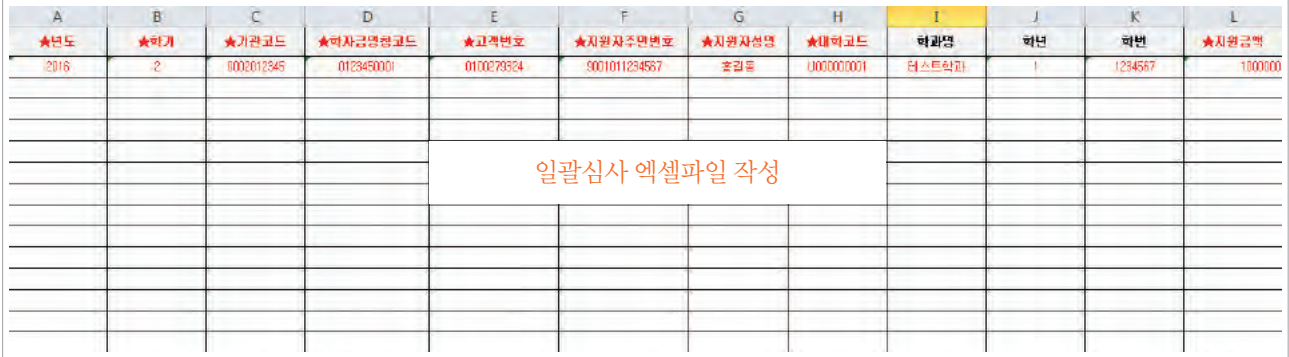

#### **Tip**

- ▶ 업로드 양식은 [일괄심사] [샘플받기] [layout 내려받기]에서 다운로드/확인
- ▶ 기입방법 확인하여 엑셀파일 작성
- 년도(A열) : 지급예정연도(예 : 2016) 학기(B열) : 지급예정학기(예 : 2)
- 기관코드(C열) : 기관코드 입력([중복지원 공통 정보관리 학자금지원정보] 내 기관코드 확인) \*대학의 경우 대학코드와 기관코드는 일치
- 학자금명칭코드(D열) : 등록된 학자금명칭코드 ([중복지원 공통 정보관리 학자금지원정보] 내 학자금명칭코드 확인)
- \*대학의 경우 선감면 교내장학금 코드 사용불가
- 고객번호(E열) : 주민등록번호 수집불가 기관의 경우 고객번호10자리 기입
- 지원자주민번호(F열) : 학생 주민번호 13자리 입력(숫자 형식으로 입력)
- 고객번호(E열) : 기입한 경우 공란으로 둠
- 지원자성명(G열) : 학생 이름
- 대학코드(H열) : 대학코드 입력([중복지원 공통 정보관리 대학정보] 내 대학코드 확인)
- 학과명(I열), 학년(J열), 학번(K열) : 학과명, 학년, 학번 입력 \*필수값 아님
- 지원금액(L열) : 지원금액 입력 (숫자 형식으로 입력)
- ※ 고객번호(E열), 주민번호(F열), 지원금액(L열) 숫자 형식으로 입력하고, E, F 및 L열을 제외한 나머지 셀은 텍스트 형식으로 입력 바람
- ※ 일괄심사 파일 작성시 파일 당 심사 인원은 3,000명으로 제한하여 업로드 바람

3,000명 초과 시 심사 결과 조회 되지 않음(예 : 3,001명일 경우 심사결과 조회 안됨)

#### 3) 일괄심사 – 일괄심사 파일 업로드가 안 될때

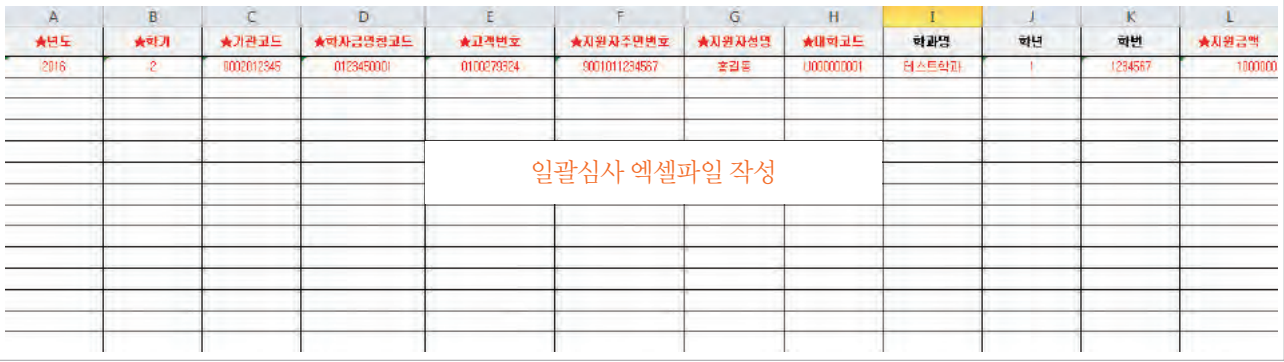

- ▶ 기본 레이아웃 열이 삭제되지 않았는지 확인
- ▶ 고객번호(E열), 주민번호(F열), 지워금액(L열) 숫자 형식으로 입력하고, E, F 및 L열을 제외한 나머지 셀은 텍스트 형식으로 입력하였는지 확인
- ▶ 고객번호(E열) 과 지워자주민번호(F열) 둘 중 반드시 1개만 입력하고, 입력하지 않은 열은 삭제하지 말고 공란으로 두어야 함
- ▶ 일괄심사 파일 작성시 파일 당 심사 인원은 3,000명으로 제한하여 업로드 바람 3,000명 초과 시 심사 불가
- ▶ 파일 인식이 되지 않는 경우 텍스트가 없는 행을 전체 선택 후 삭제
- ▶ 파일 형식은 반드시 .xls , .xlsx 의 형식으로 업로드
- ▶ 엑셀 파일 제목에 "마침표(.) 또는 특수문자" 입력 불가
- ▶ 위의 방법으로도 해결되지 않을 경우, 작성한 엑셀파일을 전체 선택 후 복사하여 새 엑셀 파일에 '값만 붙여넣기' 후 저장하여 업로드

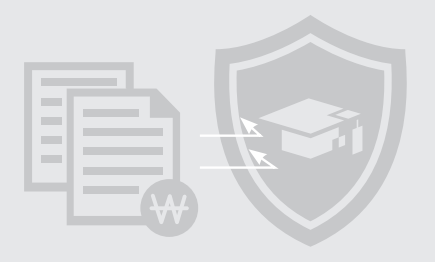

#### 3) 심사등록 내역조회 – 심사처리내역조회

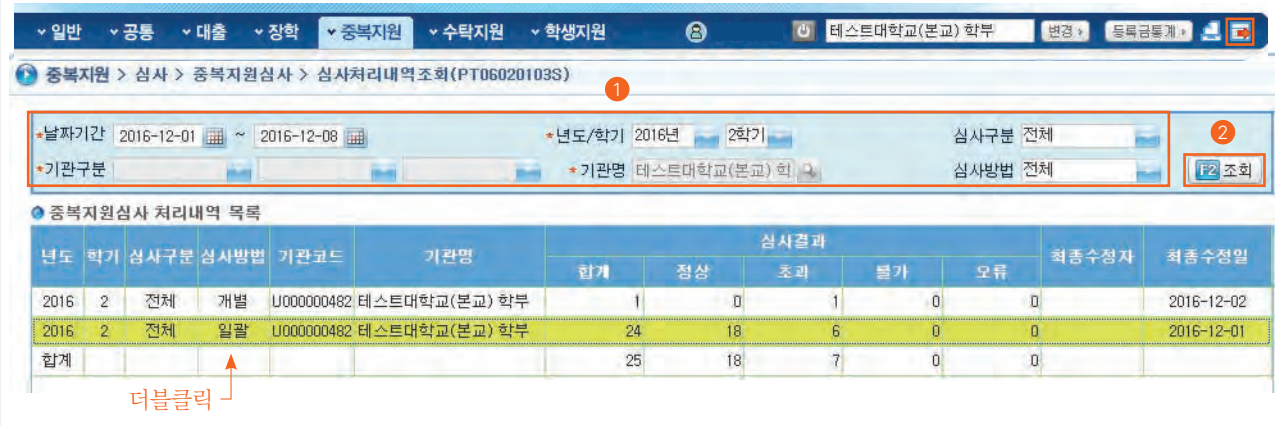

- ▶ [심사] [중복지원심사] [심사처리내역조회] : 개별 및 일괄 심사 진행이력 확인
- 일괄심사 업로드 결과는 약 30분 후 조회 가능
- 일괄업로드 내역을 더블클릭 시 심사결과조회 메뉴로 이동됨(세부내용 확인가능) ※ 3,000건 단위로 세부내역을 각각 확인 바람
	- ※ 심사내역은 한국장학재단 대출 및 장학 실행에 영향을 미치지 않음
	- ※ 개별심사내역은 더블클릭 해도 세부내용으로 이동되지 않음

#### 3) 심사등록 상세 내역조회 – 심사결과조회

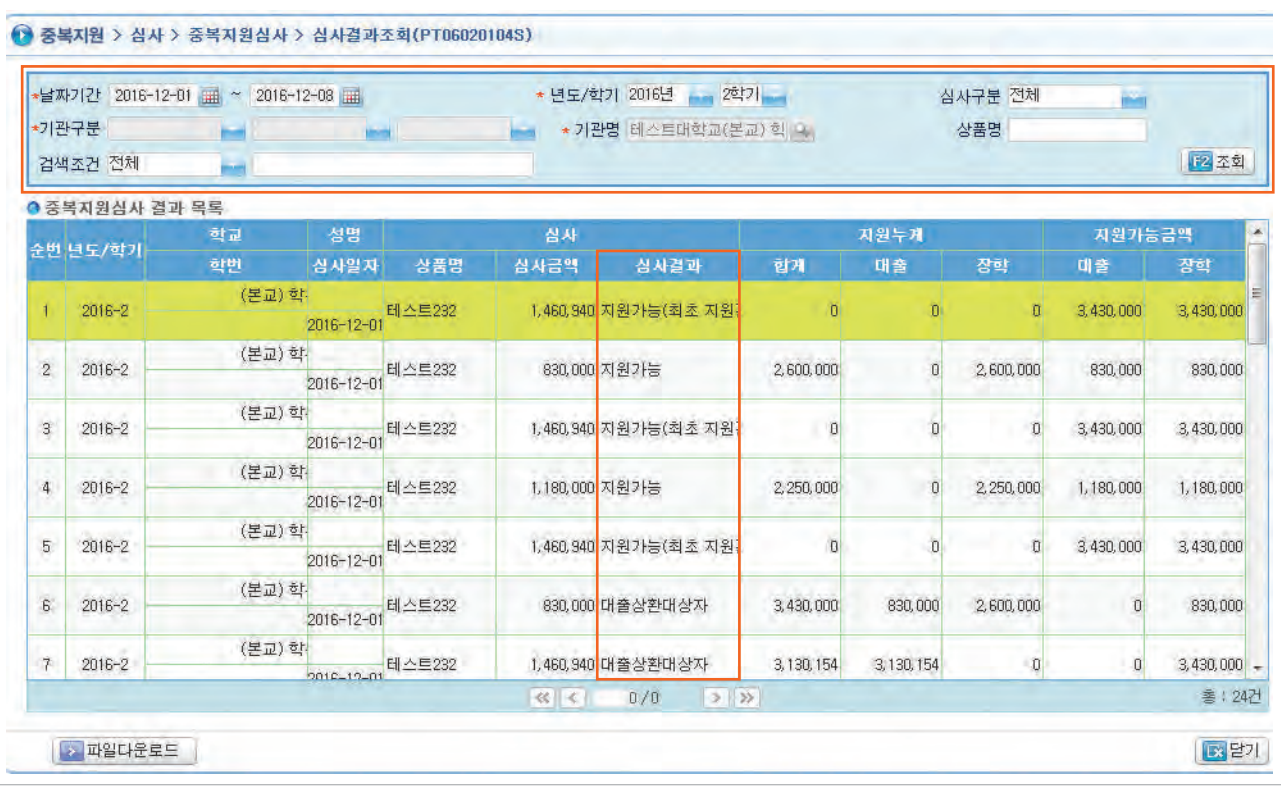

82

한국장학재인 한국장학자단

**Tip**

▶ [중복지원] - [심사] - [중복지원심사] - [심사결과조회] : 학생 개별 및 일괄 심사에 따른 세부 심사결과를 확인

▶ 화면 오른쪽 상단의 붉은 화살표를 클릭하면 엑셀 다운로드 가능

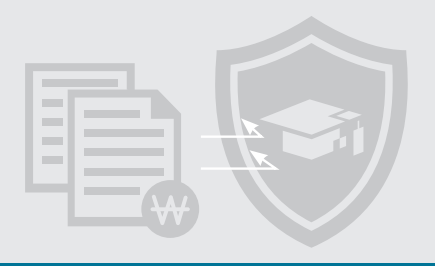

#### 4) 개별등록 – 학자금 지급정보 등록

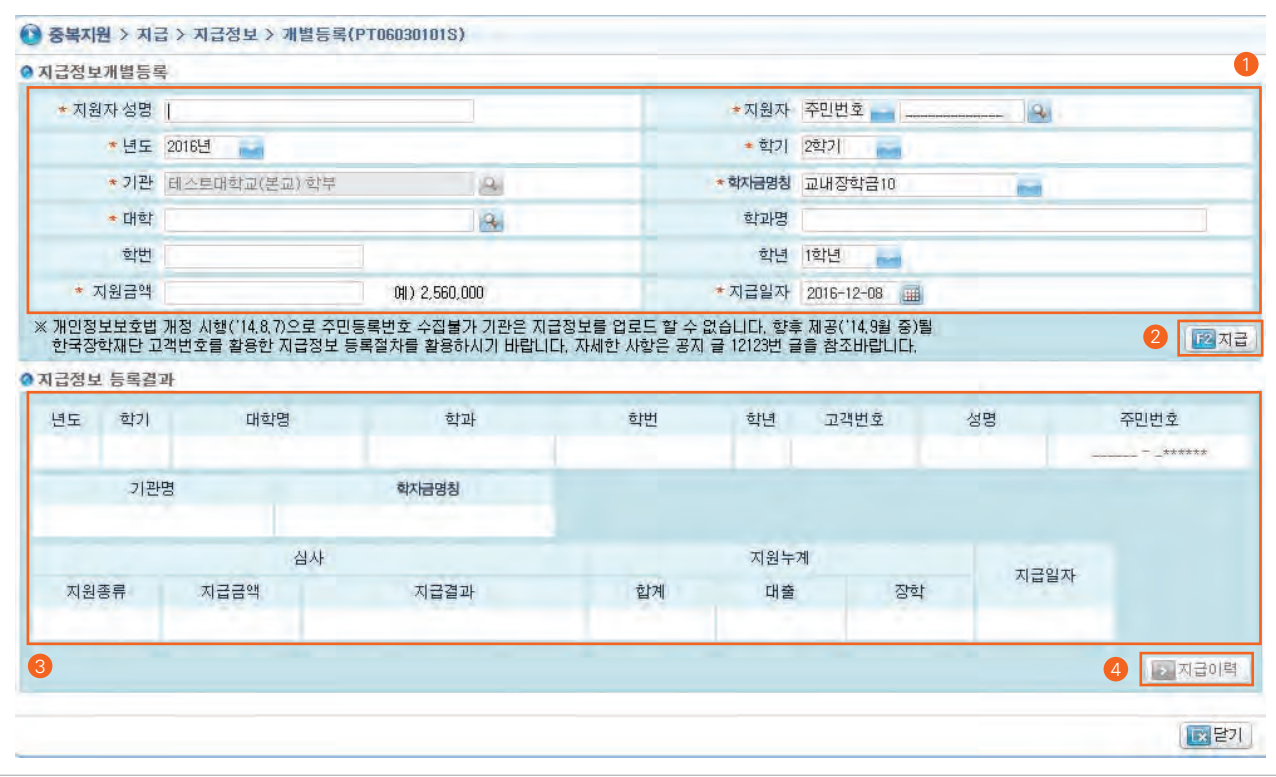

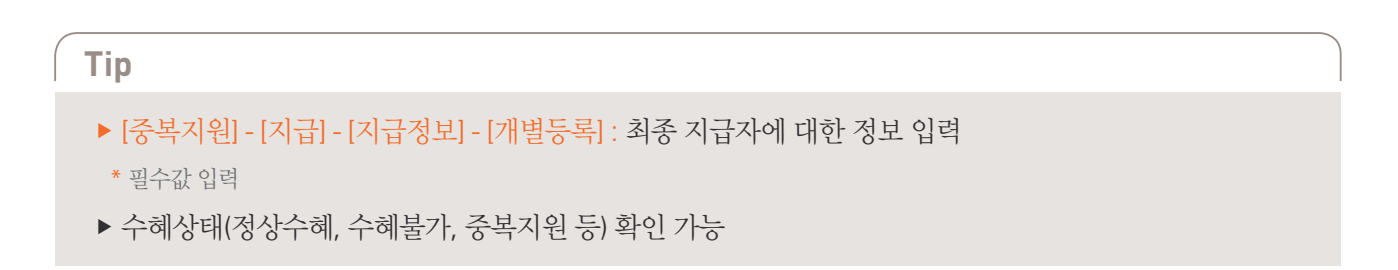

#### 4) 일괄등록 – 학자금 지급정보 등록

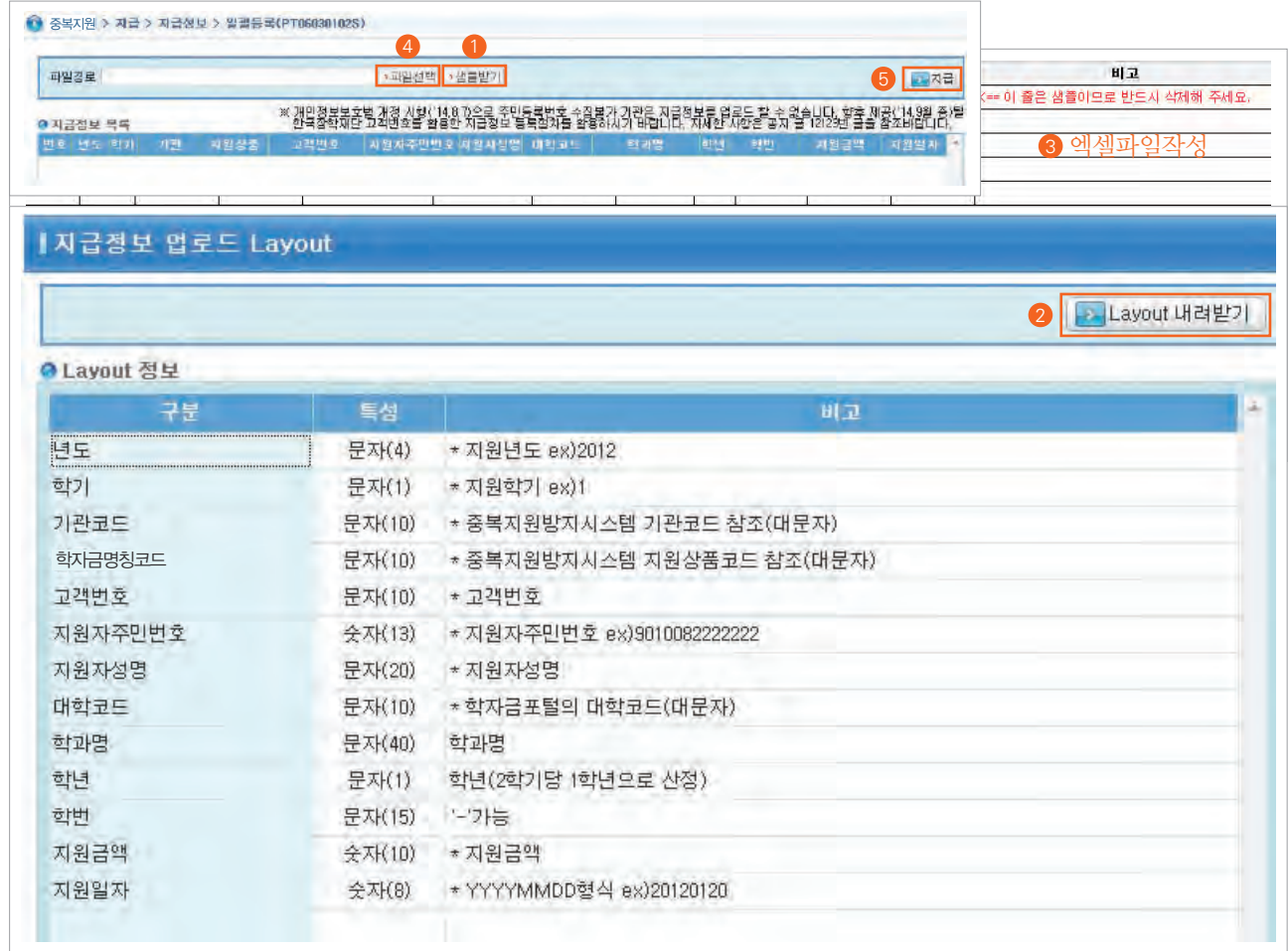

- ▶ [중복지원] [지급] [지급정보] [일괄등록] : 최종 지급자에 대한 정보 입력(일괄엑셀파일 작성 방법 뒷페이지 참고)
- ▶ 심사 시 업로드한 파일과 비교하여 수정이 필요한 값만 변경 후 지원일자 추가하여 업로드(일괄지급양식을 다운로드 받아 작성 요망)
- ▶ 지급내역이 이미 등록된 학생에 대해 동일한 학자금명칭코드로 일괄등록을 다시 할 경우 최종 엑셀 데이터로 업데이트 함(누적 관리 안됨)

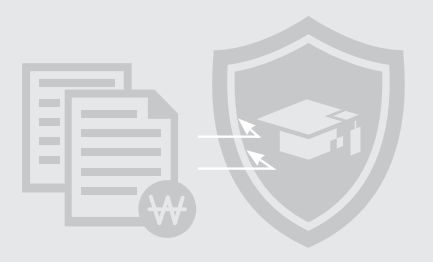

#### 4) 일괄등록 – 일괄등록 파일 작성 요령

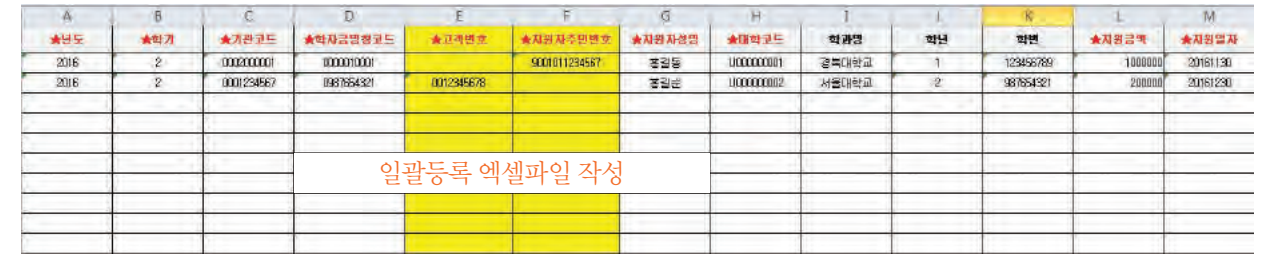

- ▶ 기입방법 확인하여 엑셀파일 작성
- 년도(A열) : 지급예정연도(예 : 2015) 학기(B열) : 지급예정학기(예 : 2)
- 기관코드(C열) : 기관코드 입력([중복지원-공통-정보관리-학자금지원정보] 내 기관코드 확인) \*대학의 경우 대학코드와 기관코드는 일치
- 학자금명칭코드(D열) : 등록된 학자금명칭코드 ([중복지원 공통 정보관리 학자금지원정보] 내 학자금명칭코드 확인)
- \*대학의 경우 선감면 교내장학금 코드 사용불가
- 고객번호(E열) : 학생 고객번호 10자리 입력(숫자 형식으로 입력)
- 지원자주민번호(F열) : 학생 주민번호 13자리 입력(숫자 형식으로 입력) 고객번호 기입한 경우 주민번호 공란으로 둠
- 지원자성명(G열) : 학생 이름
- 대학코드(H열) : 대학코드 입력([중복지원 공통 정보관리 대학정보] 내 대학코드 확인)
- 학과명(]열), 학년(J열), 학번(K열) : 학과명, 학년, 학번 입력 \*필수값 아님
- 지원금액(L열) : 지원금액 입력 (숫자 형식으로 입력)
- 지원일자(M열) : 지원일자 입력 (숫자 형식으로 입력)
- ※ 고객번호(E열),주민번호(F열),지원금액(L열), 숫자 형식으로 입력하고, E, F 및 L열을 제외한 나머지 셀은 텍스트 형식으로 입력 바람
- ※ 일괄지급 파일 당 심사 인원은 3,000명으로 제한하여 업로드 바람 3,000명 초과 시 지급결과 조회되지 않음(예 : 3,001명일 경우 심사결과 조회 안됨)

#### 4) 지급처리내역조회 - 지급등록 내역조회

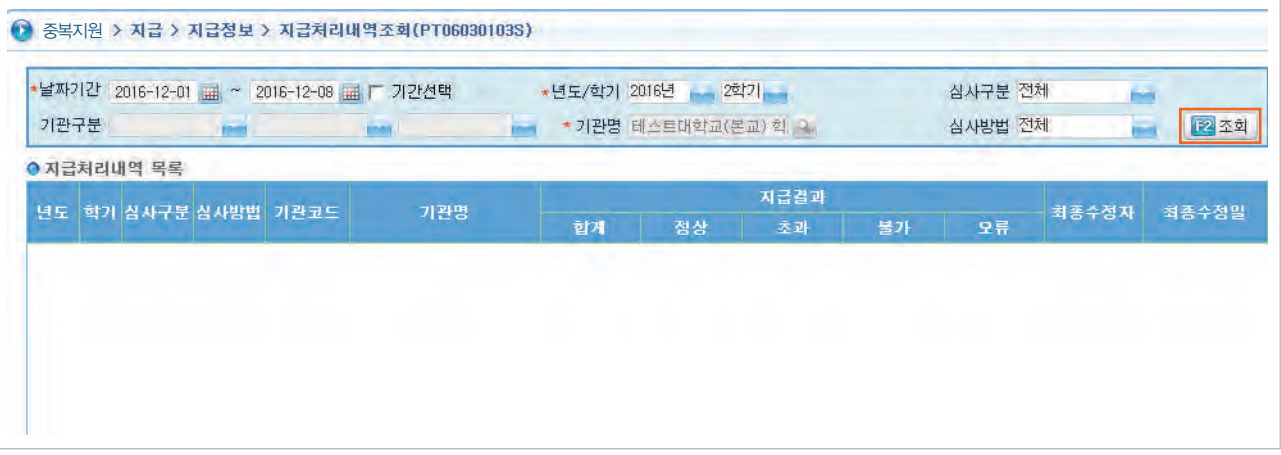

- ▶ [중복지원] [지급] [지급정보] [지급처리내역조회] : 지급내역 업로드 진행 이력 확인
- 일괄지급 업로드 결과는 약 30분 후 조회 가능
- 일괄업로드 내역을 더블클릭 시 지급결과조회 메뉴로 이동됨(세부내용 확인 가능)
- ※ 3,000건 단위로 세부내역을 각각 확인 바람
- ※ 지급내역은 중복지원 최종판단에 영향을 미치므로 신중히 업로드 바람
- ※ 개별 지급내역은 더블클릭 해도 세부내용으로 이동되지 않음

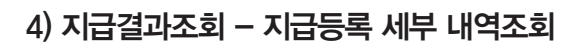

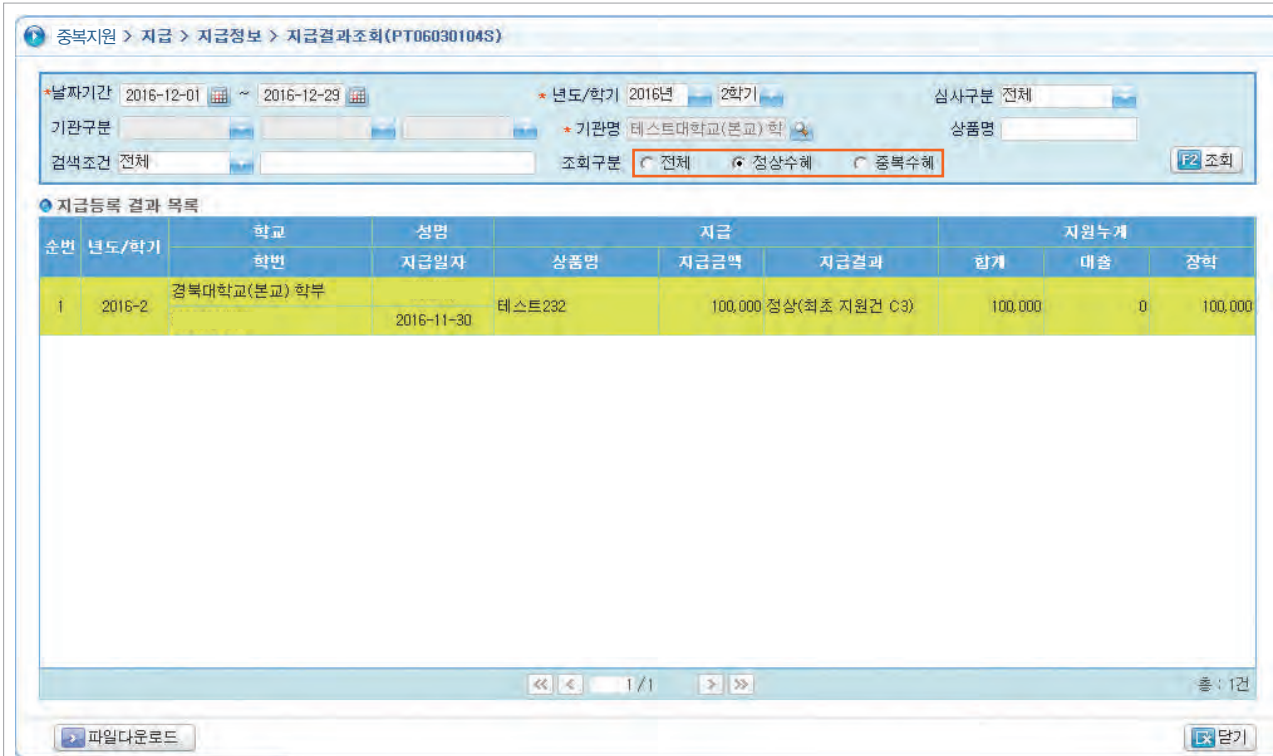

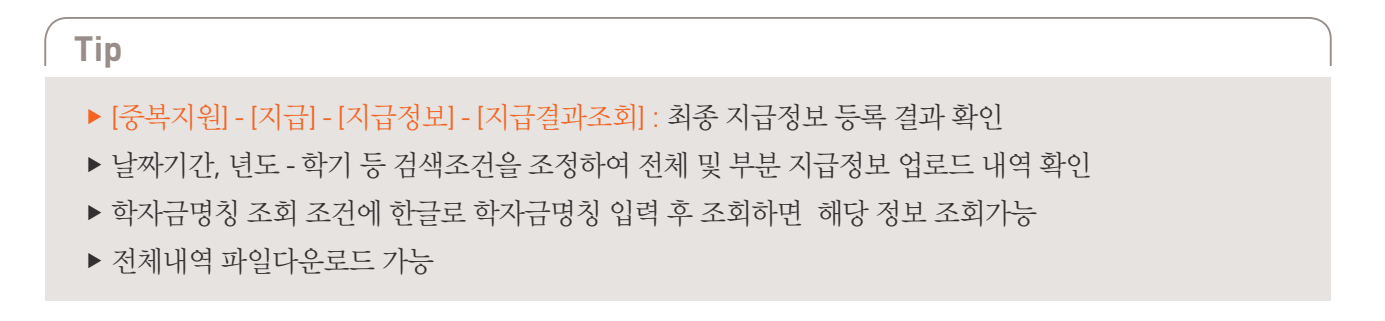

87

#### 4) 지급정보 변경 – 지급정보 변경

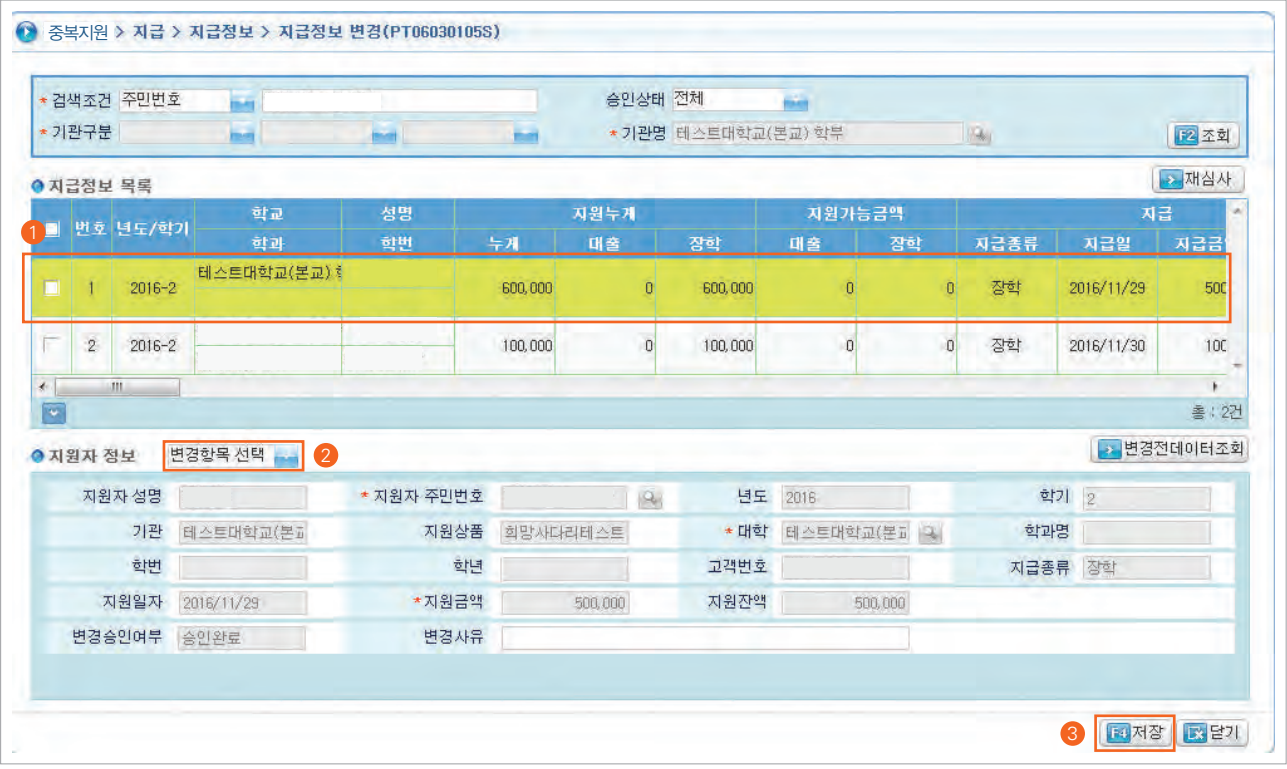

88

- ▶ [중복지원] [지급] [지급정보] [지급정보 변경] : 오입력된 정보(대학, 지원자 주민번호, 지원금액)를 변경 하고자 할 경우, 해당학생 조회 후 변경 항목을 선택하여 정정 데이터 입력 후 저장
- ▶ 저장 후 재단승인 필요(1-2일 소요)

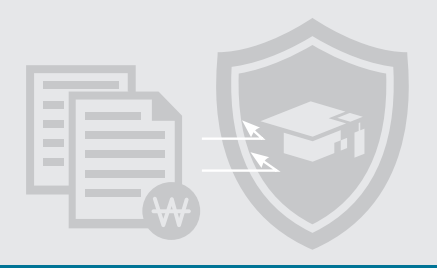

#### 4) 지급정보 변경 – 지급정보 재심사

**Tip**

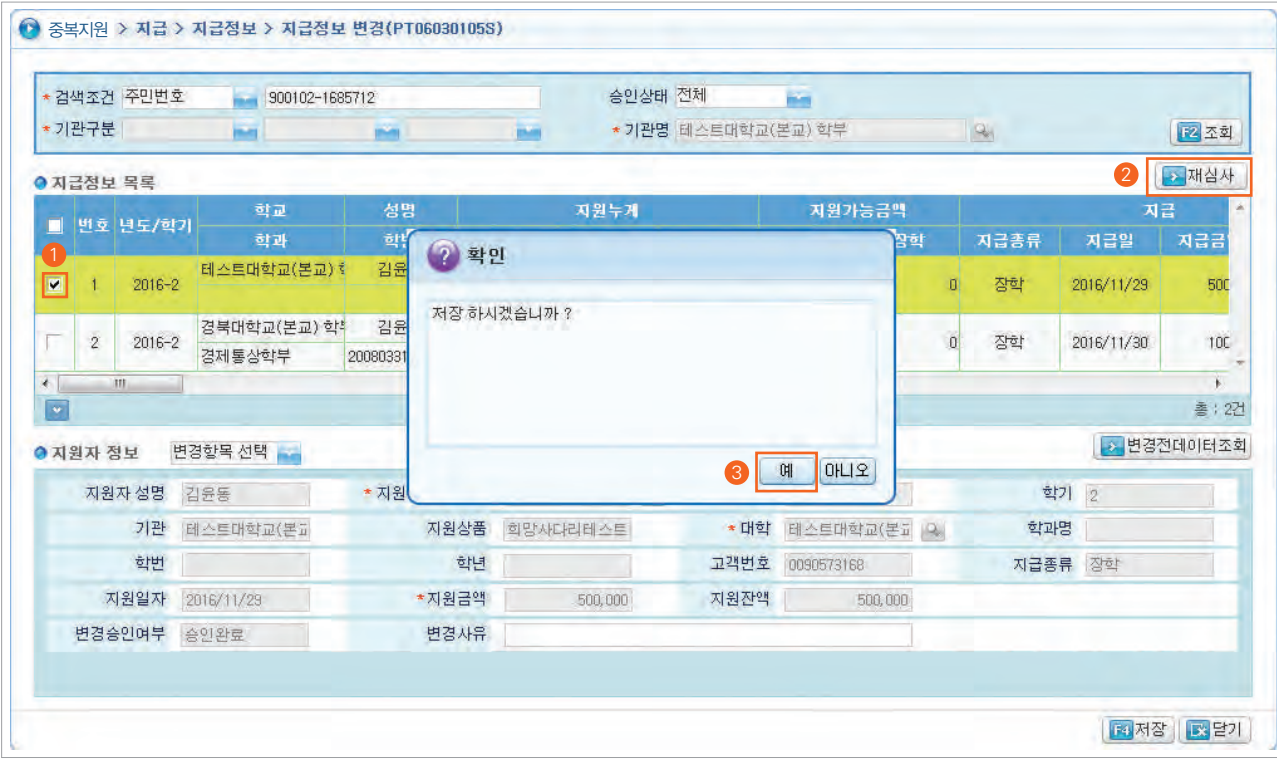

#### ▶ [중복지원] - [지급] - [지급정보] - [지급정보변경] :지급내역이미변경되었거나, 재심사가필요할경우재심사클릭

#### 5) 개별상환 – 학자금 반환/상환정보 등록

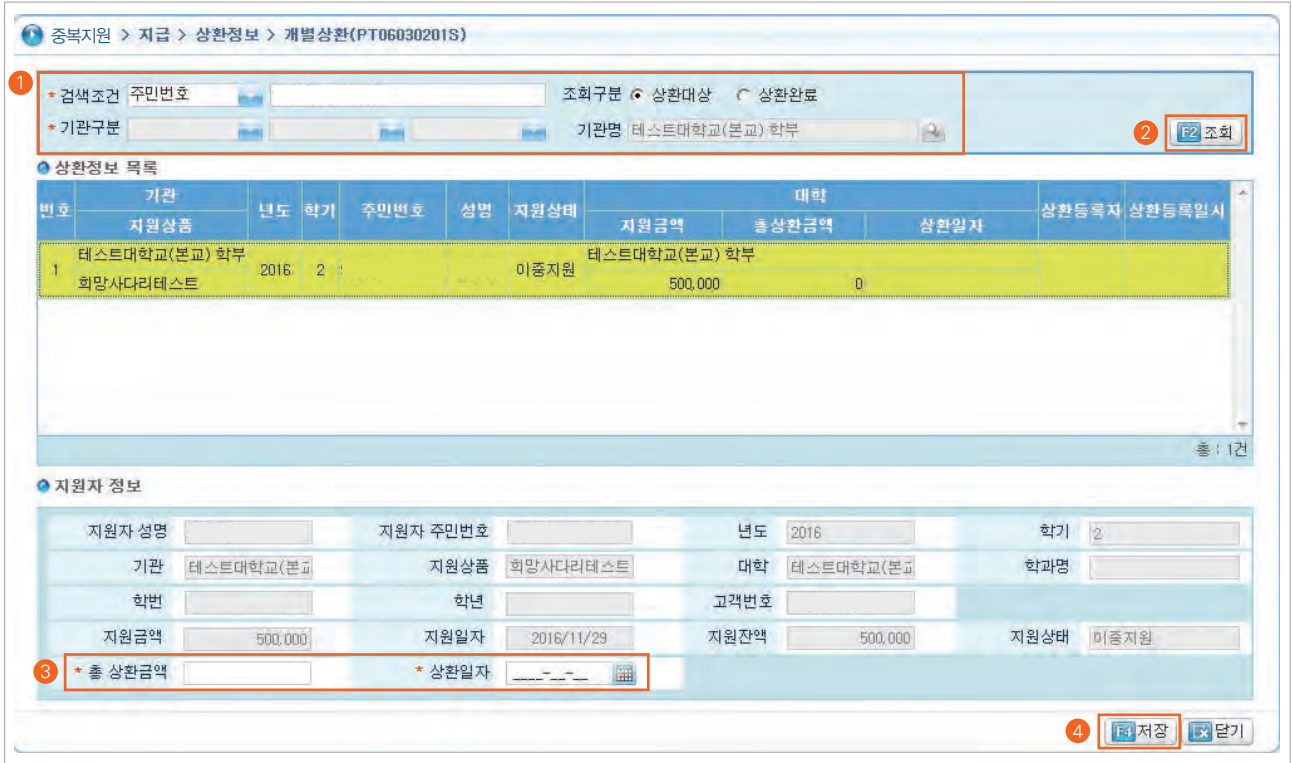

90

- ▶ [지급] [상환정보] [개별상환] [검색] : 해당 학기를 선택 상환대상자 조회
- ▶ [총상환금액 및 상환일자 입력] [저장] : 총 상환내역 입력 후 저장
- ▶ 상환금액란에는 현재까지 반환한 학자금 총 합계를 입력(누적관리 안됨) (기존 100만 원 반환내역이 있고 추가 50만 원 반환일 경우, 상환금액은 150만 원으로 입력해야 함)
- ▶ 상환정보 오입력 시 정정금액을 다시 넣어서 저장하기 바람

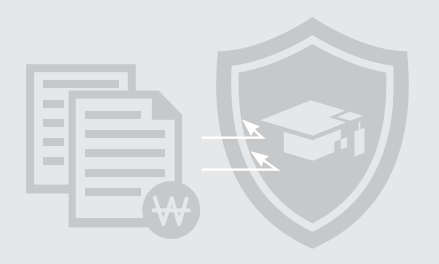

#### 5) 일괄상환 – 학자금 반환/상환정보 등록

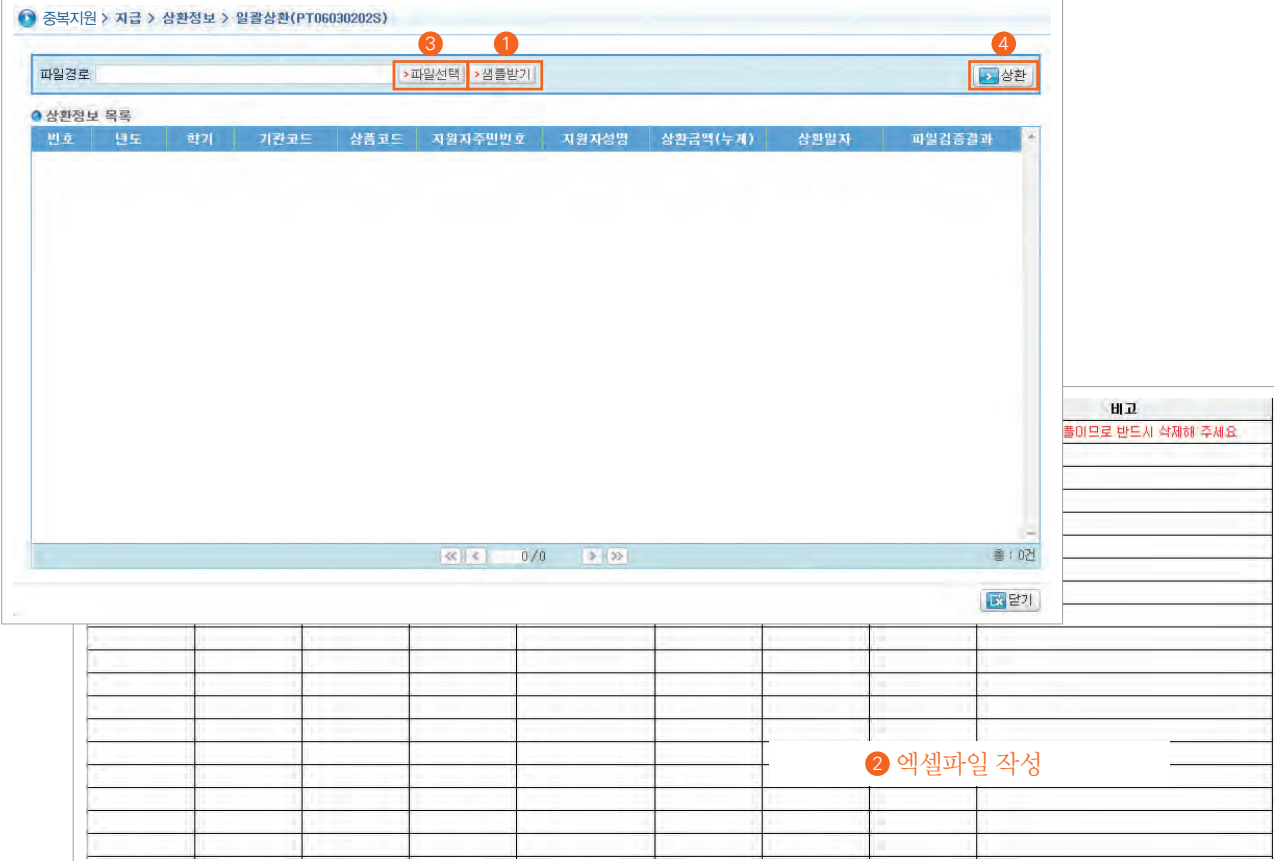

**Tip**

- ▶ [지급] [상환정보] [일괄상환] : 샘플받기 후 엑셀파일 작성하여 상환파일 업로드
- ▶ 상환금액란에는 현재까지 반환한 학자금 총 합계를 입력(누적관리 안됨) (기존 100만 원 반환내역이 있고 추가 50만 원 반환일 경우, 상환금액은 150만 원으로 입력해야 함)

91

#### 6) 지급자정보 - 조회

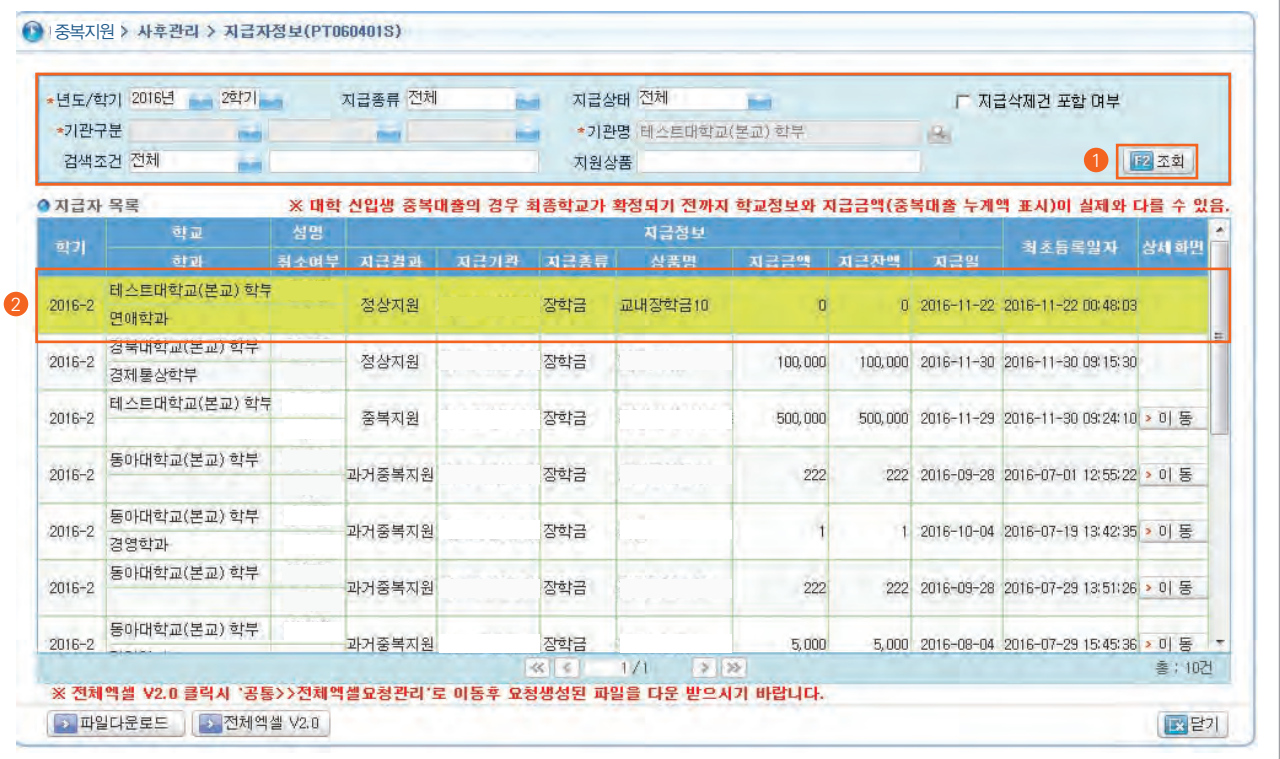

- ▶ 개별조회 : [중복지원] [사후관리] [지급자정보] : 조회조건(학생별, 학기별 등) 설정 후 결과 확인
- ▶ 수혜상태(정상수혜, 수혜불가, 중복지원 등) 확인 가능
- ▶ 일괄조회: 확인하고자 하는 연도/학기 및 지급종류(장학금 또는 학자금)을 선택 후 조회

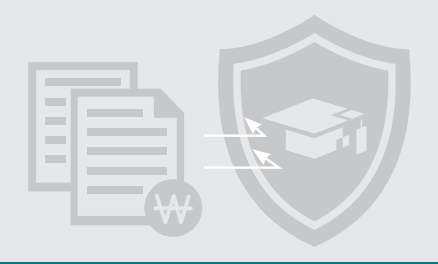

#### 6) 지급자정보 - 지급취소

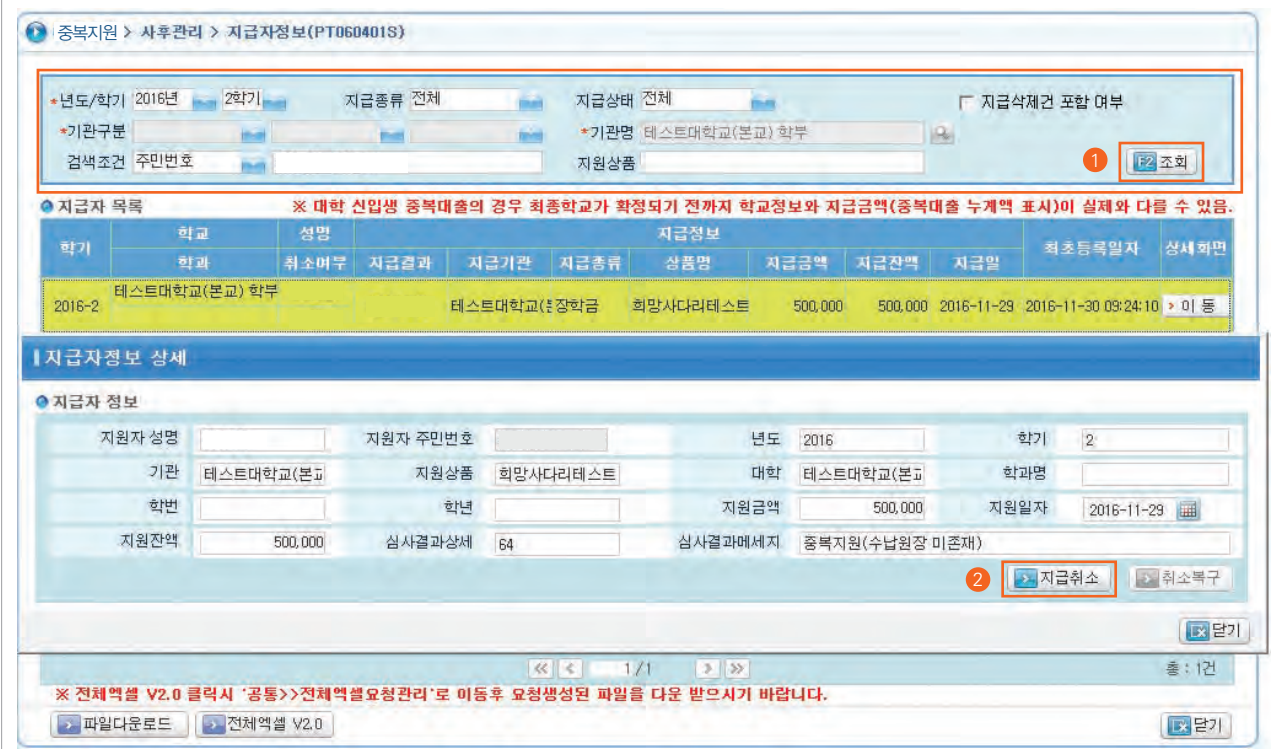

**Tip** ▶ [중복지원] - [사후관리] - [지급자정보] : 해당학생 조회 후, 더블클릭하여 지급취소처리 ▶ 지급취소는 학자금을 지급한 학생의 지원내역을 취소하는 것으로 미지급 처리됨에 따라 확인 후 진행

▶ 지원금액변경이나 단순오류수정은 [지급] - [지급정보] - [지급정보변경]으로 처리

▶ 지급정보 변경 후 반드시 재단으로 승인 요청 필요 (053-238-2217, 2242, 2243)

#### 7) 현황관리 - 중복지원자현황

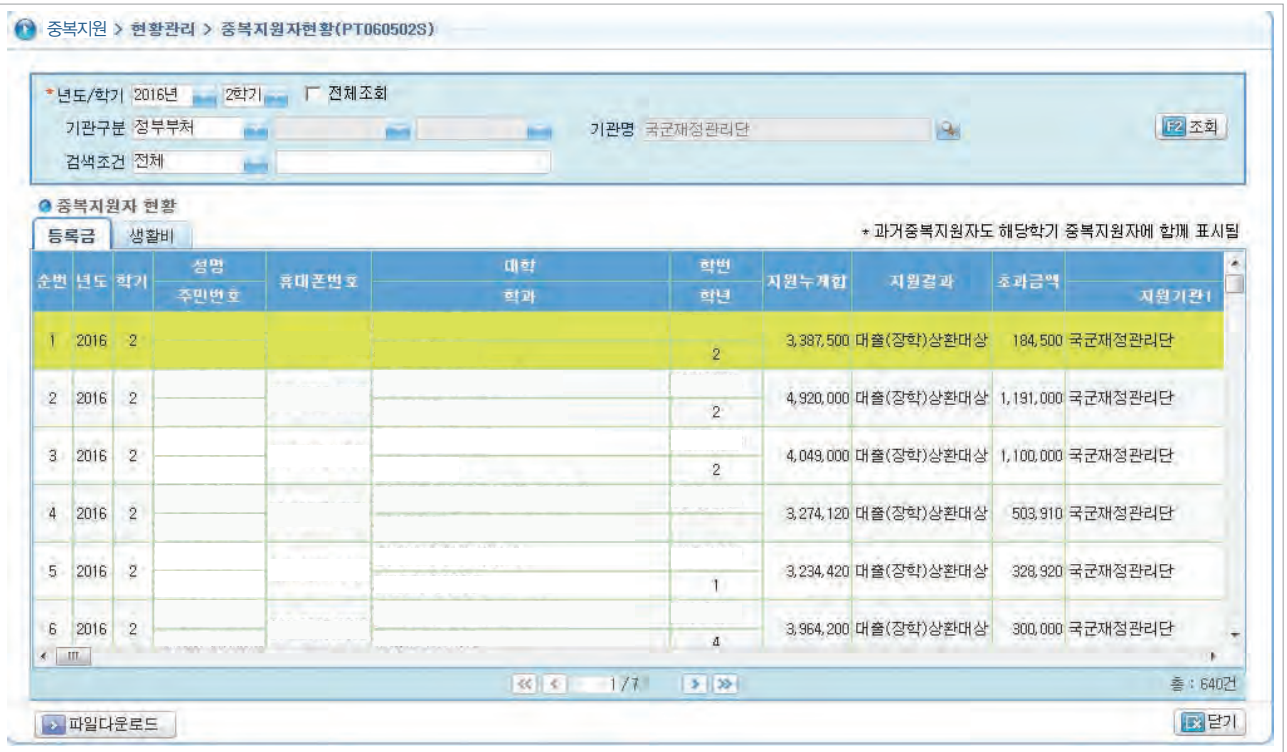

#### **Tip**

▶ [중복지원] - [현황관리] - [중복지원자현황] : 해당학기 중복지원자 및 초과금액, 연계 학자금 지원 정보 확인 가능

▶ 파일다운로드로일괄다운로드가능

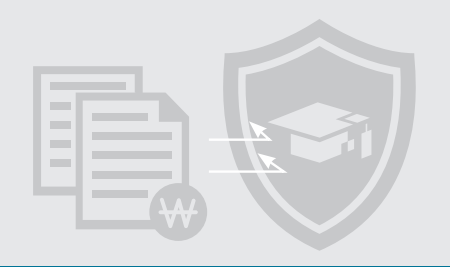

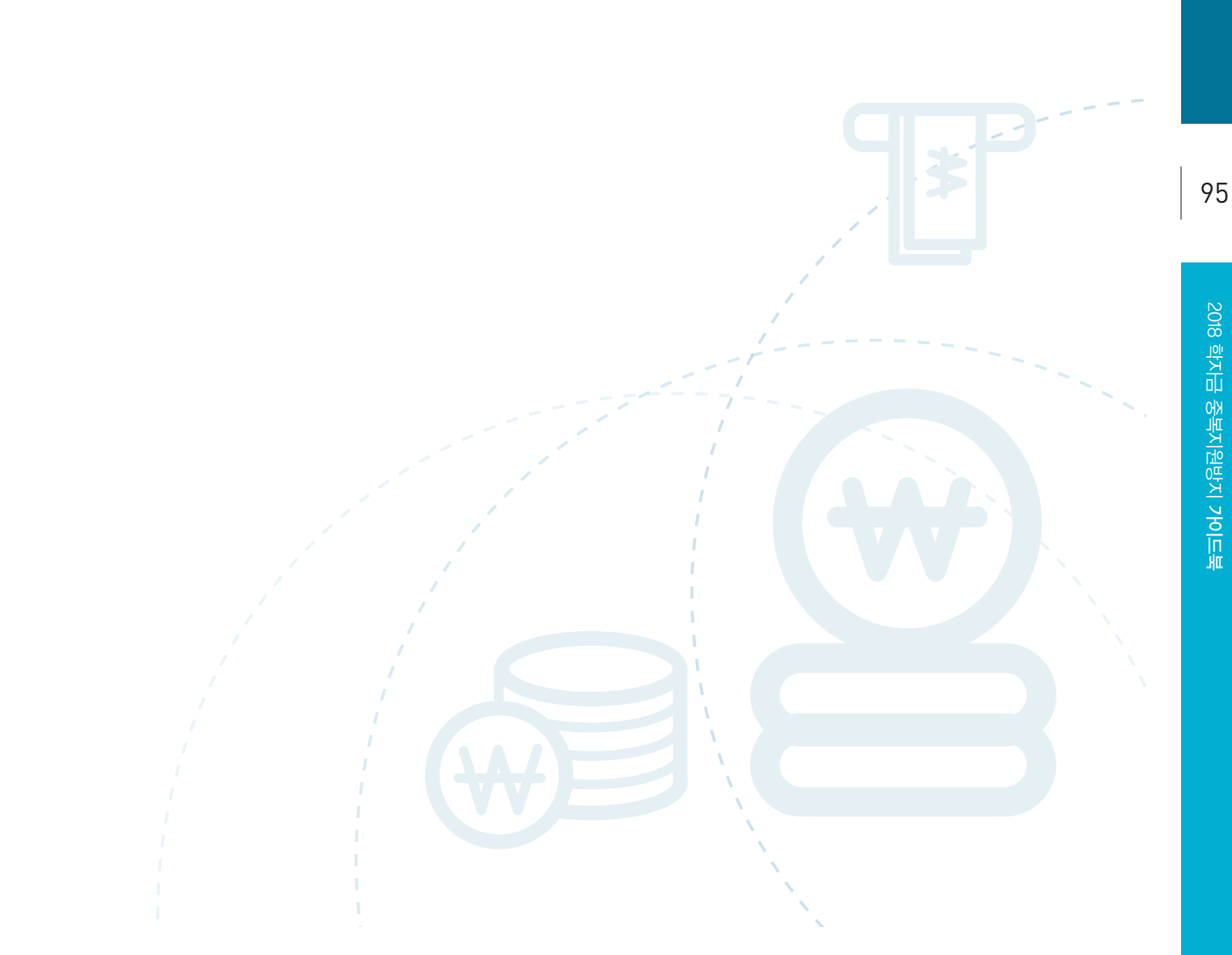

2018 학자금 중복지원방지

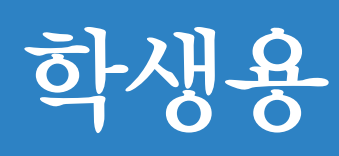

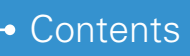

PART 1 중복지원 현황 조회 PART 2 중복지원 해소

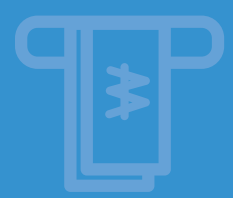

### VIII 학자금 중복지원 학자금 중복지원 방지시스템

 $|$ part  $1$  중복지원 현황 조회

#### 1) 중복지원 현황 화면 접속

#### ■ 방법1)

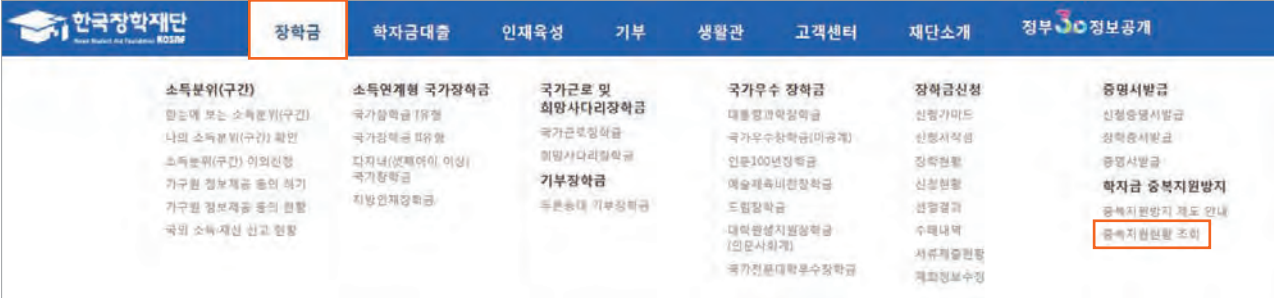

#### ■ 방법2)

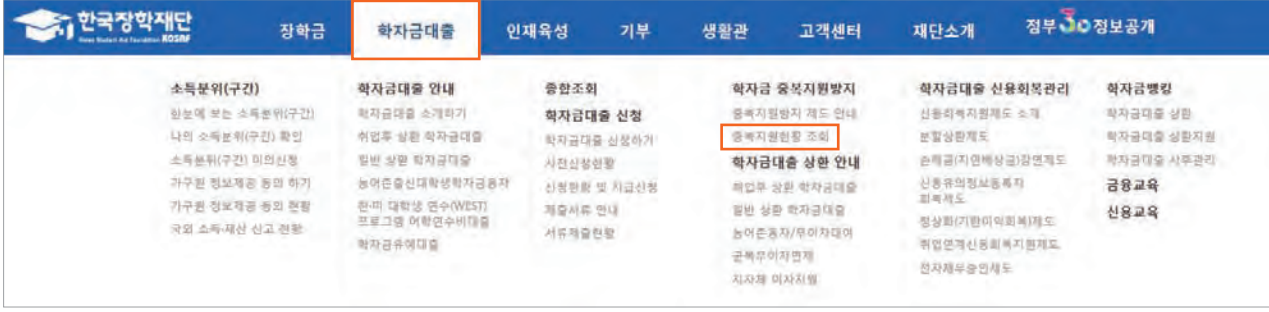

- ▶ 한국장학재단 홈페이지(http://kosaf.go.kr) 접속하여 로그인
- 방법1) [장학금] [학자금 중복지원방지] [중복지원현황 조회]
- 방법2) [학자금대출] [학자금 중복지원방지] [중복지원현황 조회]

## WIII 학자금 중복지원 방지시스템 사용 매뉴얼 학생용

#### 2) 중복지원현황 확인

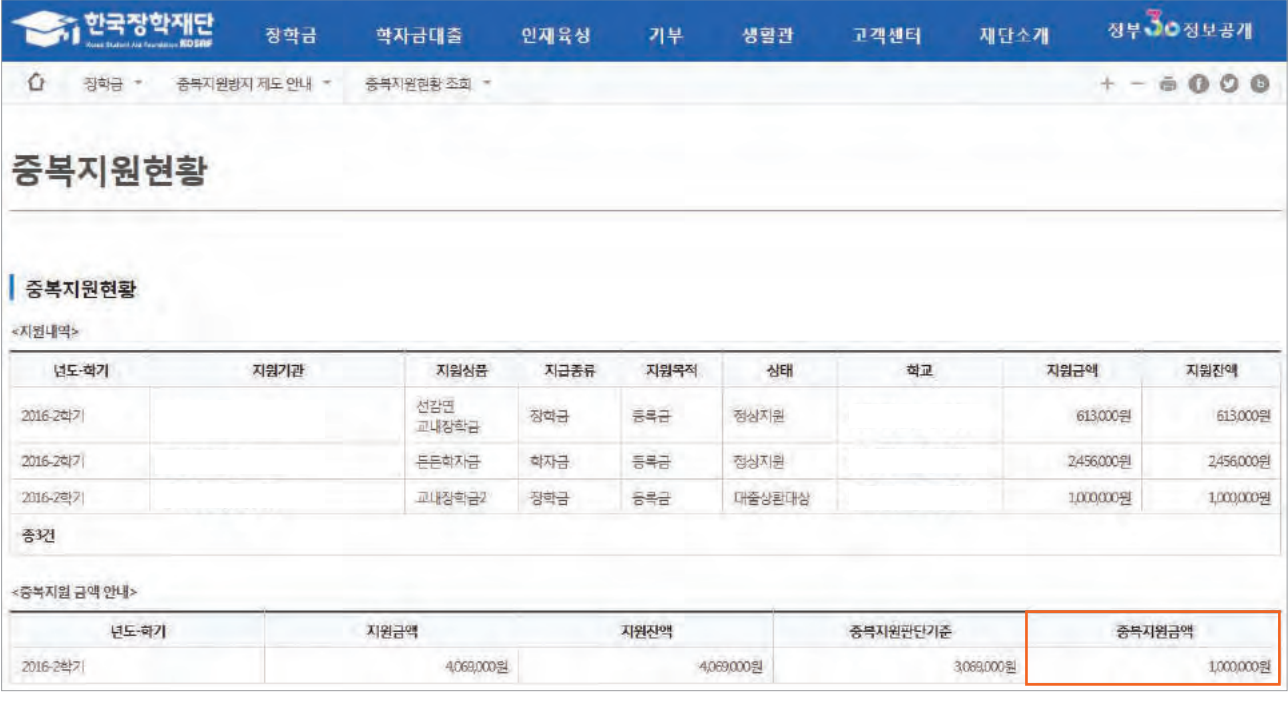

- ▶ <지원내역>에서 학기별 학자금 지원내역 파악
- ▶ <중복지원 금액 안내>에서 중복지원 금액 파악
- ▶ 상기 내역은 조회 시점에 따라 수시로 변동될 수 있음
- ▶ 한국장학재단의 장학금 또는 대출금 내역이 없는 경우, 중복지원으로 보지 않음(학기별)
- ▶ <지워내역>에 '중복지워'이나 <중복지워 금액 안내>에서 그 내용이 조회되지 않는 경우 고객센터 (1599-2000)으로 문의바람

- ▶ 한국장학재단 장학금의 반환을 원하는 경우, 소속 학교에 문의
- ▶ 한국장학재단 대출이 있는 경우, 중복지원 학기의 장학금 지원기관 중 반환 기관을 선택하여 반환
- ▶ 페이지 하단의 '한국장학재단 대출 중도상환하러가기' 선택

**Tip**

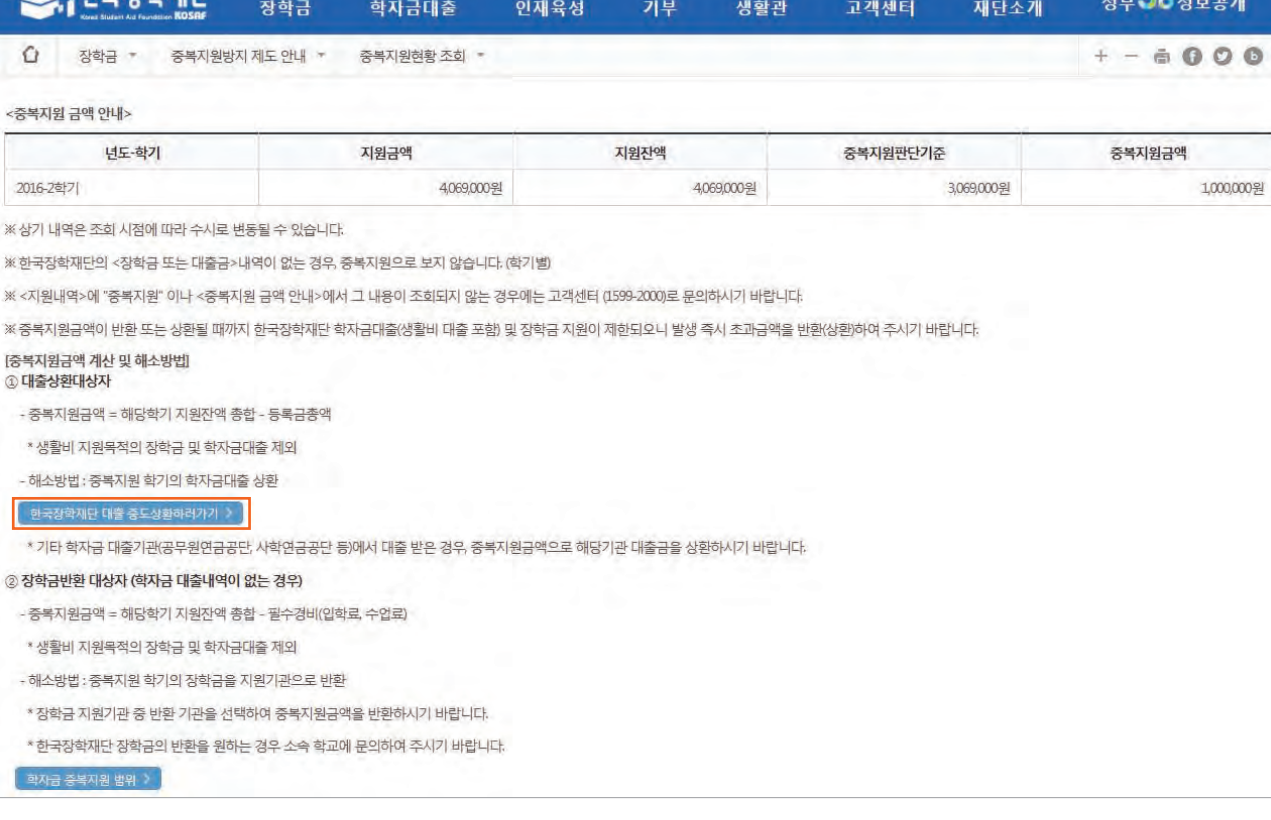

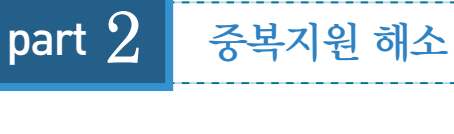

- 하구장하재다

1) 대출상환(한국장학재단 대출 있는 경우)

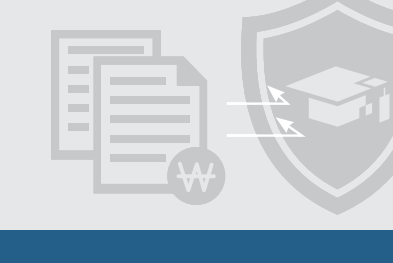

99

# WIII 학자금 중복지원 방지시스템<br>사용 매뉴얼 <sub>학생용</sub>

#### 2) 대출상환(한국장학재단 대출 있는 경우)

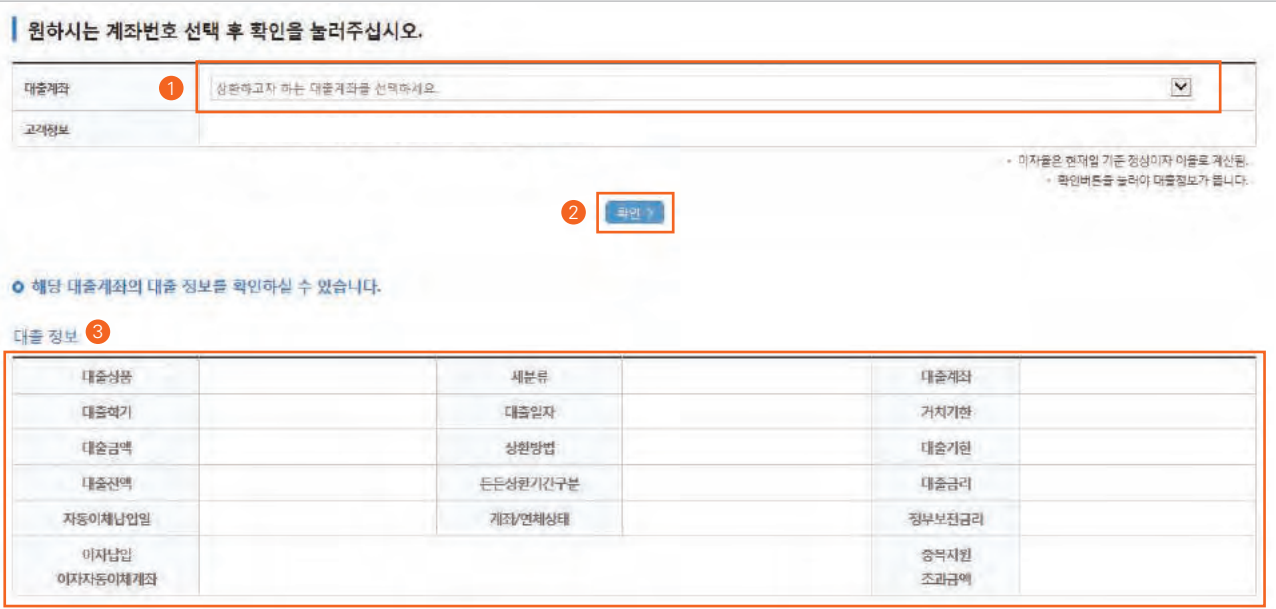

100

- $\blacktriangleright$   $\Box$  원하는 대출계좌 선택 후 ② "확인"
- $\blacktriangleright$  3 "대출정보" 확인

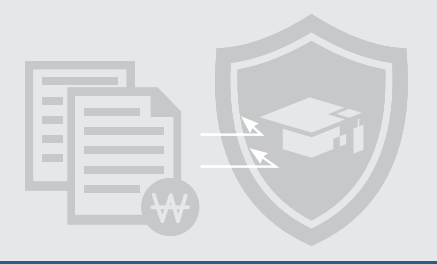

#### 3) 대출상환(한국장학재단 대출 있는 경우)

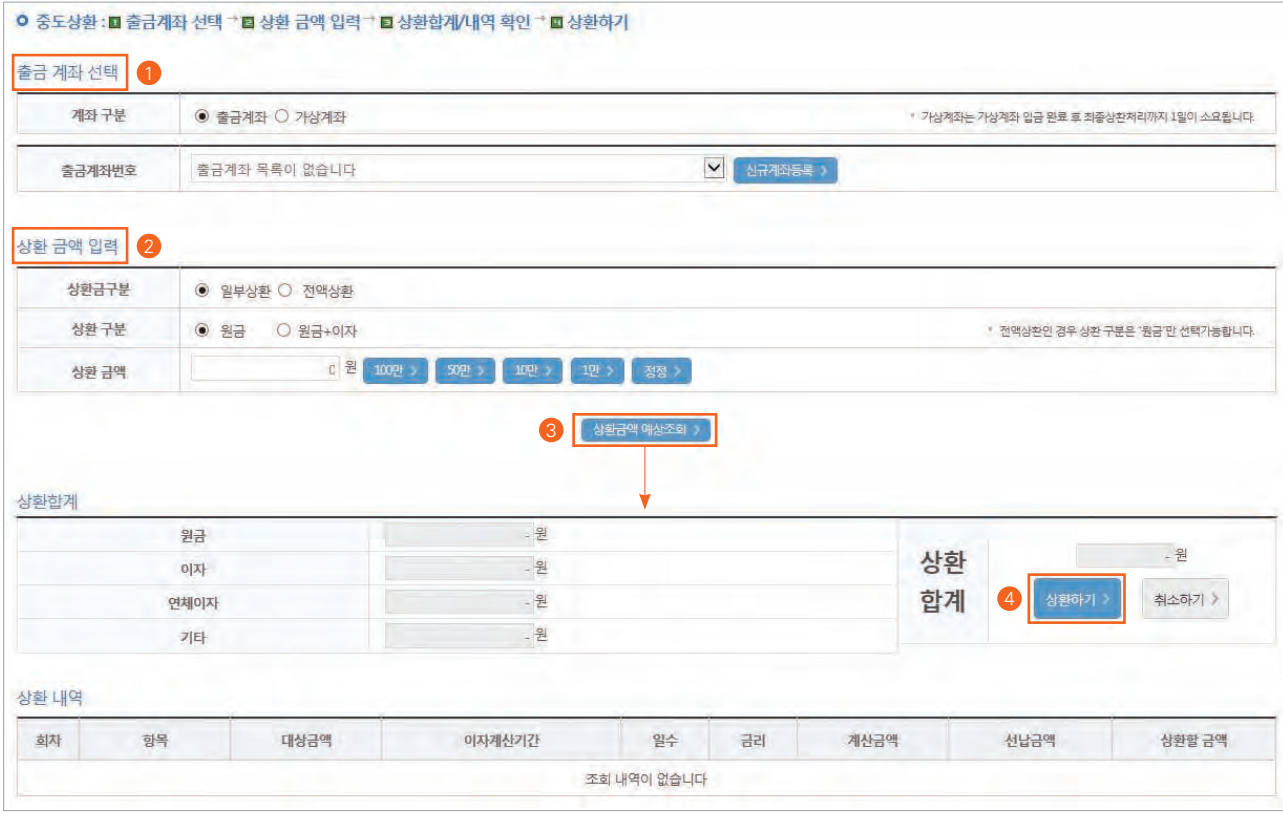

- $\triangleright$  ① 출금계좌 선택
- $\blacktriangleright$  ② 상환금액 입력
- ▶ 3 "상환금액 예상조회" 클릭하여 상환합계/내역 확인
- ▶ 4 "상환하기" 선택

## 학자금 중복지원방지 가이드북 **2018**

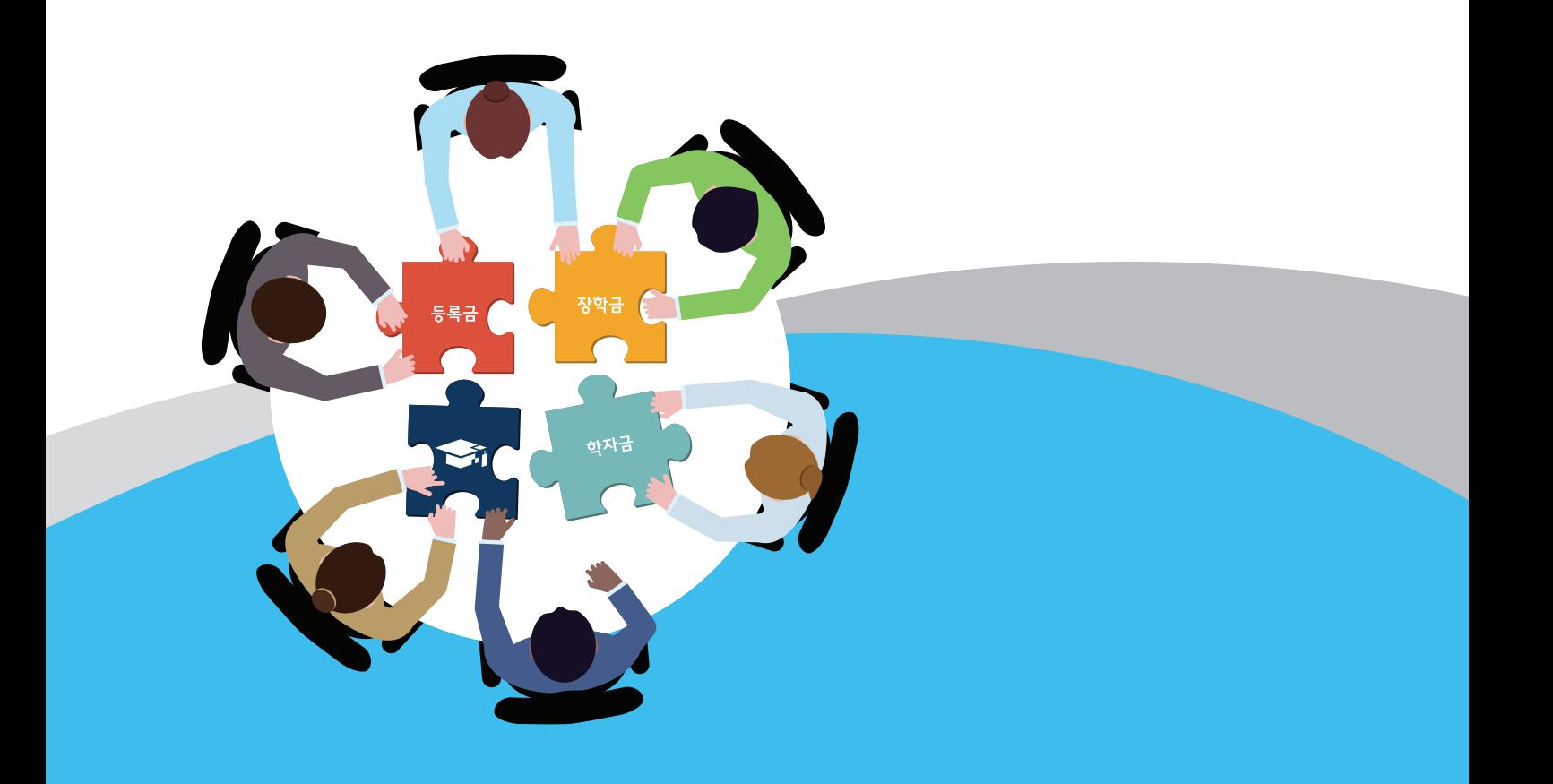